# **Servicios de Red e Internet**

## **Practica 05**

# **~:HTTP:~**

#### **Índice: [Práctica 5.3: Instalación y configuración por defecto del servidor](#page-7-4) [web Apache en Linux..............................................8](#page-7-4)** [1. Instalación.............................................................8](#page-7-3) [1.1,2. Iniciar sesión en debian con un usuario con privilegios de](#page-7-2)  [administración e instalar Apache 2.........................................8](#page-7-2) 1.3. Comprobar que se han creado el usuario www-data y el grupo www-data... 9 [1.3.1. cat /etc/passwrd | grep wwwdata para comprobar la creación del](#page-7-0)  [usuario wwwdata...........................................................9](#page-7-0) 1.3.2. cat /etc/group | grep www-data para comprobar la creación del grupo [wwwdata..................................................................11](#page-8-1) [1.4. Comprobación de que se ha creado el directorio /var/www..............11](#page-8-0) [1.5.2. Directorios de configuración de módulos............................13](#page-9-0) [1.5.3. Directorios de configuración de sitios virtuales...................14](#page-10-0) [1.5.4. Directorio de configuraciones locales..............................16](#page-11-0) 1.6. Comprobación de que el servidor está iniciado con ps -ef | grep apache. [..........................................................................18](#page-12-0) [1.7. Comprobación de que el servidor está escuchando en el puerto TCP 80 con](#page-13-2) [netstat ltn..............................................................20](#page-13-2) [2. Servidor virtual por defecto...........................................20](#page-13-1) [2.1. Consultar el fichero /etc/apache2/ports.conf.........................20](#page-13-0) 2.3. Comprobar que en /etc/apache2/sites-enabled existe el fichero 000[default y es un enlace simbólico a default................................22](#page-14-0) 2.4. Verificación del fichero /etc/apache2/sites-available/default........24 2.5. Acceder desde el navegador a http://localhost..........................25 [2.6. Acceder a /var/www y comprobar de que existe index.html..............25](#page-16-0) [2.7. Editar /etc/hostname y /etc/hosts y configurar el nombre FQDN del](#page-17-0)  [equipo a: debian07.asir07.net.............................................26](#page-17-0) [2.8. Reinicio del servidor para comprobarlo \(de dos modos\)................28](#page-18-1) 2.9. Crear el fichero de texto /var/www/red.html............................28 [2.10. Crear el directorio /var/www/datos/ y fichero datos1.html...........29](#page-19-2) [2.10.1. Crear /var/www/datos/.............................................29](#page-19-1) [2.10.2. Crear fichero /var/www/datos/datos1.html..........................29](#page-19-0) 2.11. Comprobar con el navegador las siguientes URLs.......................30 [2.11.1. http://localhost..................................................30](#page-20-1) [2.11.2. http://127.0.0.1/red.html.........................................30](#page-20-0) [2.11.3. http://localhost/datos/datos1.html................................32](#page-21-2) [2.12. Iniciar sesión en w707 y comprobar el funcionamiento................32](#page-21-1) [2.12.1. Acceder a http://10.33.7.2........................................32](#page-21-0) 2.12.2. Acceder a http://debian07.asir07.net/red.html.......................33 [3. Directivas.............................................................33](#page-22-1) [3.1. Comprobar la directiva ServerRoot en /etc/apache2/apache2.conf.......33](#page-22-0) [3.3. Consultar documentación de Apache y el fichero](#page-24-3)  [/etc/apache2/apache2.conf.................................................37](#page-24-3) [3.3.a. ¿Cuál es el máximo número de peticiones simultáneas que permite el](#page-24-2)  [servidor?.................................................................37](#page-24-2) ¿Qué directiva definen este comportamiento?.................................37 [3.3.b. ¿Se permiten conexiones persistentes?..............................38](#page-24-0) 3.4. Consultar /etc/apache2/sites-available/default y observar la directiva [<Directory>...............................................................40](#page-25-3) **[Práctica 5.4: Configuración Servidor Apache en Linux. Parte 1.. .40](#page-25-2)** 1. Ficheros a servir por defecto (Directory Index).........................40 [1.1,2,3. Iniciar sesión como administrador en debian07 y acceder a](#page-25-0)  [http://localhost..........................................................40](#page-25-0)

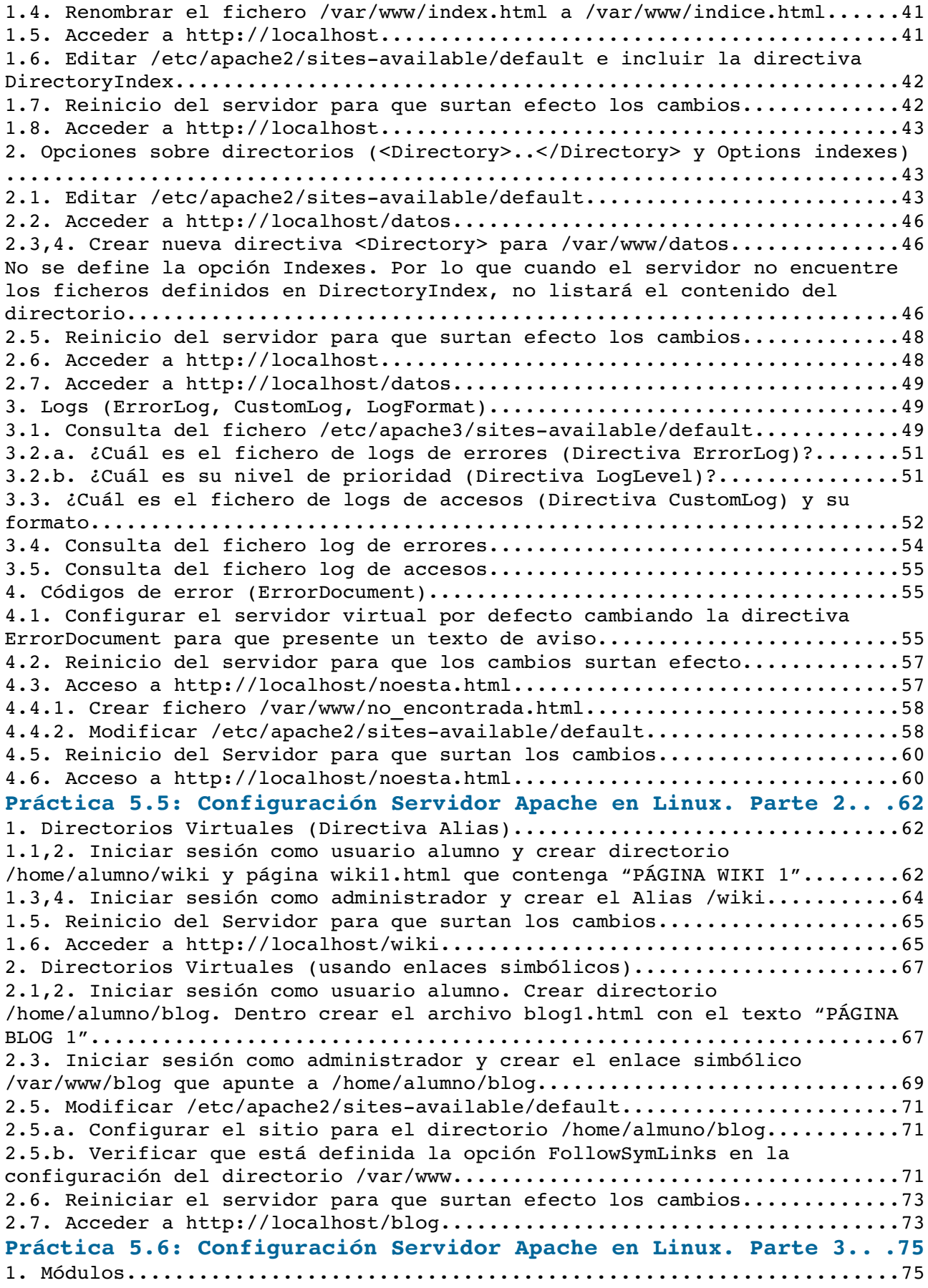

[1.1,2. Iniciar sesión como Administrador y comprobar los módulos estáticos](#page-45-2)  [que se han cargado........................................................75](#page-45-2) [1.3. Comprobar los módulos que se han cargado dinámicamente...............77](#page-46-1) [1.4. Editar un archivo .load. Observar como se utiliza la directiva](#page-46-0)  [LoadModule................................................................78](#page-46-0) [1.5. Editar un fichero .conf y observar cómo se añaden directivas dentro de](#page-47-1)  [una declaración IfModule nombremodulo>...</IfModule> que se ejecutarán si se](#page-47-1) [carga el módulo...........................................................80](#page-47-1) [1.6. Consultar el directorio /usr/lib/apache2/modules para ver los módulos](#page-47-0)  [disponibles para cargar...................................................80](#page-47-0) [1.7. Comando para mostrar los paquetes disponibles en los repositorios para](#page-48-0)  [cargar módulos adicionales en Apache......................................82](#page-48-0) [2. Directorios personales de usuarios \(módulo userdir\)....................83](#page-49-1) 2.1. Comprobar, consultando el directorio /etc/apache2/mods-enable que el [módulo userdir no está habilitado.........................................83](#page-49-0) [2.2. Habilitar el módulo ejecutando el comando: a2enmod userdir...........90](#page-50-1) 2.3. Verificar dentro del directorio /etc/apache2/mods-enabled que se han [creado enlaces simbólicos del módulo userdir \(ficheros .conf y .load\)](#page-50-0)  [hacia /etc/apache2/modsavailable.........................................90](#page-50-0) [2.5. Reiniciar el servidor para que surtan efecto los cambios.............91](#page-51-1) [2.6. Consultar el fichero /etc/apache2/mod\\_enabled/userdir.conf...........91](#page-51-0) [2.6,7. Iniciar sesión como usuario alumno y crear el directorio](#page-52-0)  [/home/alumno/public\\_html que contenga el fichero personal1.html con el texto](#page-52-0) ["PÁGINA PERSONAL DEL USUARIO ALUMNO"......................................93](#page-52-0) [2.8. Acceder a http://10.33.7.2/~almuno/personal1.html....................95](#page-53-3) **[Práctica 5.7: Configuración Servidor Apache en Linux. Parte 4.. .95](#page-53-2)** 1. Control de acceso por IP y nombre de dominio...............................95 [1.1,2. Iniciar sesión como administrador y Crear el directorio](#page-53-0)  [/var/www/privado que contenga la página privado1.html con el texto "PÁGINA](#page-53-0)  [PRIVADA"..................................................................95](#page-53-0) 1.3. Editar /etc/apache2/sites-available/default y utilizar la sentencia [<Directory> para denegar el acceso al directorio a todos los equipos excepto](#page-54-0) [al local y a w707.........................................................97](#page-54-0) [1.4. Reinicio del servidor para que surtan efecto los cambios.............98](#page-55-1) [1.5. Comprobar el acceso a http://10.33.7.2/privado desde varias](#page-55-0)  [ubicaciones...............................................................98](#page-55-0) [2. Autenticación HTTP Basic..............................................101](#page-57-3) 2.1. Comprobar en /etc/apache2/mods-enabled, que el módulo auth basic está [habilitado...............................................................101](#page-57-2) 2.2. Usar autenticación básica en Apache...................................101 [2.2.a. Crear el fichero /etc/apache2/passwd y añadir el usuario mortadelo.](#page-57-0) [.........................................................................101](#page-57-0) [2.2.b. Añadir el usuario filemon.........................................102](#page-58-0) 2.3. Editar /etc/apache2/sites-available/default y permitir el acceso al [directorio /var/www/privado a los usuarios mortadelo y filemon...........103](#page-59-0) [2.4. Comprobación de los cambios realizados..............................104](#page-60-1) [2.4.a. Acceso con usuario autorizado \(mortadelo\) a http://10.33.7.2/privado/](#page-60-0) [.........................................................................104](#page-60-0) [2.4.b. Acceso con usuario no autorizado a http://10.33.7.2/privado/......105](#page-61-0) **[Práctica 5.8: Configuración Servidor Apache en Linux. Parte 5..](#page-62-2) 106** [1,2. Como administrador, editar el fichero /etc/apache2/sites](#page-62-1)[available/default y habilitar el uso de ficheros .htaccess...............106](#page-62-1) [3. Reiniciar el servidor para que surtan efecto los cambios..............106](#page-62-0) [4,5. Iniciar sesión como usuario alumno y crear el fichero](#page-63-0)  [/home/almuno/wiki/.htaccess..............................................107](#page-63-0)

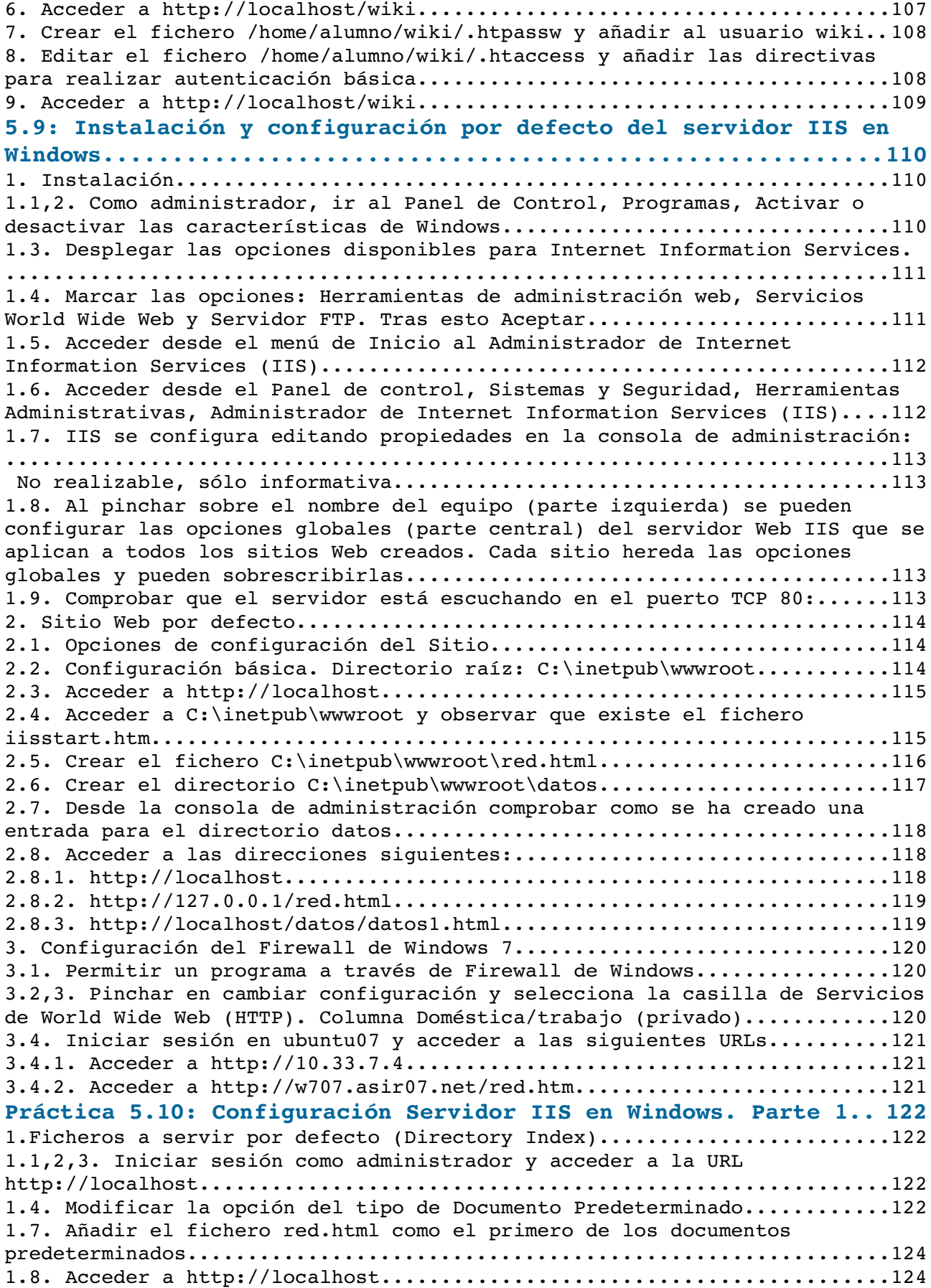

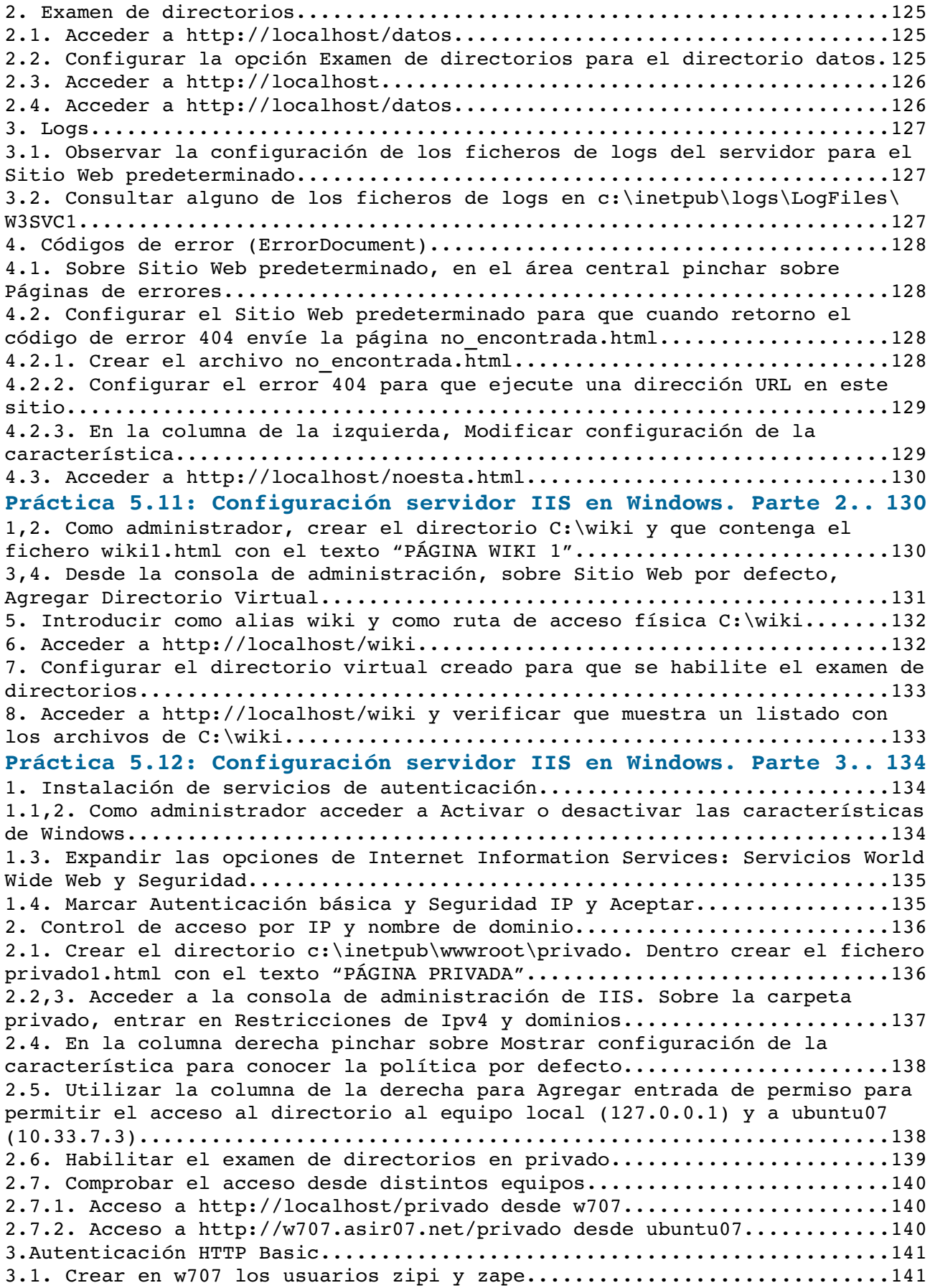

[3.2. Pinchar sobre la carpeta privado y hacer clic sobre la opción](#page-98-1)  [Autenticación............................................................142](#page-98-1) [3.3. Deshabilitar la autenticación anónima y habilitar la autenticación](#page-98-0)  [básica...................................................................142](#page-98-0)

### <span id="page-7-4"></span>**Práctica 5.3: Instalación y configuración por defecto del servidor web Apache en Linux.**

#### <span id="page-7-3"></span>**1. Instalación.**

<span id="page-7-2"></span>1.1,2. Iniciar sesión en debian con un usuario con privilegios de administración e instalar Apache 2.<br>
SO HTTP-Deblan (Apache) - VMware Workstation

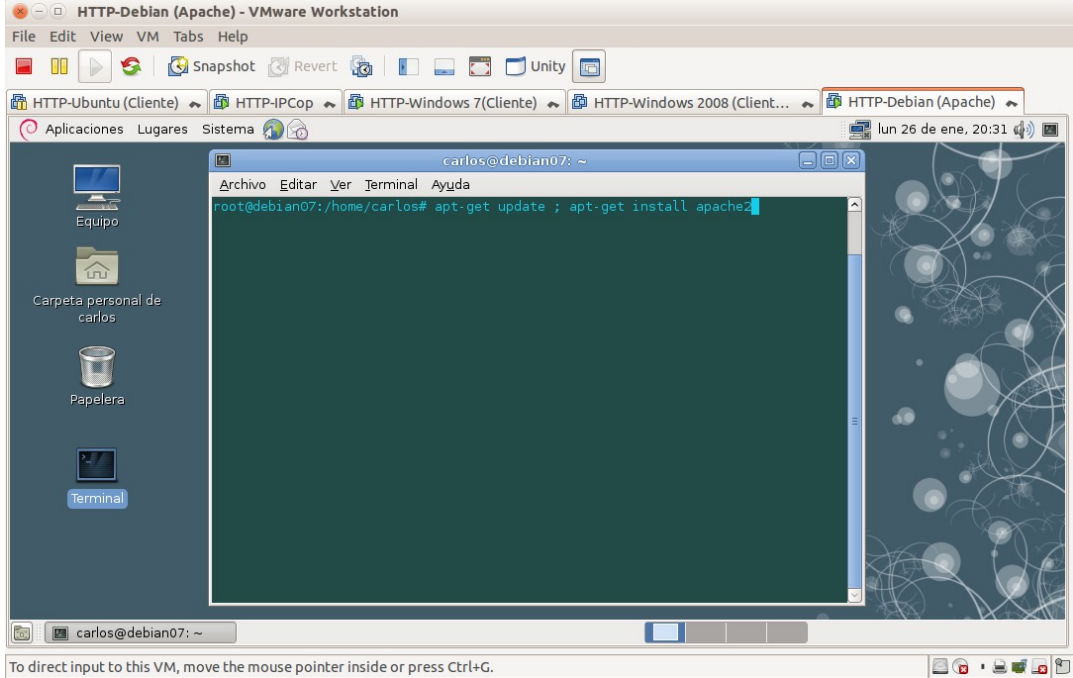

<span id="page-7-1"></span><span id="page-7-0"></span>1.3. Comprobar que se han creado el usuario **wwwdata** y el grupo **wwwdata.** 1.3.1. cat /etc/passwrd | grep www-data para comprobar la creación del USUATIO WWW-data.<br>
Solah HTTP-Deblan (Apache) - VMware Workstation

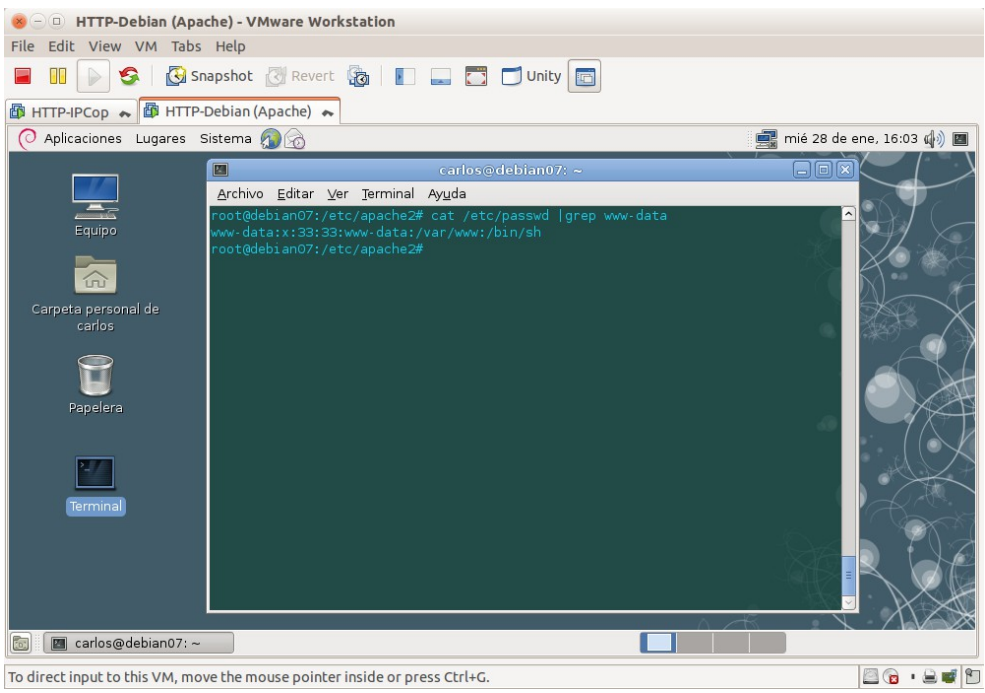

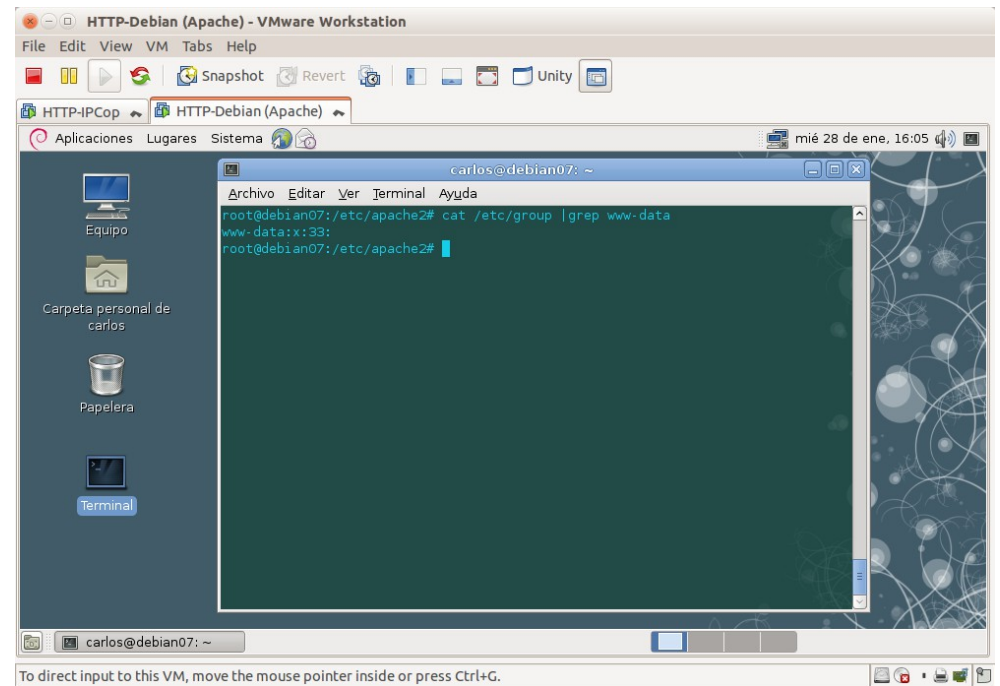

<span id="page-8-1"></span>1.3.2. cat /etc/group | grep www-data para comprobar la creación del grupo www-data.

<span id="page-8-0"></span>1.4. Comprobación de que se ha creado el directorio **/var/www.**

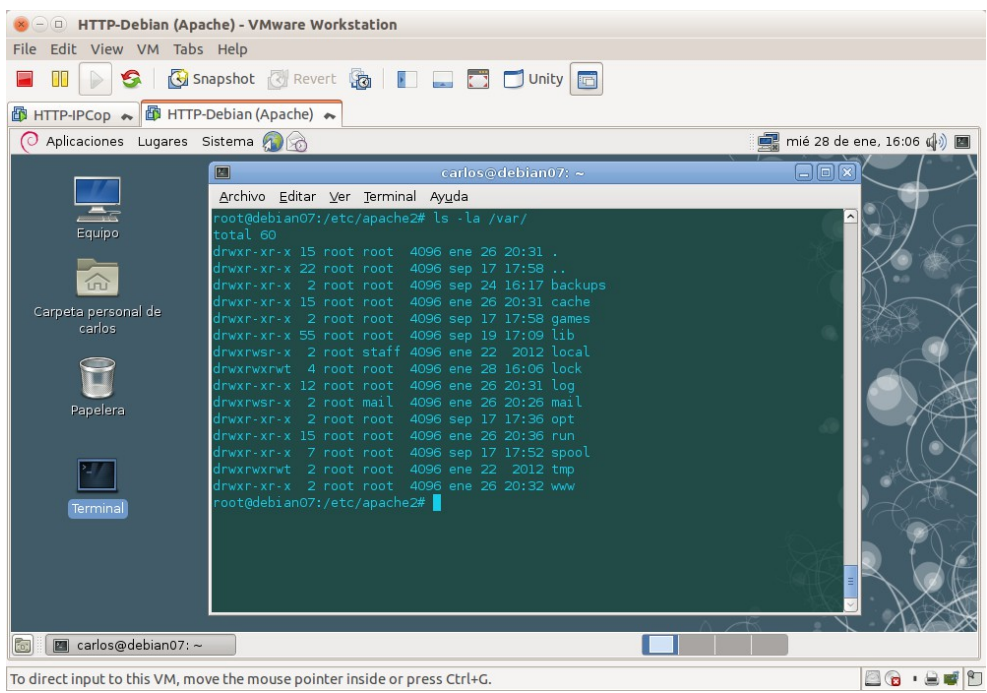

1.5. Comprobación de que se ha creado los archivos de configuración. 1.5.1. **/etc/apache2/apache2.conf** y **/etc/apache2/ports.conf**

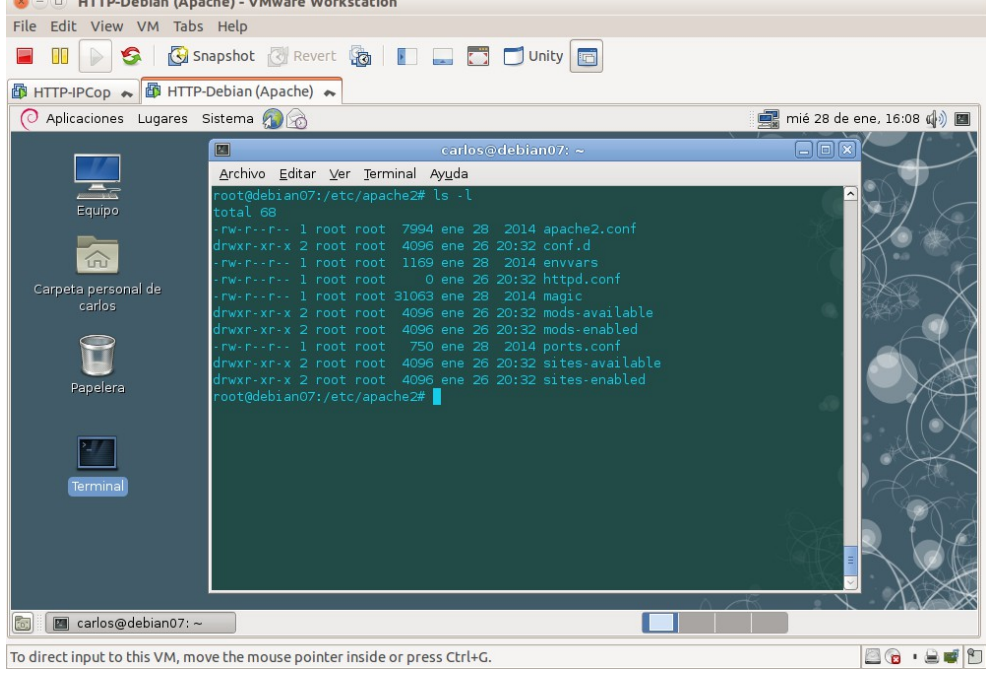

#### <span id="page-9-0"></span>1.5.2. Directorios de configuración de módulos. /etc/apache2/mods-available/

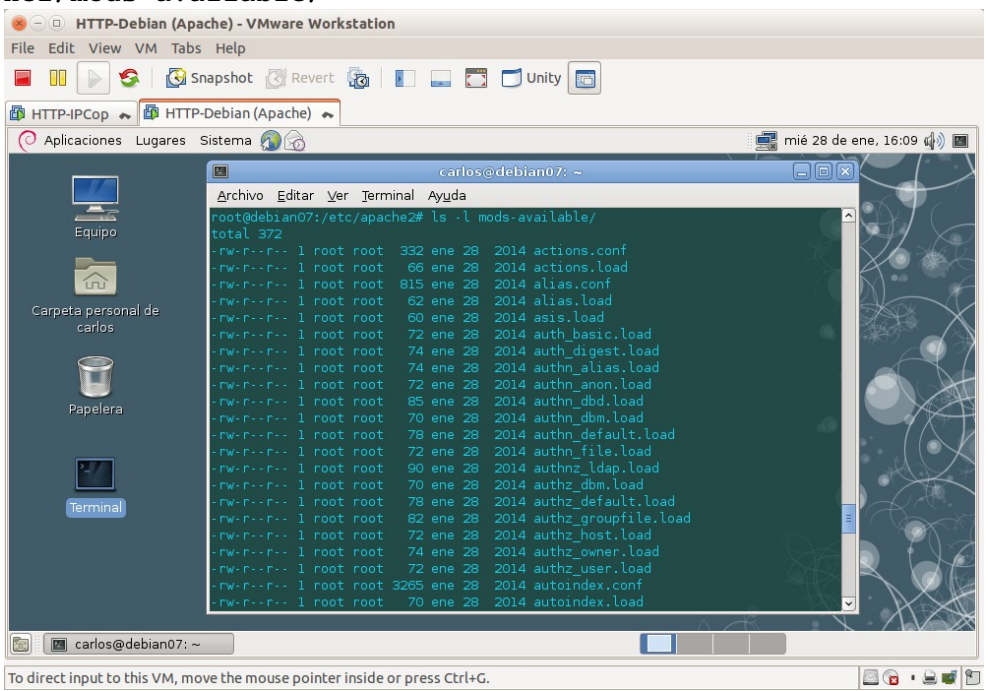

#### /etc/apache2/mods-enabled/

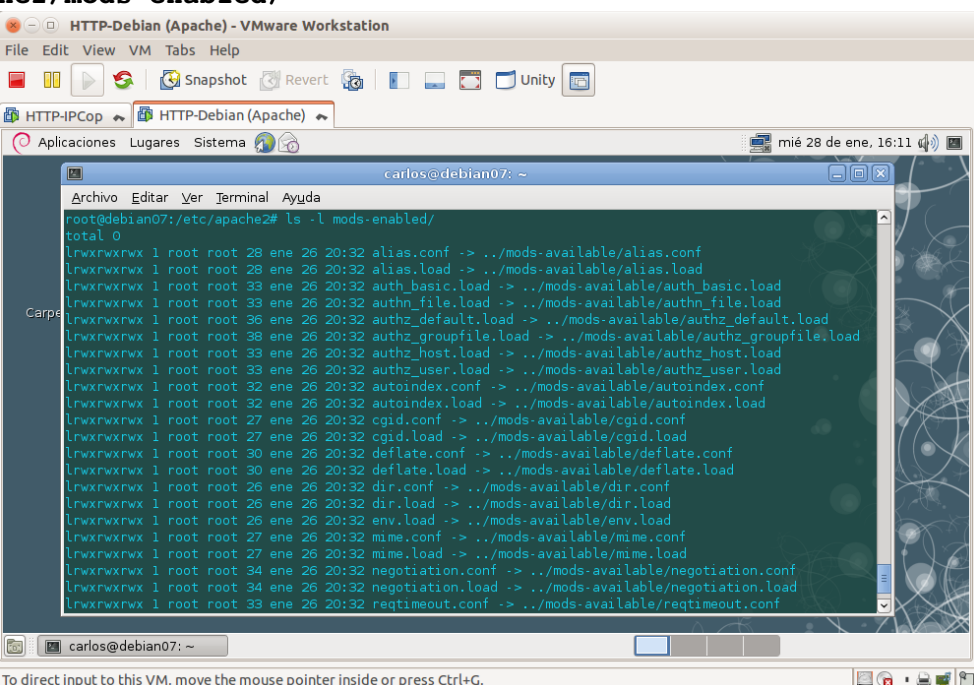

<span id="page-10-0"></span>1.5.3. Directorios de configuración de sitios virtuales. /etc/apache2/sites-available/

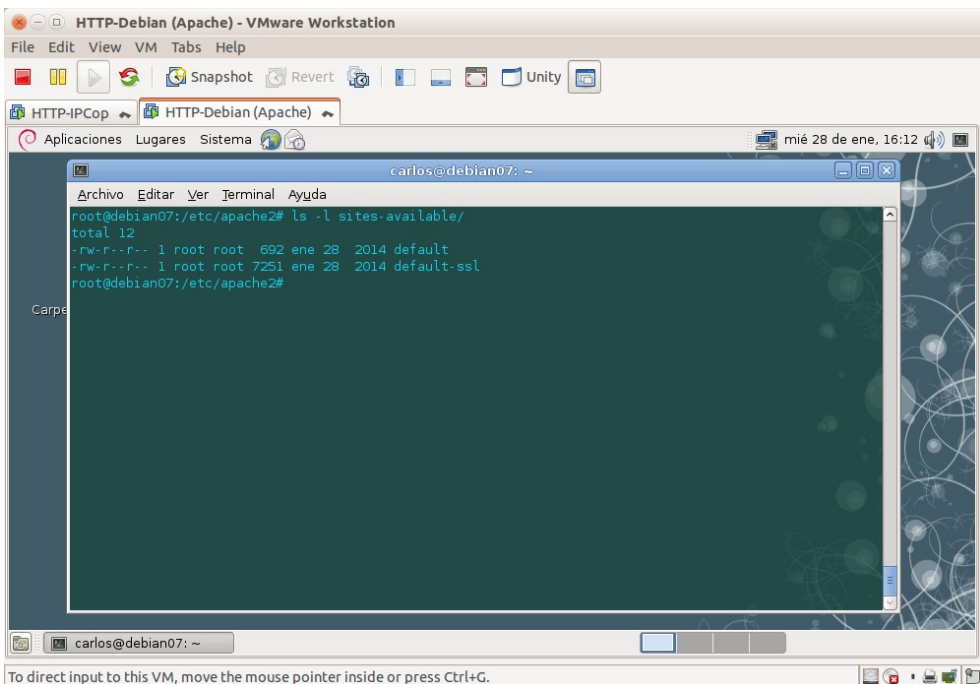

#### /etc/apache2/sites-enabled/

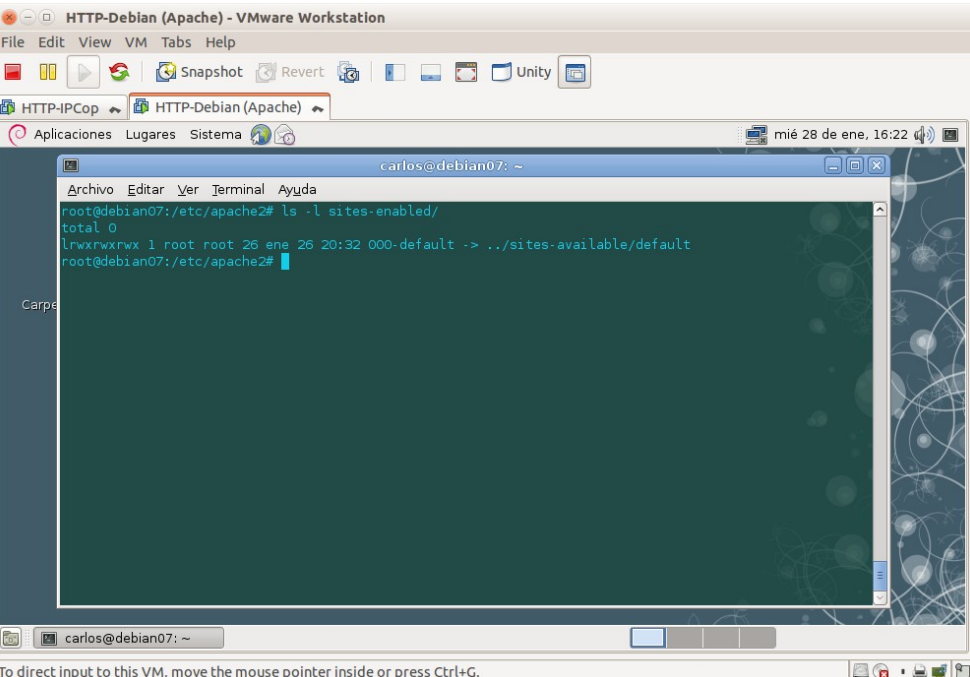

#### <span id="page-11-0"></span>1.5.4. Directorio de configuraciones locales. **/etc/apache2/conf.d/**

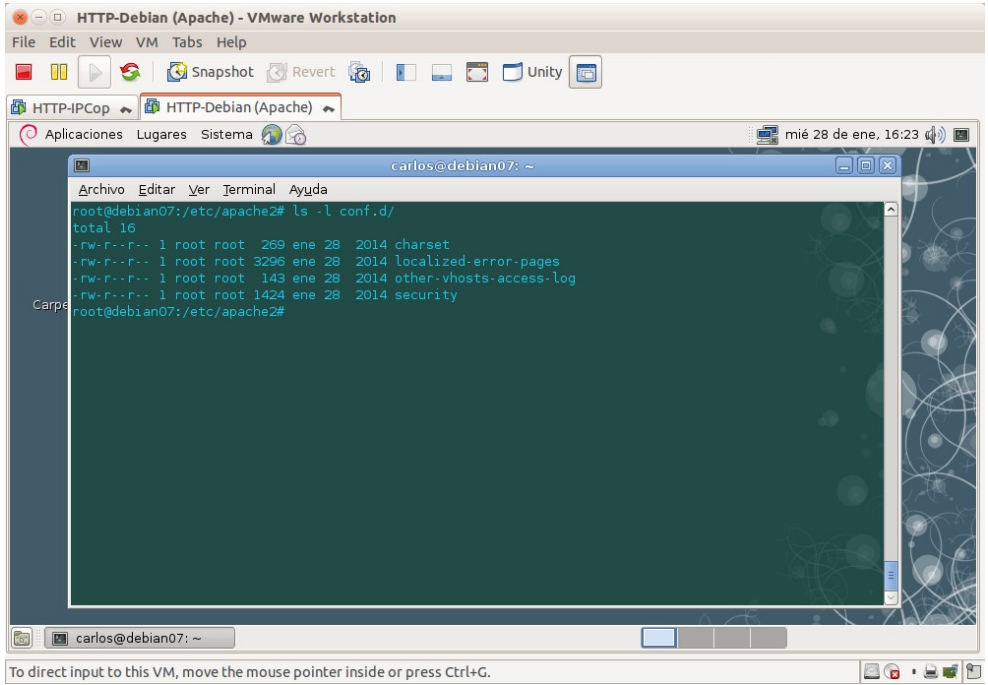

#### **/etc/apache2/envars**

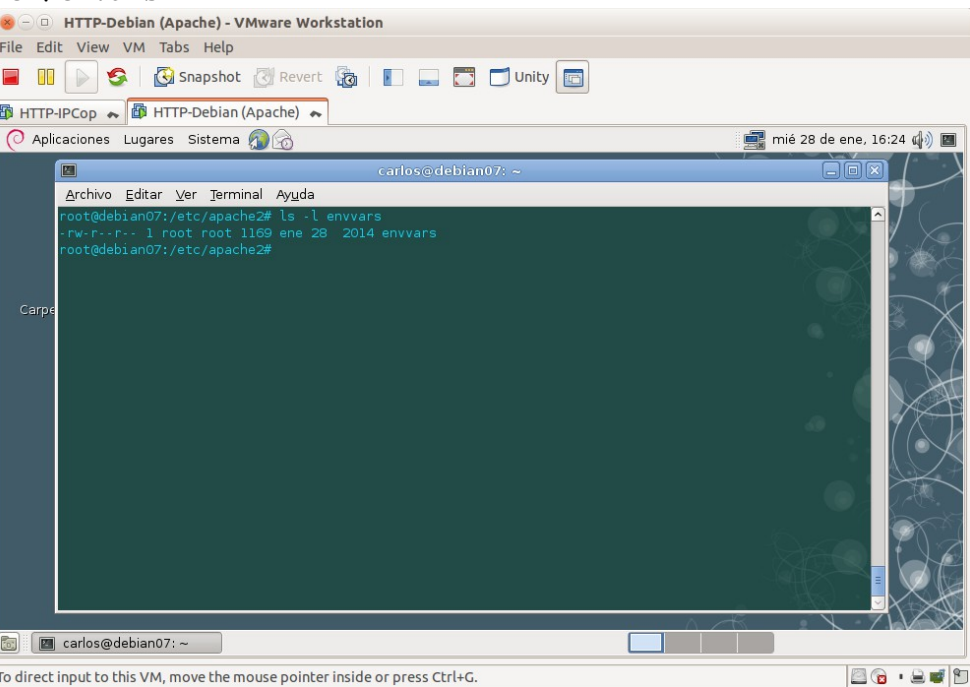

<span id="page-12-0"></span>1.6. Comprobación de que el servidor está iniciado con **ps -ef | grep apache.**<br>Se FITP-Debian (Apache) - VMware Workstation

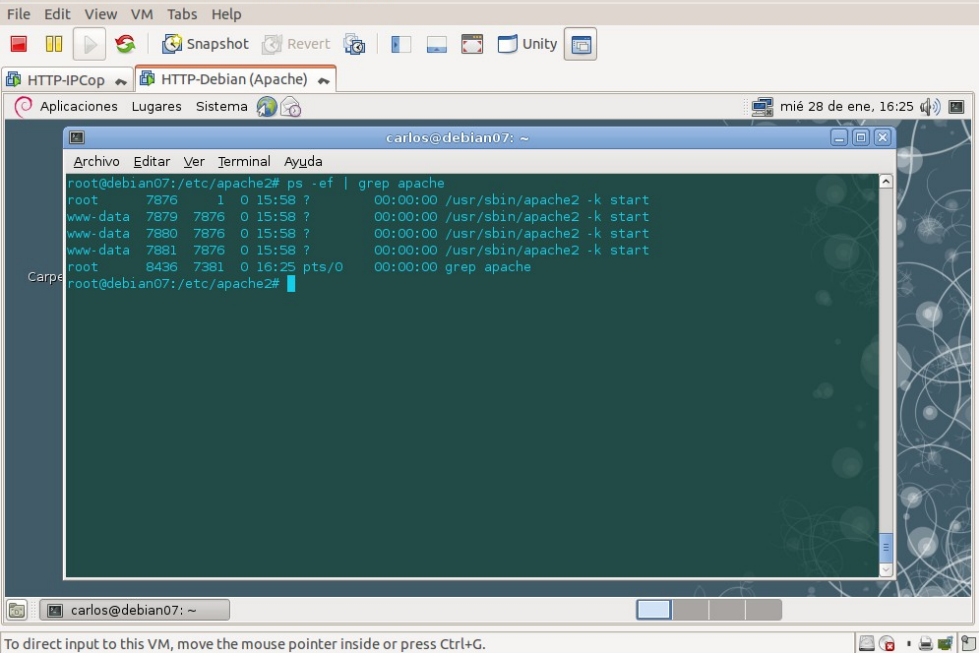

<span id="page-13-2"></span>1.7. Comprobación de que el servidor está escuchando en el puerto TCP 80 con netstat -ltn.

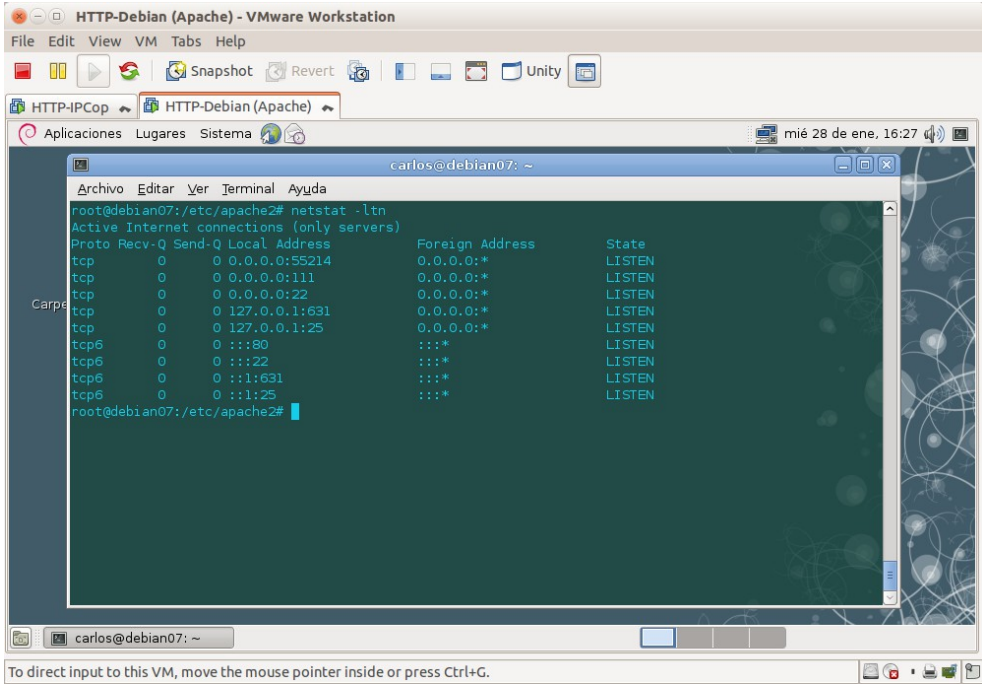

#### <span id="page-13-1"></span>**2. Servidor virtual por defecto.**

<span id="page-13-0"></span>2.1. Consultar el fichero /etc/apache2/ports.conf.

Comprobar que están habilitados los servidores virtuales por nombre en todas las direcciones IP y en el puerto 80 (**directiva NameVirtualHost \*:80**).

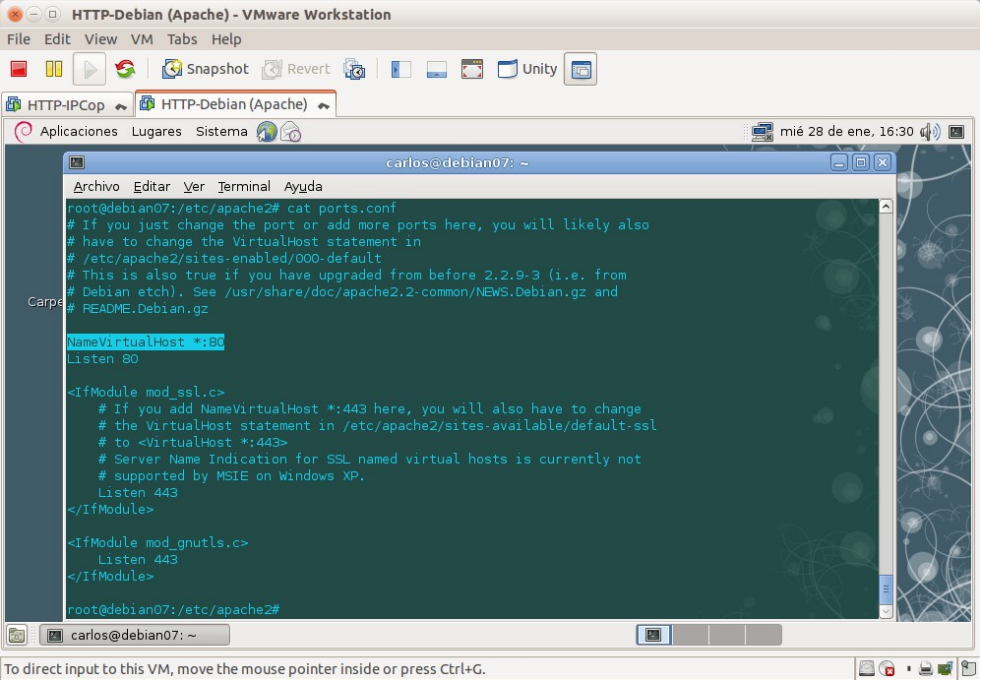

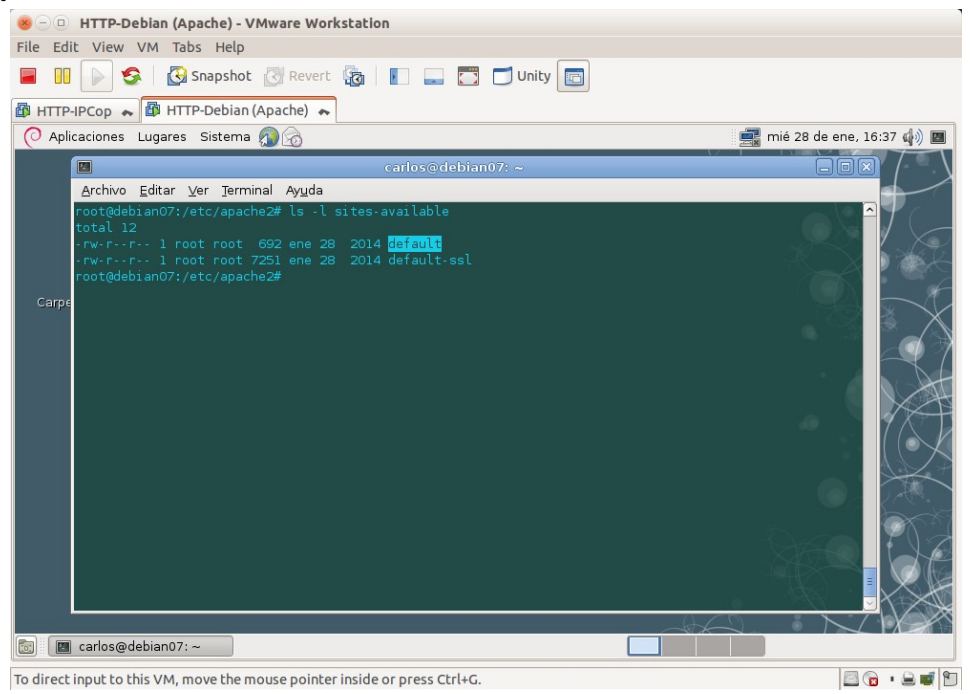

2.2. Comprobar que está creado el archivo **default** en **/etc/apache2/sitesavailable.**

<span id="page-14-0"></span>2.3. Comprobar que en /etc/apache2/sites-enabled existe el fichero 000**default** y es un enlace simbólico a **default.**

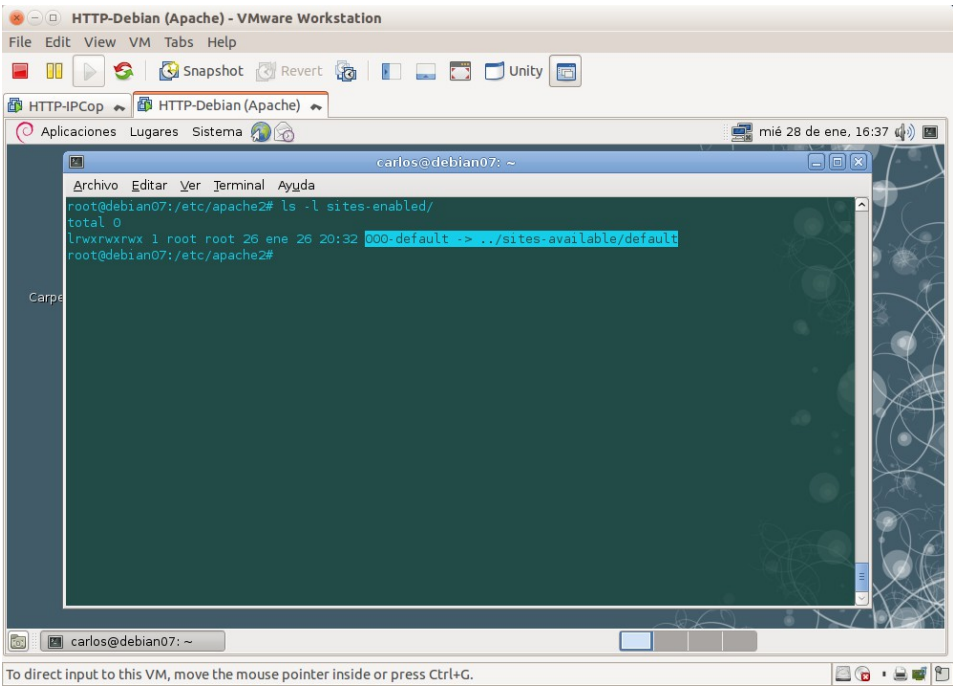

Inclusión en el fichero **/etc/apache2/apache2.conf** de los archivos de configuración situados en el directorio /etc/apache2/sites-enabled.

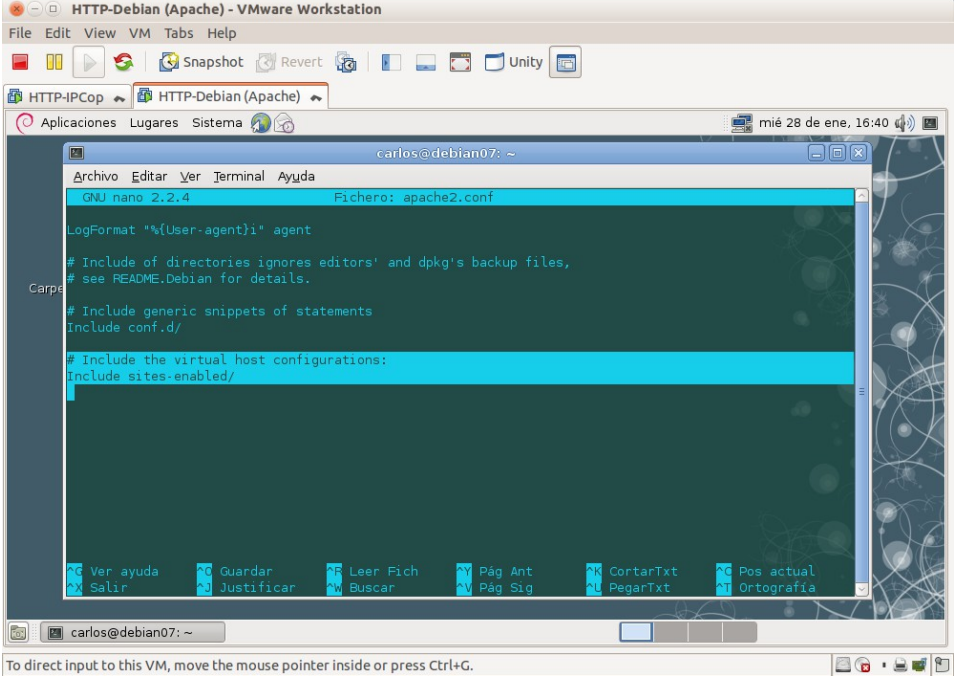

<span id="page-15-0"></span>2.4. Verificación del fichero /etc/apache2/sites-available/default. Hay creado un servidor virtual que escucha todas las direcciones IP y la **directiva DocumentRoot** es **/var/www/**.

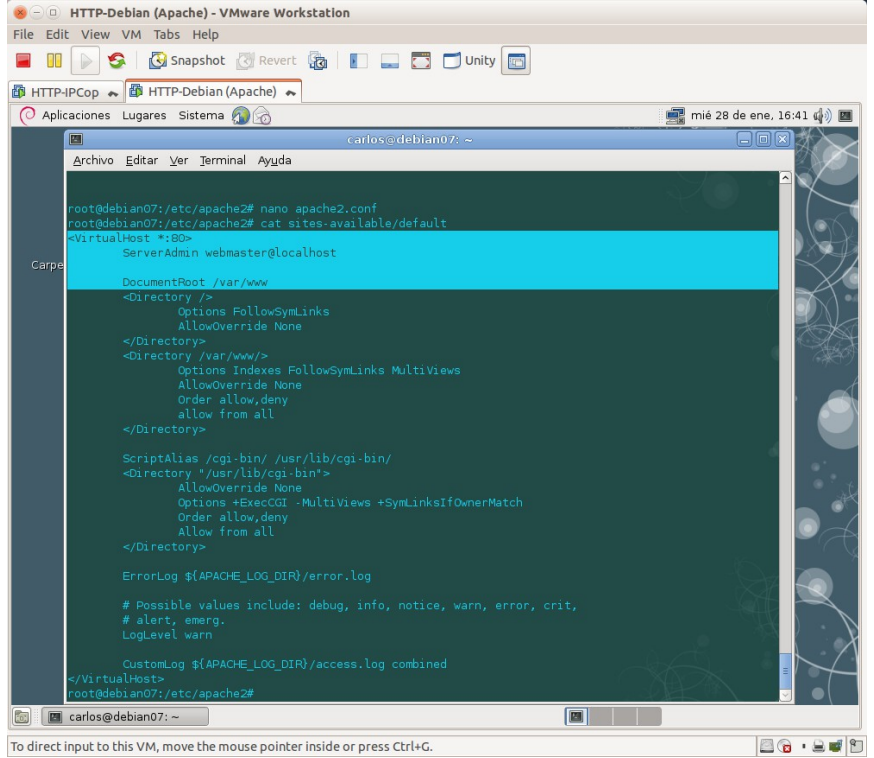

<span id="page-16-1"></span>2.5. Acceder desde el navegador a **http://localhost.** File Edit View VM Tabs Help **E DI DI SA G Snapshot** & Revert & **D** E D Unity **图 HTTP-IPCop → 图 HTTP-Debian (Apache) →** mié 28 de ene, 16:43 (4) Aplicaciones Lugares Sistema **IN THE TENNET OF THE TENNET OF THE TENNET OF THE TENNET OF THE TENNET OF THE TENNET OF THE TENNET OF THE TENNE**  $\Omega$ localhost Archivo Editar Ver Ir Marcadores Herramientas Solapas Ayuda .<br>Fauin  $\text{Re } A$ trás v  $\Rightarrow$  v  $\text{Re } \text{Im } B$  http://localhost/  $= 5$ It works!  $\overline{\widehat{\phantom{a}}}%$ Carpeta personal<br>carlos This is the default web page for this server. The web server software is running but no content has been added, yet.  $\mathbf{P}$ Papelera  $\frac{1}{2}$  $\boxed{\color{blue}\Box}$  Introduzca una dirección web para abrir, o una frase para buscar **DE [Carlos@debian07:~]** Q localhost To direct input to this VM, move the mouse pointer inside or press Ctrl+G. 88.800

<span id="page-16-0"></span>2.6. Acceder a **/var/www** y comprobar de que existe **index.html.** Consulta del contenido de index.html<br>
Se universe bian (Apache) - VMware Workstation

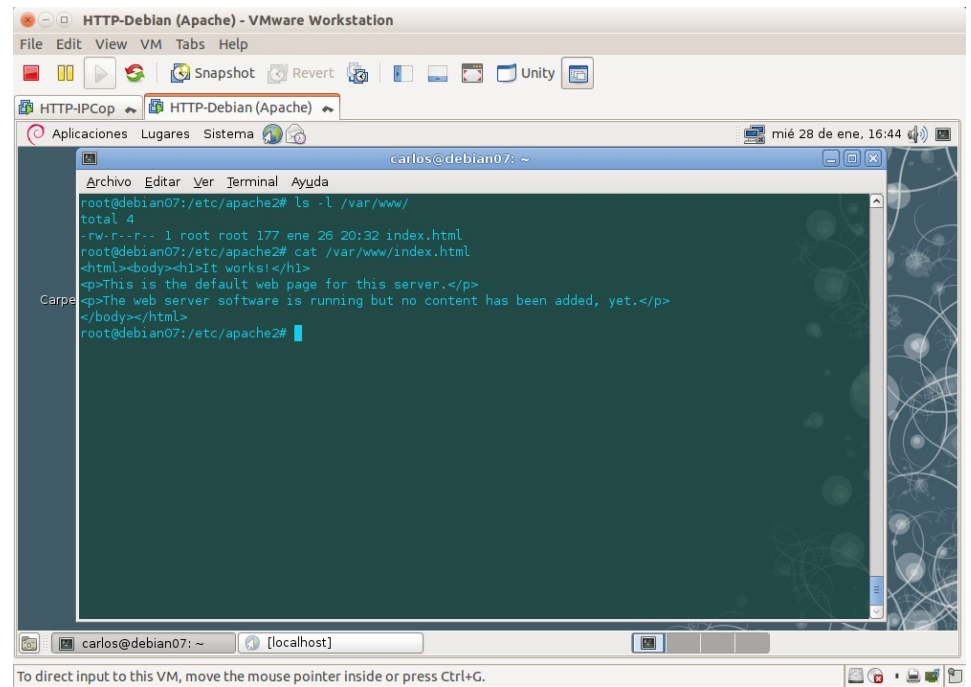

### <span id="page-17-0"></span>2.7. Editar **/etc/hostname** y **/etc/hosts** y configurar el nombre **FQDN** del equipo a: **debian07.asir07.net**

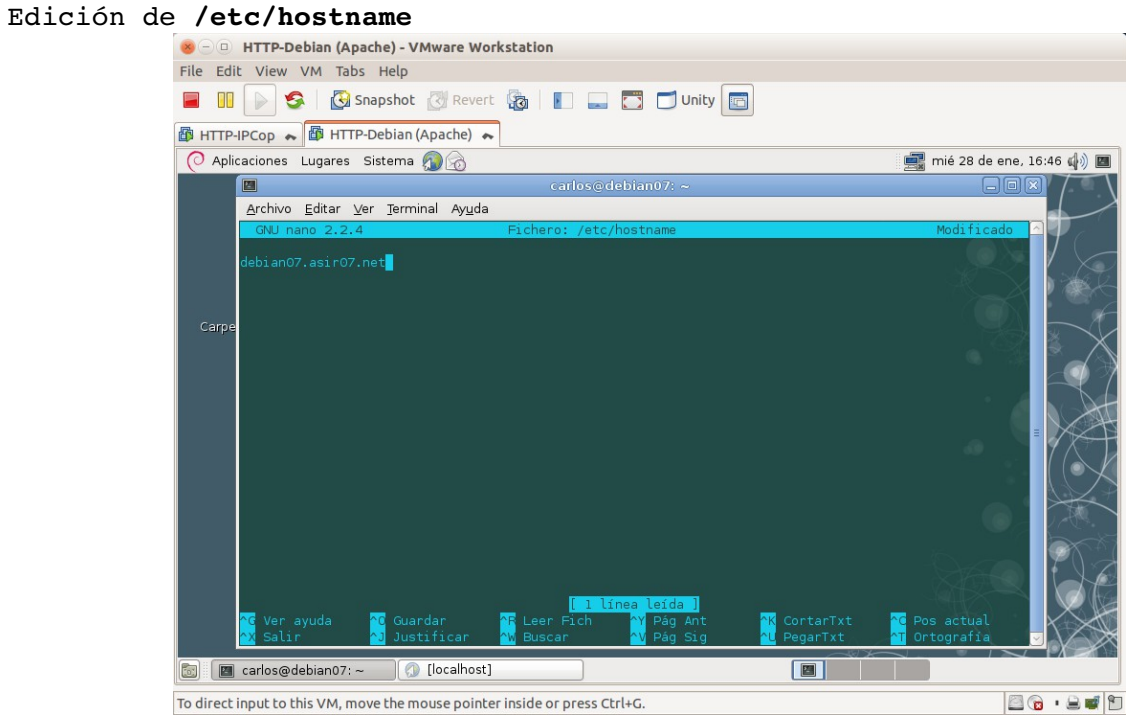

#### Edición de **/etc/hosts**

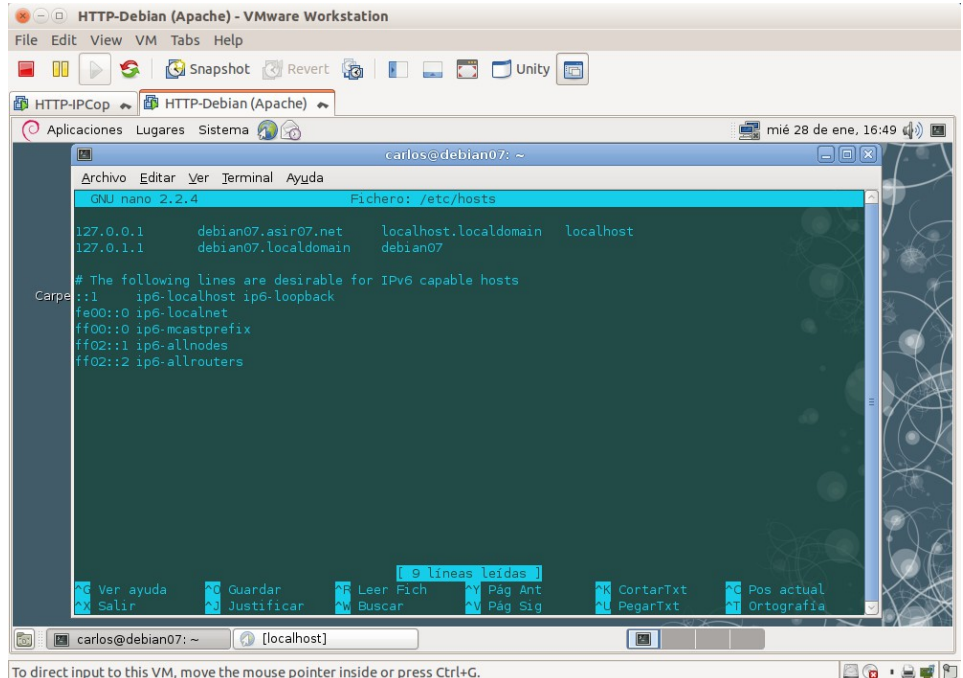

<span id="page-18-1"></span>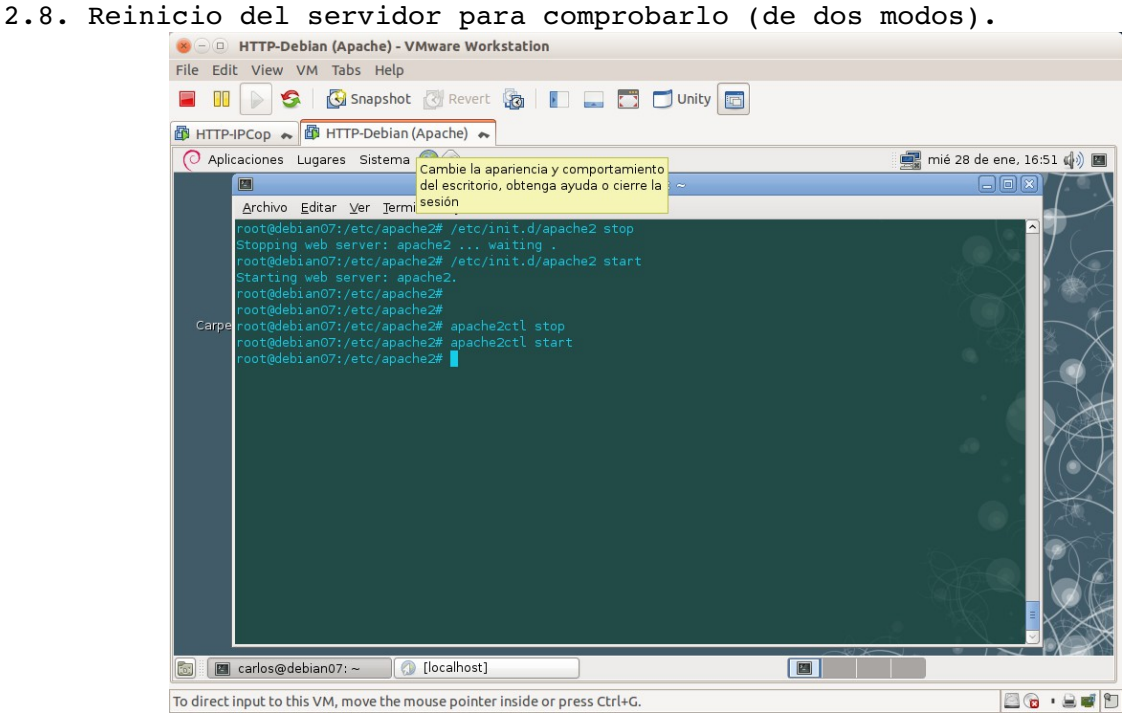

<span id="page-18-0"></span>2.9. Crear el fichero de texto **/var/www/red.html**

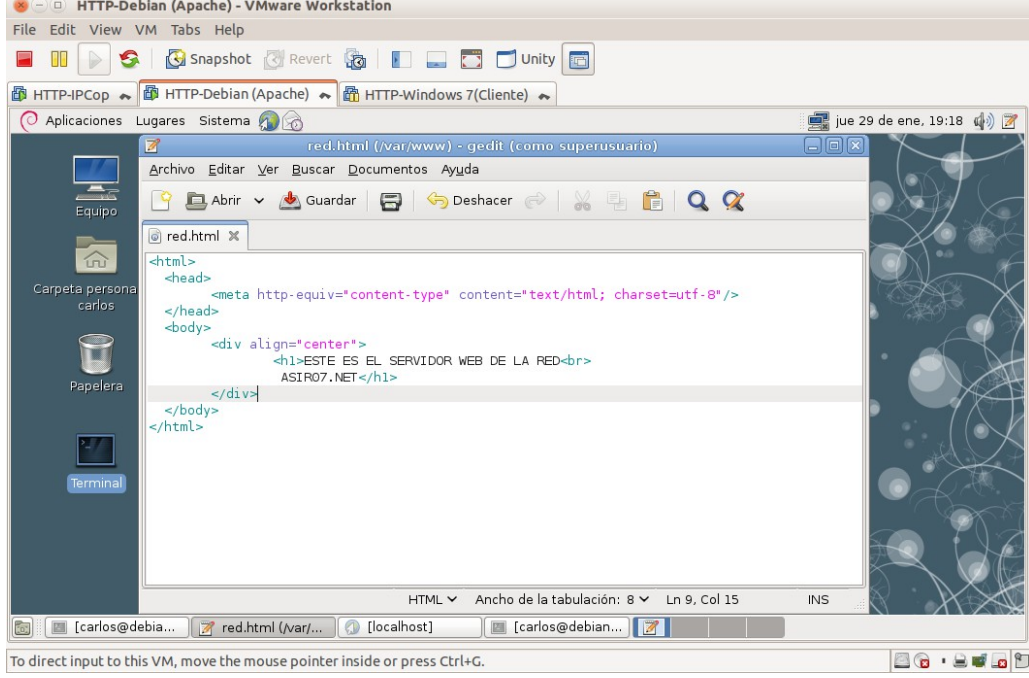

## <span id="page-19-2"></span>2.10. Crear el directorio **/var/www/datos/** y fichero **datos1.html**

<span id="page-19-1"></span>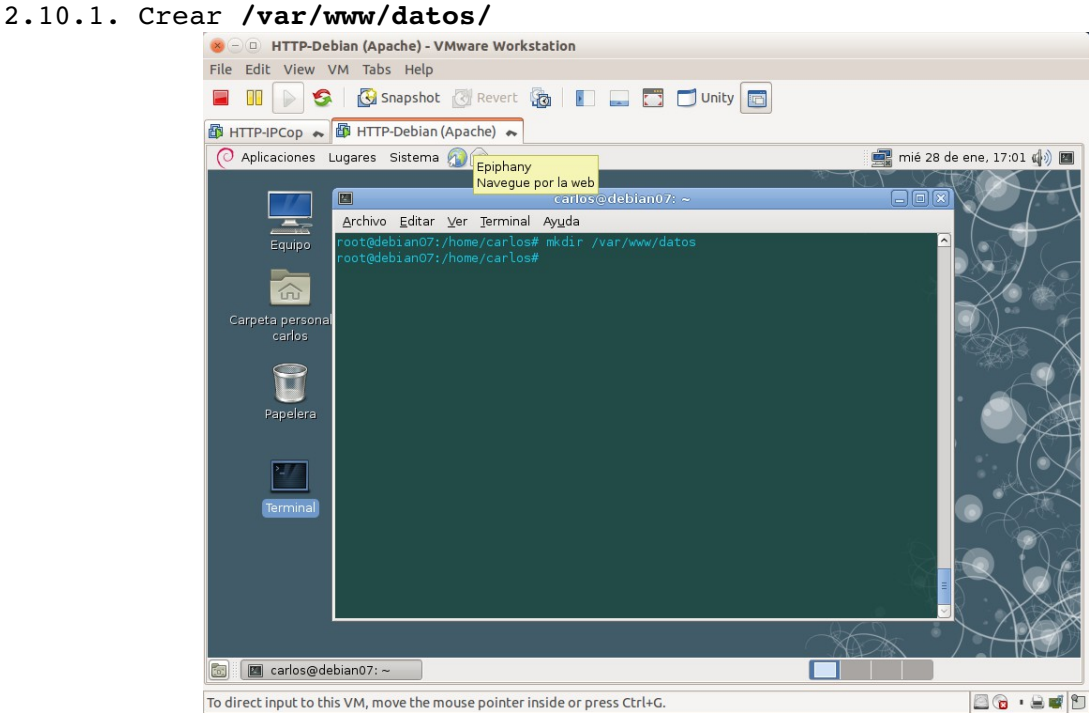

#### <span id="page-19-0"></span>2.10.2. Crear fichero **/var/www/datos/datos1.html**

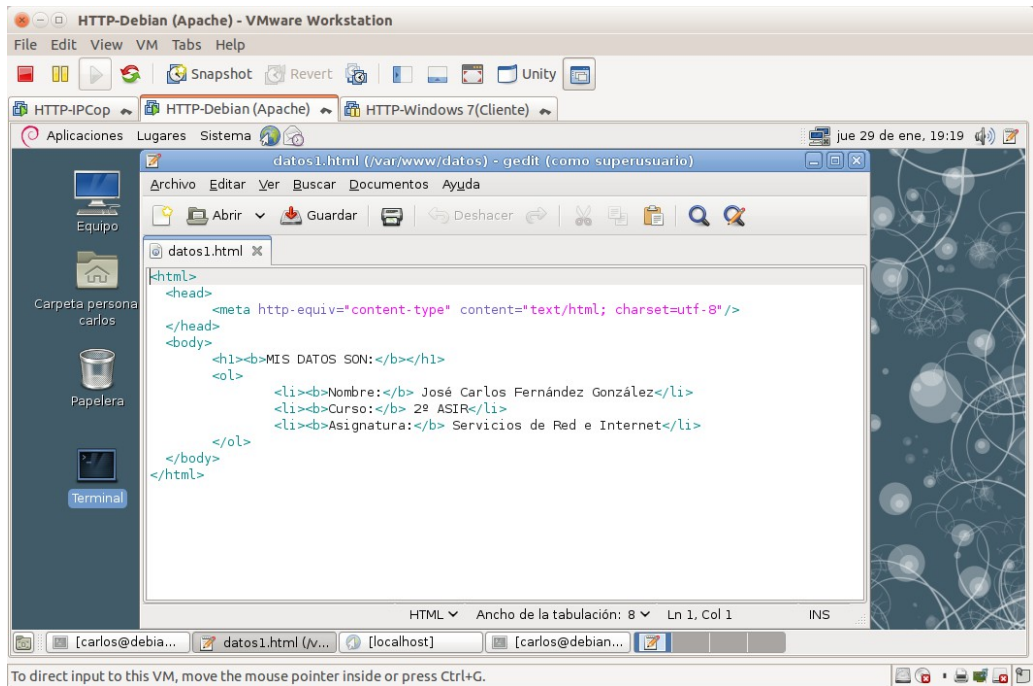

<span id="page-20-2"></span><span id="page-20-1"></span>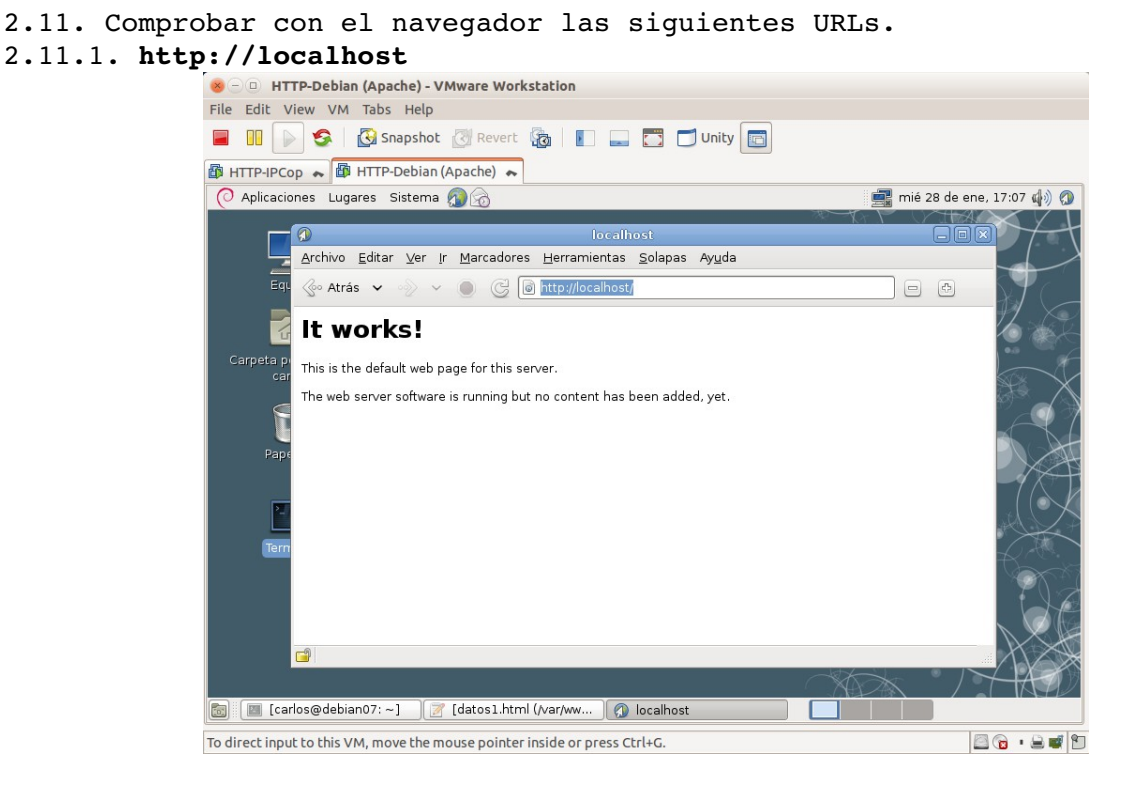

<span id="page-20-0"></span>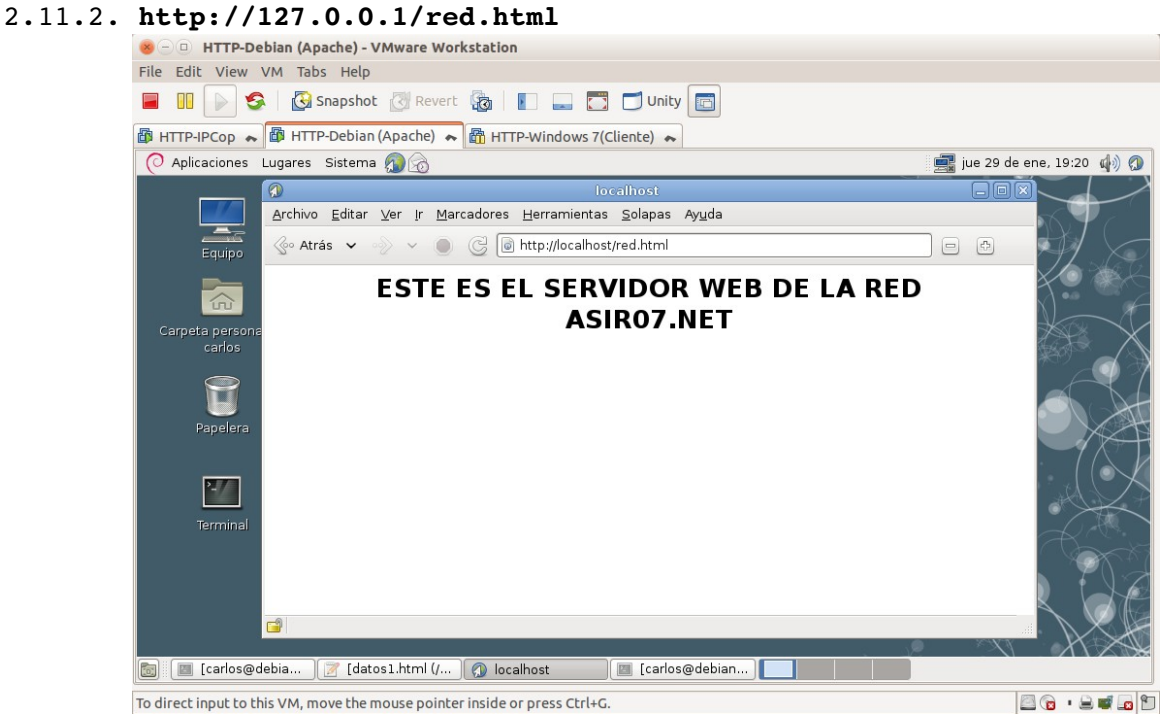

#### <span id="page-21-2"></span>2.11.3. **http://localhost/datos/datos1.html**

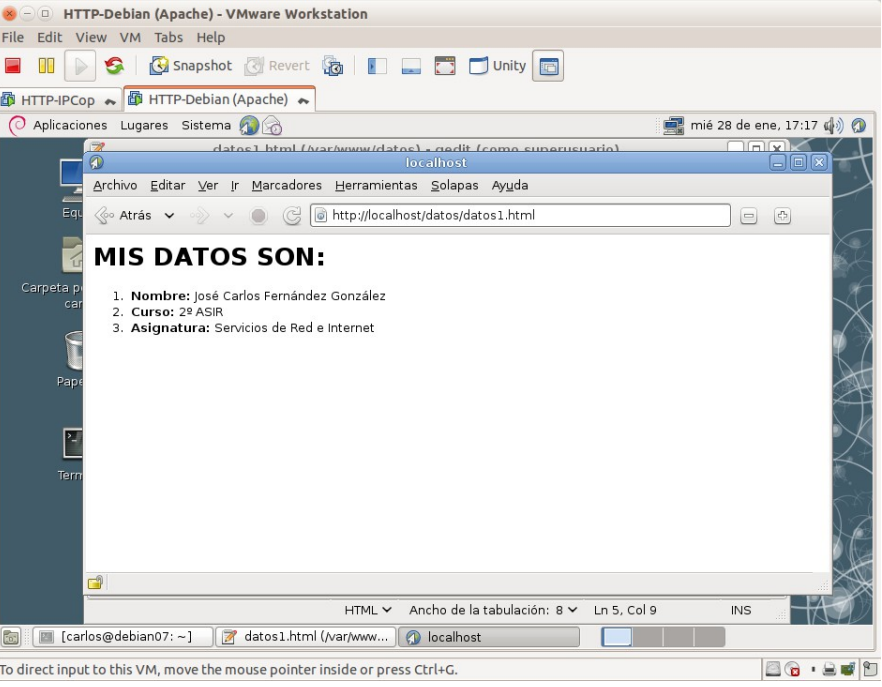

<span id="page-21-1"></span><span id="page-21-0"></span>2.12. Iniciar sesión en **w707** y comprobar el funcionamiento. 2.12.1. Acceder a **http://10.33.7.2**

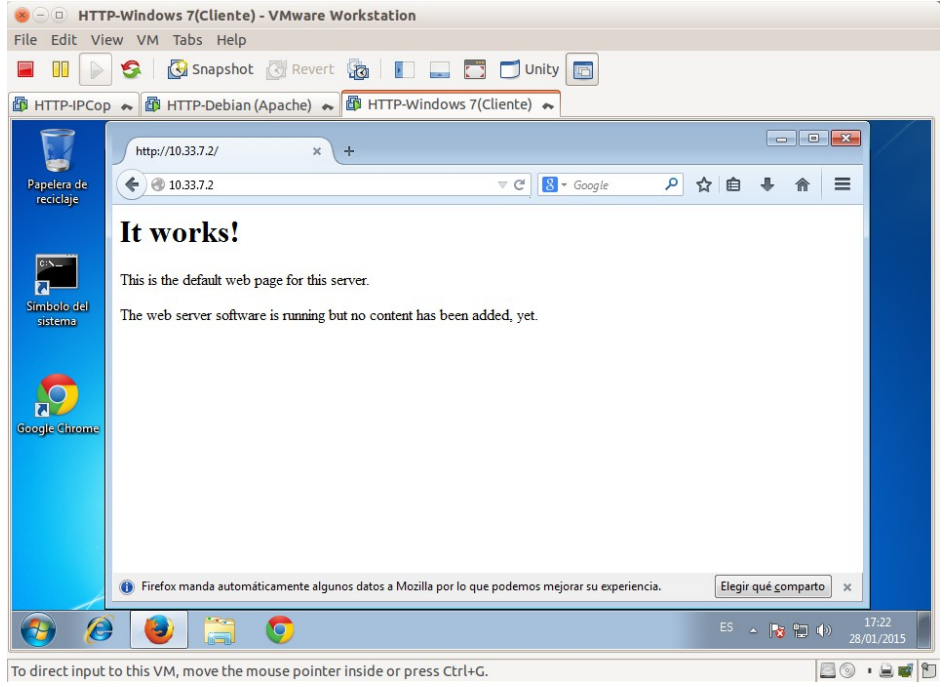

<span id="page-22-2"></span>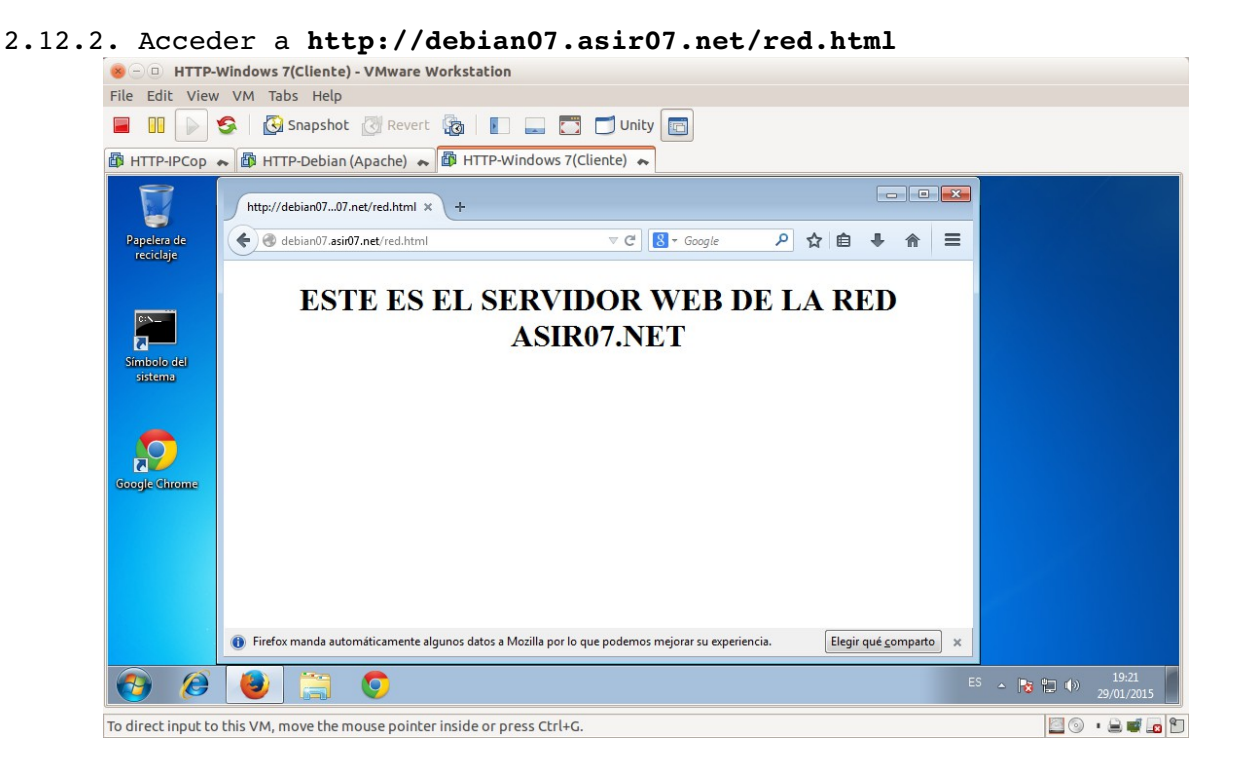

#### <span id="page-22-1"></span>**3. Directivas.**

<span id="page-22-0"></span>3.1. Comprobar la directiva **ServerRoot** en **/etc/apache2/apache2.conf**

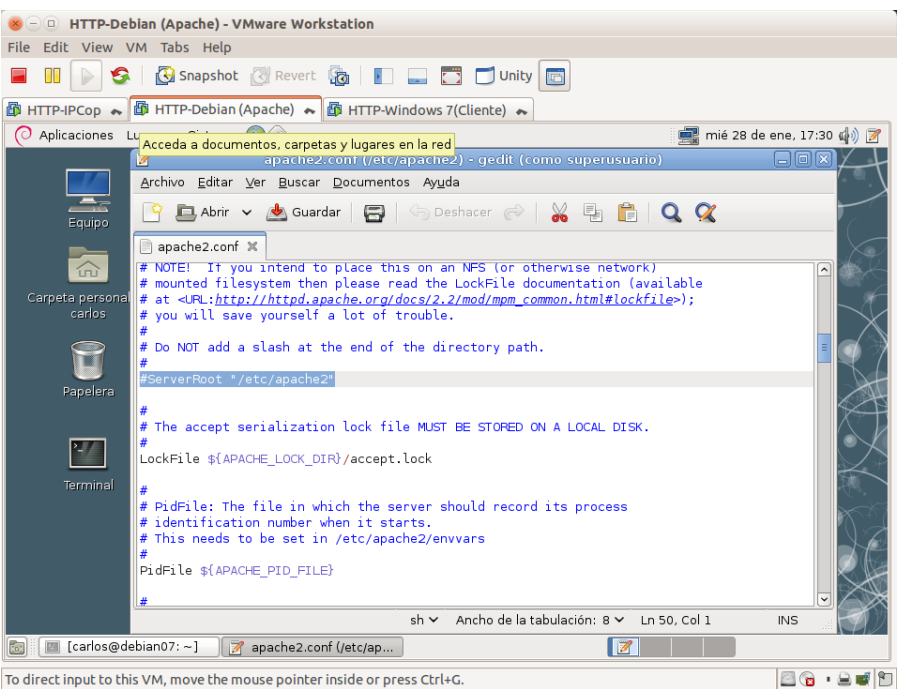

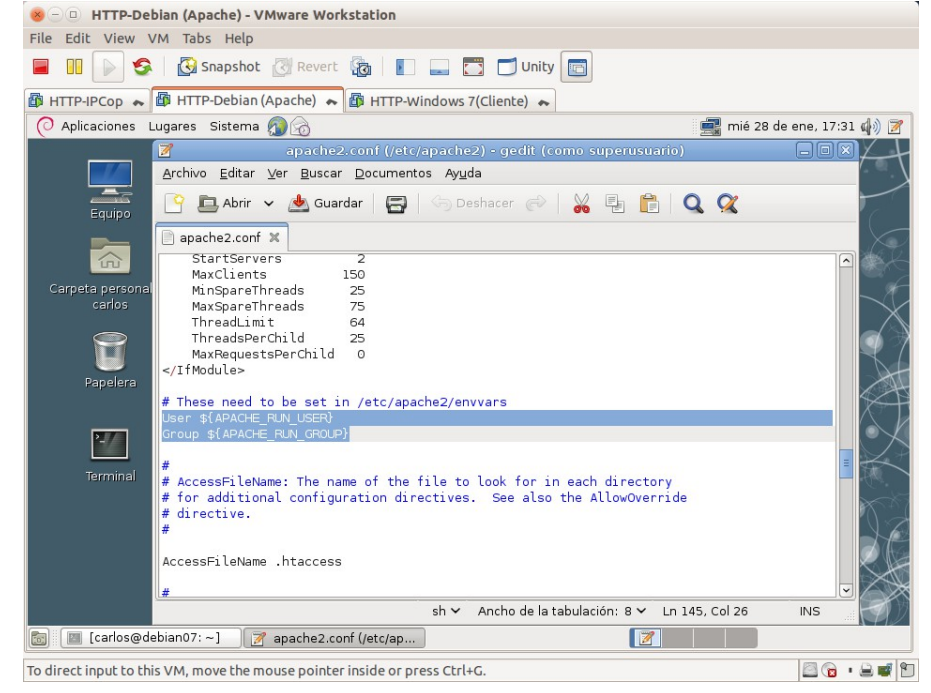

### 3.2. Comprobar la directiva **User** y **Group** en **/etc/apache2/apache2.conf**

Declaración de las variables **User** y **Group** en el archivo **/etc/apache2/envars**

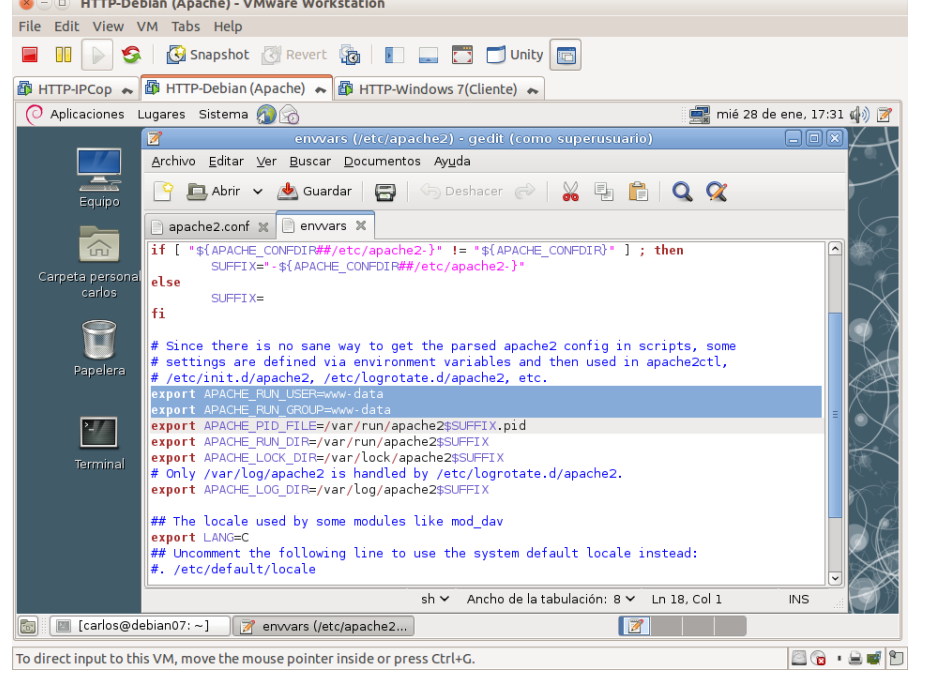

<span id="page-24-3"></span><span id="page-24-2"></span><span id="page-24-1"></span>3.3. Consultar documentación de Apache y el fichero **/etc/apache2/apache2.conf** 3.3.a. ¿Cuál es el máximo número de peticiones simultáneas que permite el servidor? *Tanto en los modos prefork, worker y even, no tiene límite. La directiva está puesta a 0.* ¿Qué directiva definen este comportamiento? *MaxRequestsPerChild*<br> **Example 1999** File Edit View VM Tabs Help<br>
File Edit View VM Tabs Help **图 HTTP-IPCop → 图 HTTP-Debian (Apache) → 图 HTTP-Windows 7(Cliente) →** Aplicaciones Lugares Sistema 图 jue 29 de ene, 18:50 (4) 2  $\sqrt{2}$ Archivo Editar Ver Buscar Documentos Ayuda  $\frac{1}{\frac{1}{\text{Equipo}}$ **PEAbrir v A Guardar | 8** | Speshacer @ | X | 8 | 8 | Q Q  $\Box$  apache2.conf  $\times$ </iimogute> # event MPM<br># StartServers: initial number of server processes to start<br># NaxClients: maximum number of simultaneous client connections<br># MinSpareThreads: minimum number of worker threads which are kept spare<br># NaxSpareTh # event MPM ta pers<br>carlos  $\mathbf{P}$  $\mathbb{Z}$ # These need to be set in /etc/apache2/envvars sh v Ancho de la tabulación: 8 v Ln 103, Col 16  $INS$ **ED** [Carlos@debian07:~] **2** apache2.conf (/etc/ap...)  $\begin{array}{|c|c|c|c|c|}\hline \textbf{Z} & \textbf{I} & \textbf{I} & \textbf{I} \\\hline \end{array}$ To direct input to this VM, move the mouse pointer inside or press Ctrl+G. 

#### <span id="page-24-0"></span>3.3.b. ¿Se permiten conexiones persistentes? *Si, la directiva está en on.* ¿Qué directiva define este comportamiento? *KeepAlive*

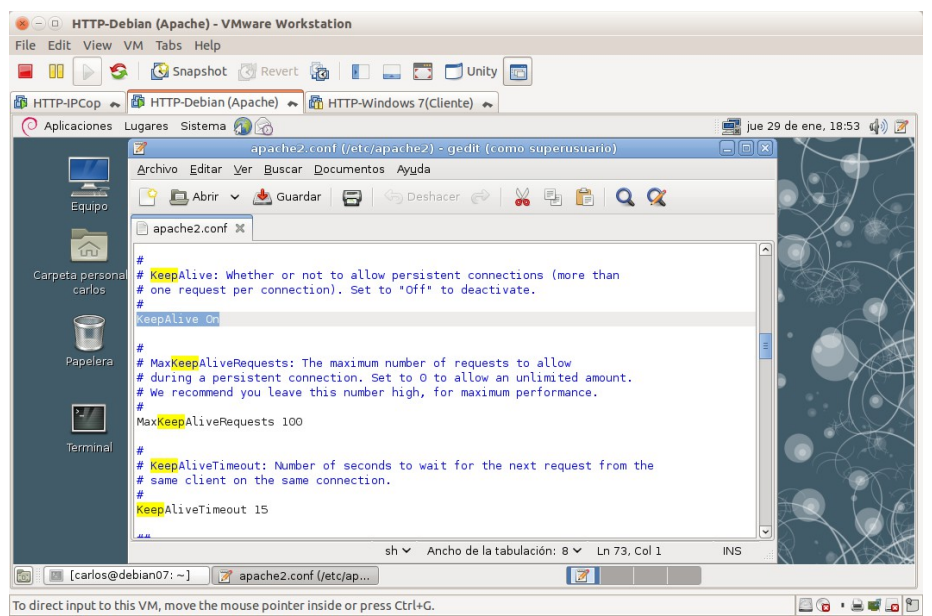

#### <span id="page-25-3"></span>3.4. Consultar **/etc/apache2/sitesavailable/default** y observar la directiva **<Directory>**.

Apache sirve el contenido del directorio **/var/www**<br>
800 HTTP-Debian (Apache)-VMware Workstation File Edit View VM Tabs Help **E DI DI SA & Shapshot** & Revert & **D E** D Unity **E 6** HTTP-IPCop → **6** HTTP-Debian (Apache) → 6 HTTP-Windows 7(Cliente) → O Aplicaciones Lugares Sistema (1) iue 29 de ene, 18:56 (4) Archivo Editar Ver Buscar Documentos Ayuda C Dabrir v A Guardar 日 seshacer → ※ 毛 自 Q Q Equip  $\Box$  default  $\times$  $\widehat{\omega}$ <VirtualHost \*:80> .....<br>ServerAdmin webmaster@localhost eta persoi carlos DocumentRoot /var/www <br/>Socialization /><br><Directory /><br>0ptions FollowSymLinks<br>AllowOverride None  $\overline{\mathbf{L}}$ Options FollowSymLinks<br>
allowOverride None<br>
ectory><br>
ectory><br>
complexy /var/www/><br>
options Indexes FollowSymLinks MultiViews<br>
allowOverride None<br>
order allow,deny<br>
allow from all<br>
ectory> AllowOv<br></Directory><br><Directory /var  $27$ .<br>Termina ScriptAlias /cgi-bin/ /usr/lib/cgi-bin/ ScriptAlias /cgi-bin/ /usr/lib/cgi-bin/<br>-Oirectory "Jusr/lib/cgi-bin"><br>-Oirectory "Jusr/lib/cgi-bin"><br>- Options +ExecCGI -MultiViews +SymLinksIfOwnerMatch<br>- Order allow,deny<br>- Reachede la tabulación: R sh > Ancho de la tabulación: 8 > Ln 15, Col 1 **INS** [8] [Carlos@debian07: ~] 7 default (/etc/apache2/...  $\blacksquare$ To direct input to this VM, move the mouse pointer inside or press Ctrl+G. 88.808

<span id="page-25-2"></span><span id="page-25-1"></span><span id="page-25-0"></span>**Práctica 5.4: Configuración Servidor Apache en Linux. Parte 1. 1. Ficheros a servir por defecto (Directory Index).** 1.1,2,3. Iniciar sesión como administrador en debian07 y acceder a **http://localhost.**

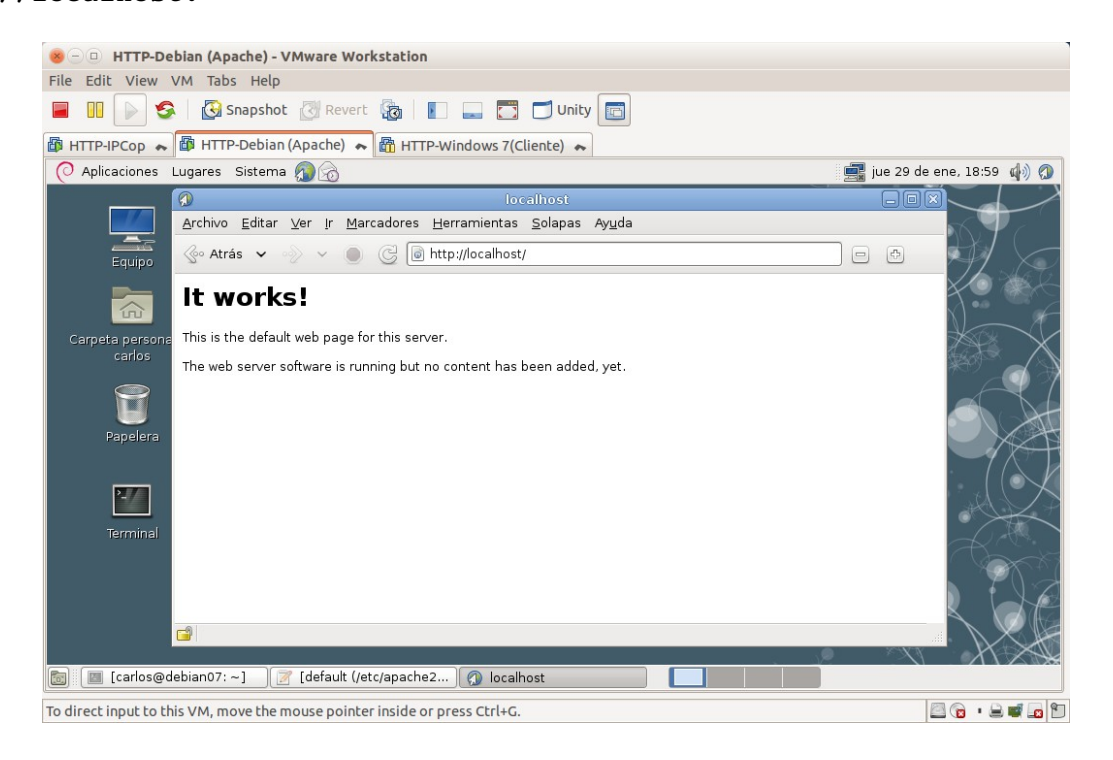

<span id="page-26-1"></span>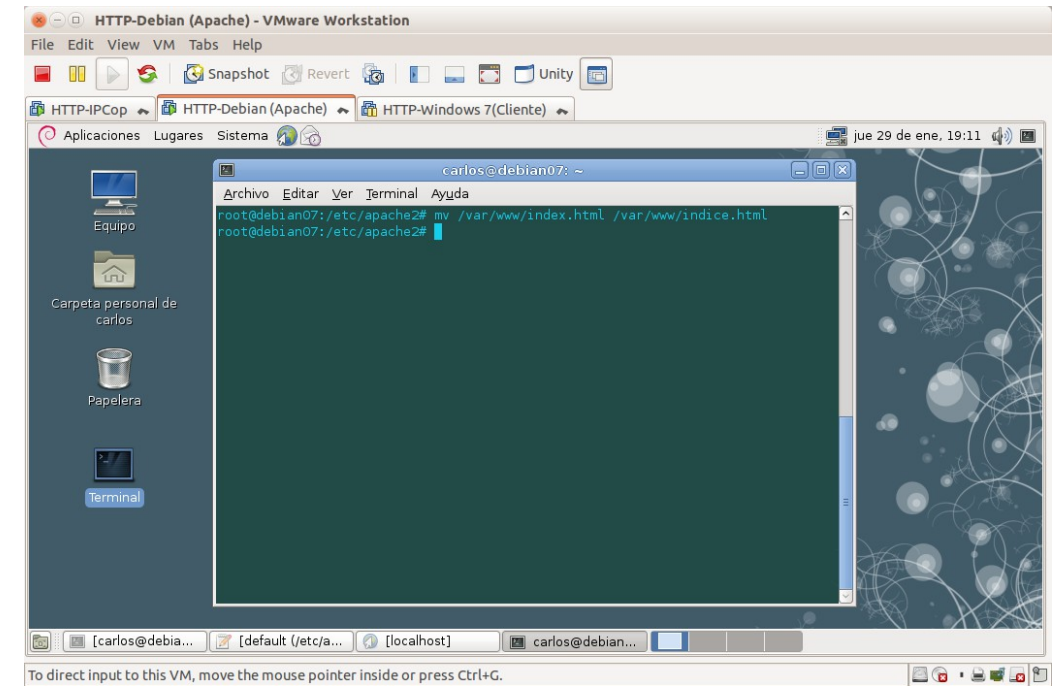

1.4. Renombrar el fichero **/var/www/index.html** a **/var/www/indice.html**.

#### <span id="page-26-0"></span>1.5. Acceder a **http://localhost.**

Como no se encuentra **index.html**, muestra el contenido del directorio.

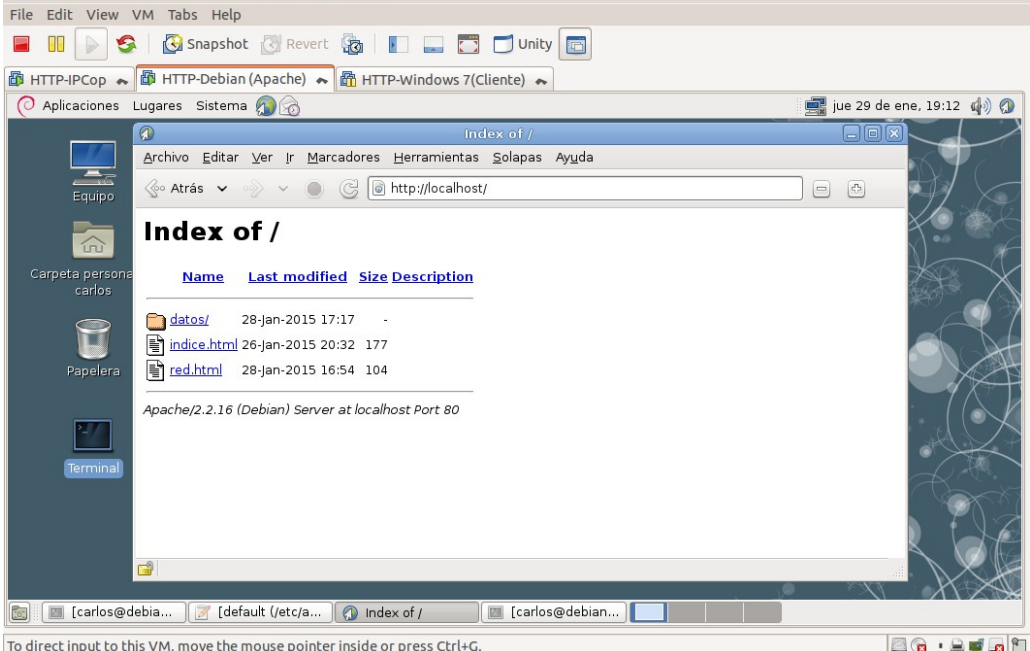

#### <span id="page-27-1"></span>1.6. Editar /etc/apache2/sites-available/default e incluir la directiva **DirectoryIndex.**

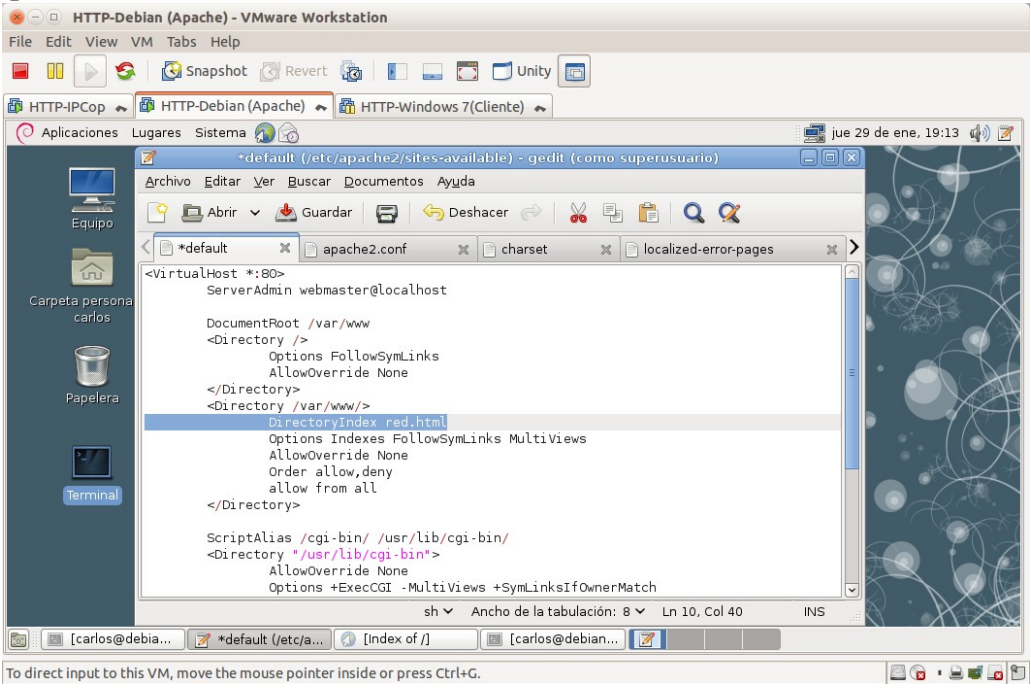

<span id="page-27-0"></span>1.7. Reinicio del servidor para que surtan efecto los cambios.<br>A comprehenta de serviso de de de la construcción.

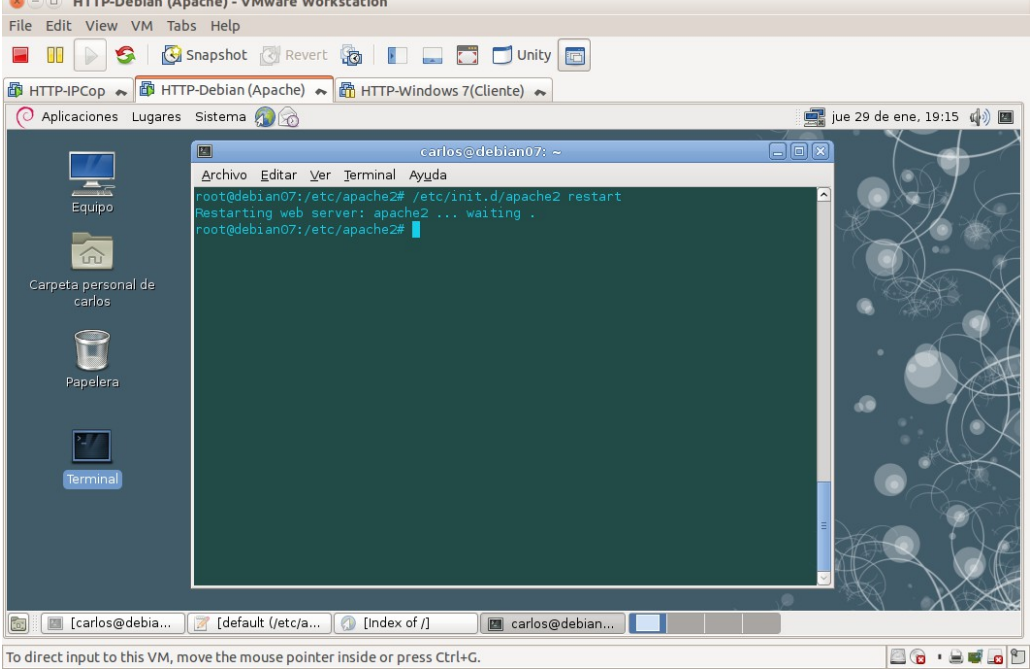

<span id="page-28-2"></span>1.8. Acceder a **http://localhost**. Aplicando la directiva **DirectoryIndex** incluida en el punto 1.6, se muestra la página **red.html.**<br>**a a Filter Poeblan (Apache)**-VMware Workstation

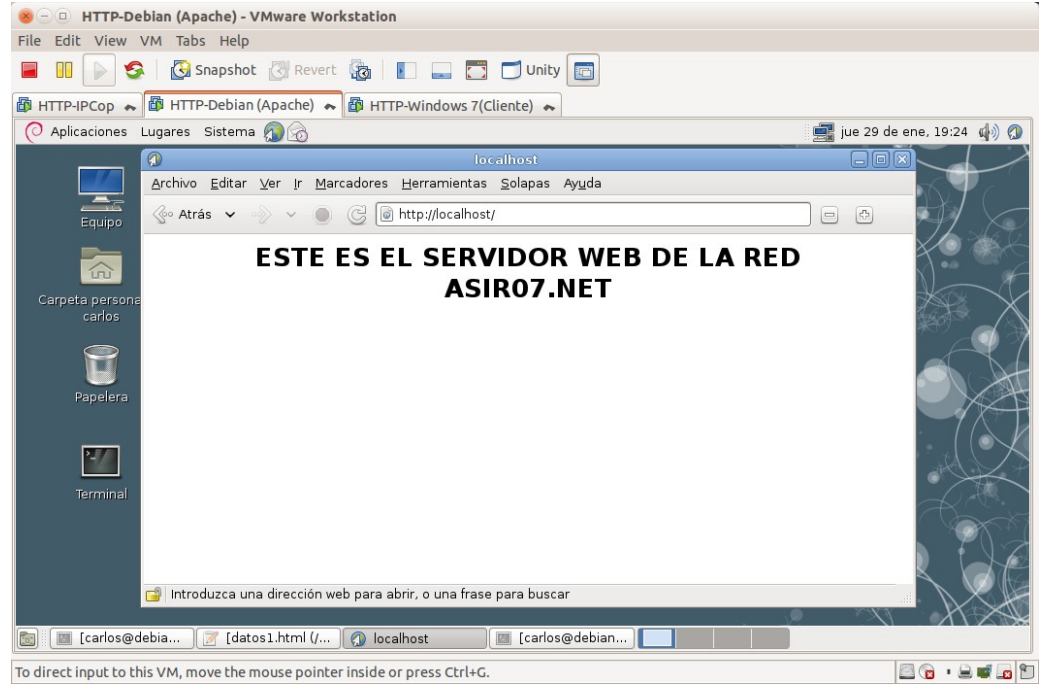

<span id="page-28-1"></span><span id="page-28-0"></span>**2. Opciones sobre directorios (<Directory>..</Directory> y Options indexes)** 2.1. Editar /etc/apache2/sites-available/default.

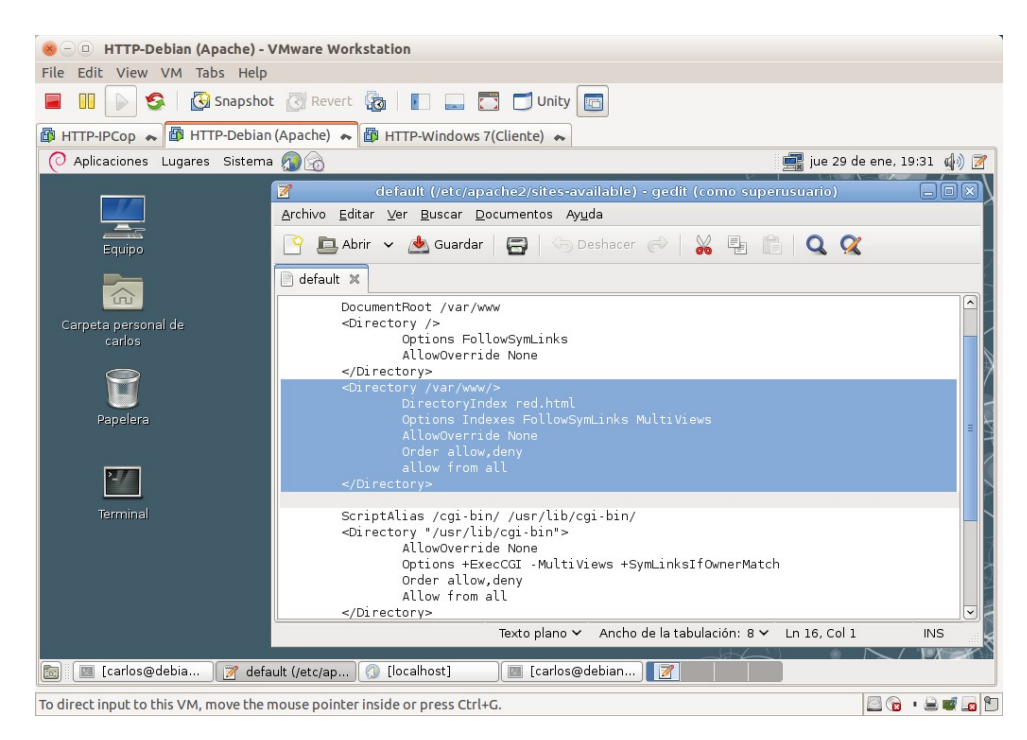

<span id="page-29-2"></span>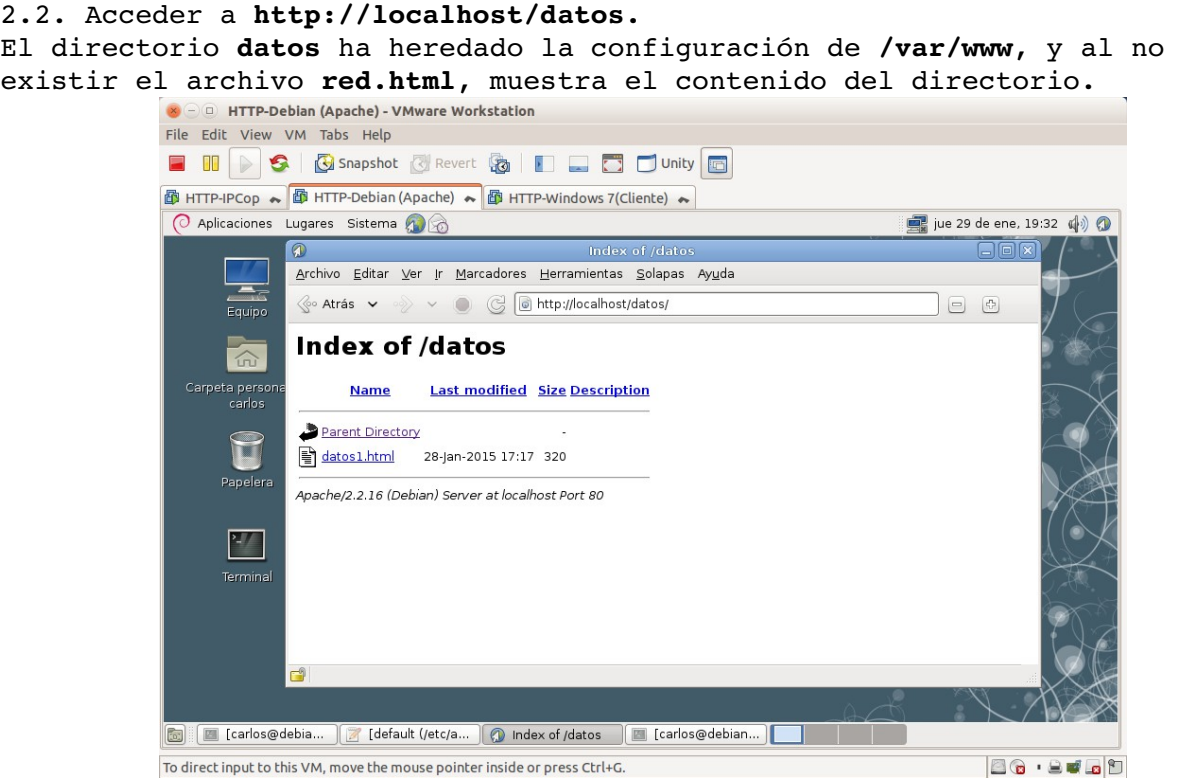

<span id="page-29-1"></span><span id="page-29-0"></span>2.3,4. Crear nueva directiva **<Directory>** para **/var/www/datos**. No se define la opción **Indexes**. Por lo que cuando el servidor no encuentre los ficheros definidos en **DirectoryIndex**, no listará el contenido del directorio.

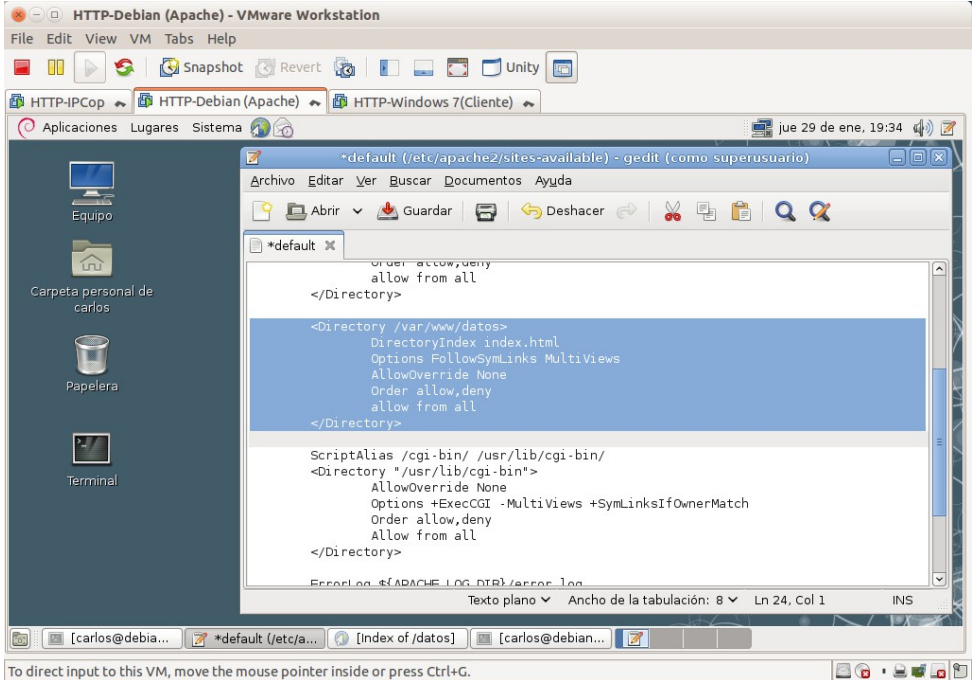

- <span id="page-30-1"></span>2.5. Reinicio del servidor para que surtan efecto los cambios.<br>
Se universitate de la service al contextation File Edit View VM Tabs Help **E III D S** | **B** Snapshot & Revert **&** | **E**  $\Box$   $\Box$   $\Box$  Unity **E 图 HTTP-IPCop → 图 HTTP-Debian (Apache) → 图 HTTP-Windows 7(Cliente) →** O Aplicaciones Lugares Sistema 20 De 29 de ene, 19:36 (√) D  $\Box$ Archivo Editar Ver Terminal Ayuda @debianO7:/etc/apache2# /etc/init.d/ap<br>arting web server: apache2 ... waiting<br>@debianO7:/etc/apache2# ta persor<br>carlos T Papelera  $27$ Gill El [carlos@debia... ) 7 [default (/etc/a... ) 1 [Index of /datos] El carlos@debian... | | | | | | To direct input to this VM, move the mouse pointer inside or press Ctrl+G. 86.2009
- 

#### <span id="page-30-0"></span>2.6. Acceder a **http://localhost.**

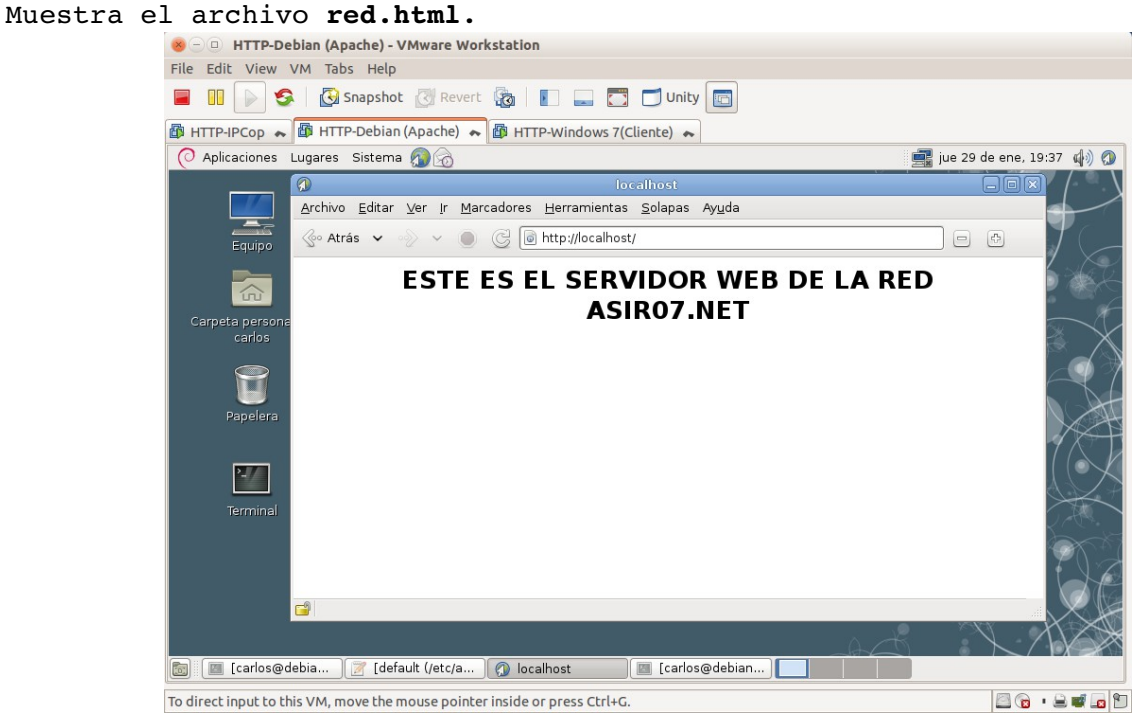

<span id="page-31-2"></span>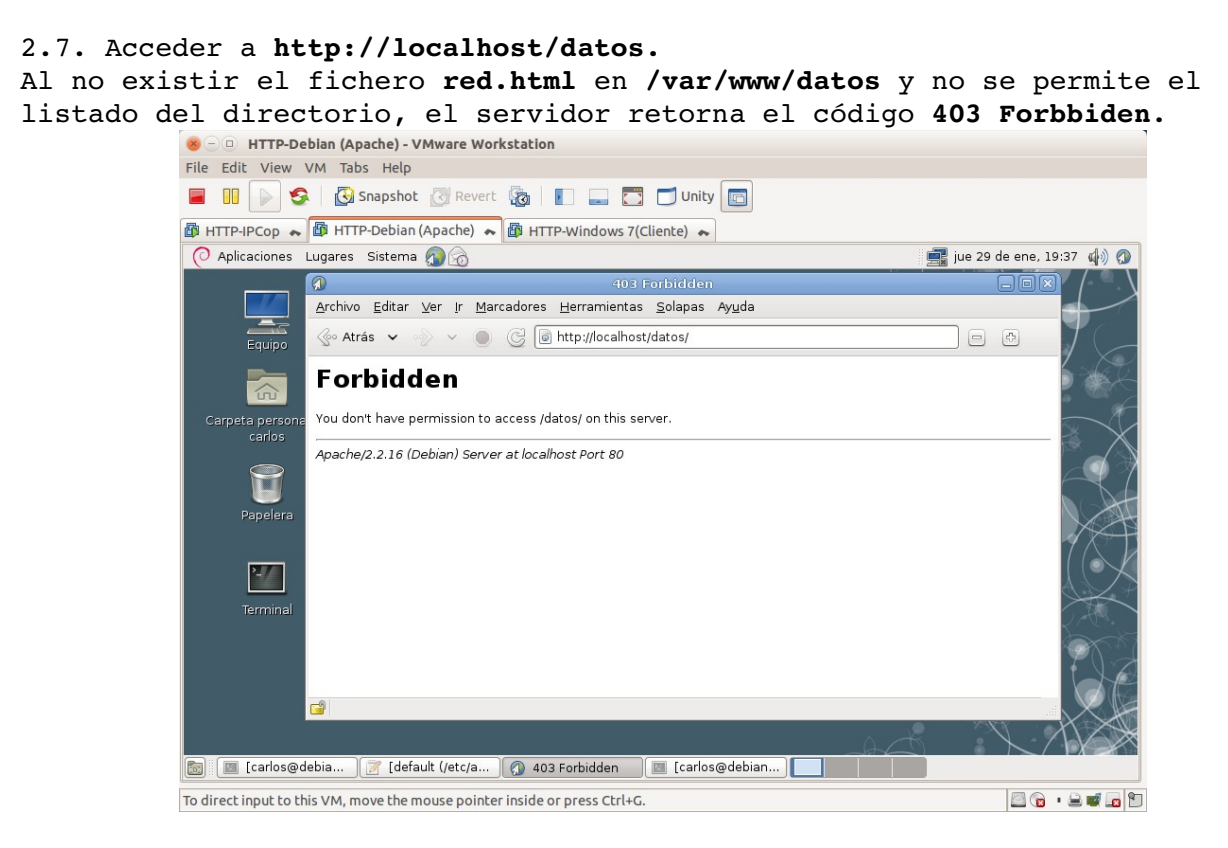

#### <span id="page-31-1"></span>**3. Logs (ErrorLog, CustomLog, LogFormat).**

<span id="page-31-0"></span>3.1. Consulta del fichero **/etc/apache3/sitesavailable/default**. En primer lugar indicar que en archivo **/etc/apache3/envars**, aparecen definidas las variables de entorno para apache, entre ellas, la que hace referencia al directorio raíz donde se mantendrán los **archivos de log de apache**, que como se indica en el archivo es en: **/var/log/apache2**

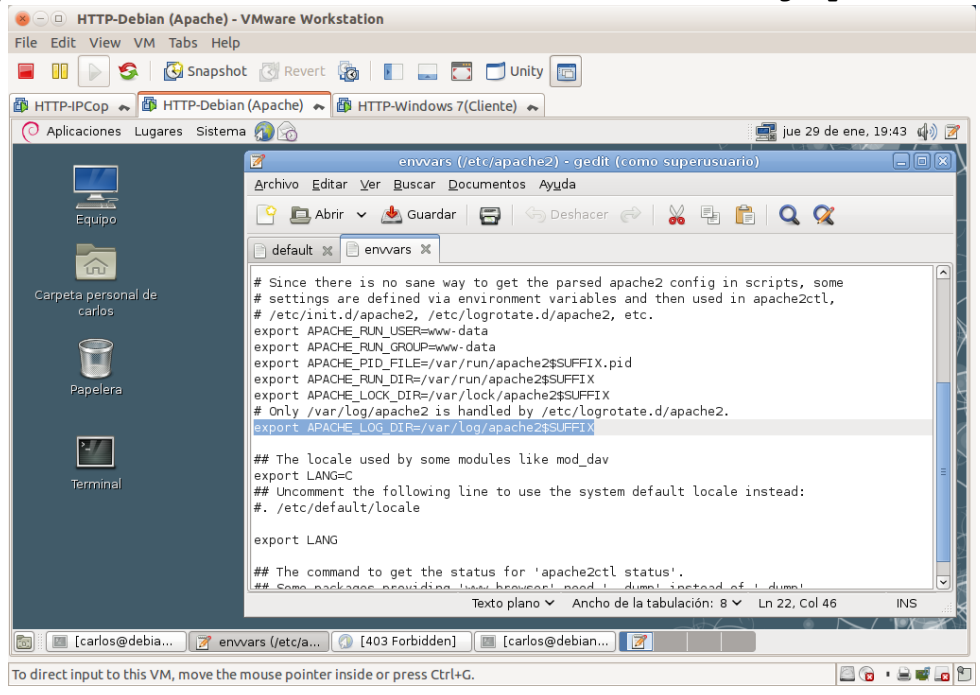

#### <span id="page-32-1"></span>3.2.a. ¿Cuál es el fichero de logs de errores (Directiva **ErrorLog**)? El fichero de logs es: **/var/log/apache2/error.log**

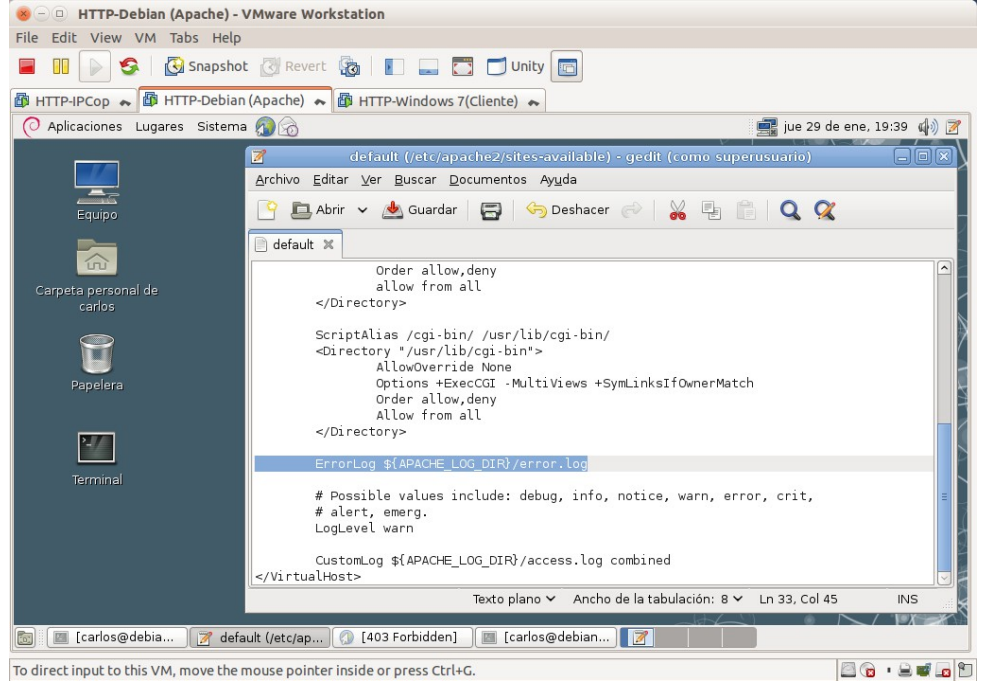

<span id="page-32-0"></span>3.2.b. ¿Cuál es su nivel de prioridad (Directiva **LogLevel**)? Los niveles son varios y van desde solo registrar errores que hacen imposible el funcionamiento del servicio hasta el registro de mensajes de información que pueden utilizarse durante la depuración. El nivel por defecto es **warn,** que es el nivel seleccionado. Este nivel se utiliza para mensajes de alerta sobre eventos que se desea mantener constancia, pero que no afectan al correcto funcionamiento del programa.<br>
Se a HTTP-Deblan (Apache) - VMware Workstation

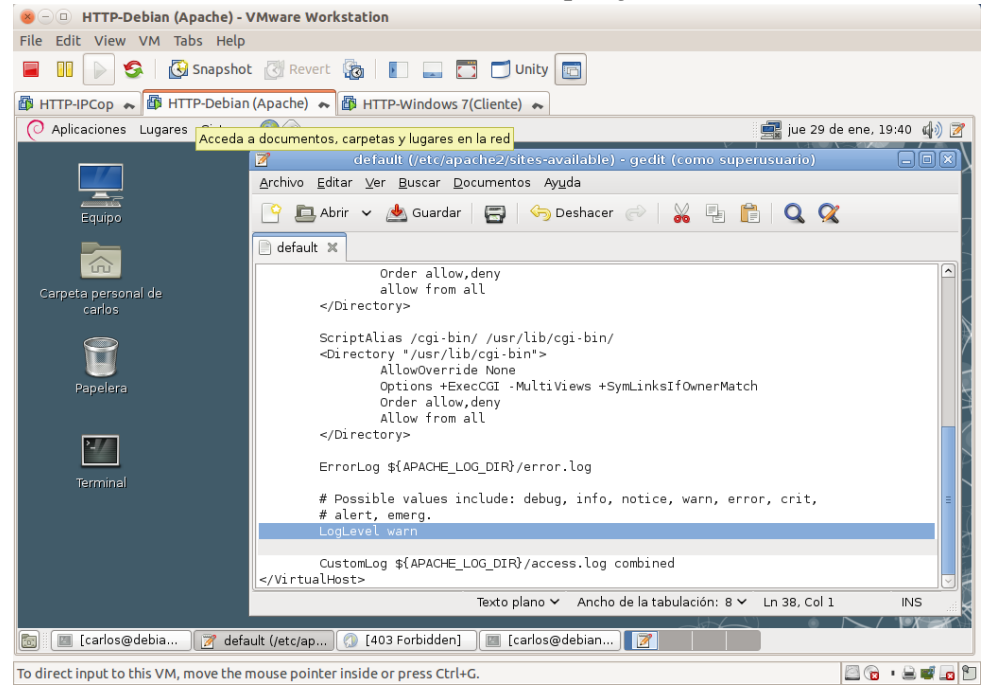

<span id="page-33-1"></span>3.3. ¿Cuál es el fichero de logs de accesos (Directiva **CustomLog**) y su formato.

#### El fichero de logs es: **/var/log/apache2/access.log.**

El segundo argumento de la directiva específica el formato con el que se almacenaran los registros de log, se pueden especificar el formato indicando los valores que se desean almacenar, fecha y hora del evento, IP del host remoto, la URL solicitada, etc. Al final quedará algo como "%h %l %u %t "%r" %>s %b", pueden especificarse formatos prediseñados, **combined** es uno de ellos.

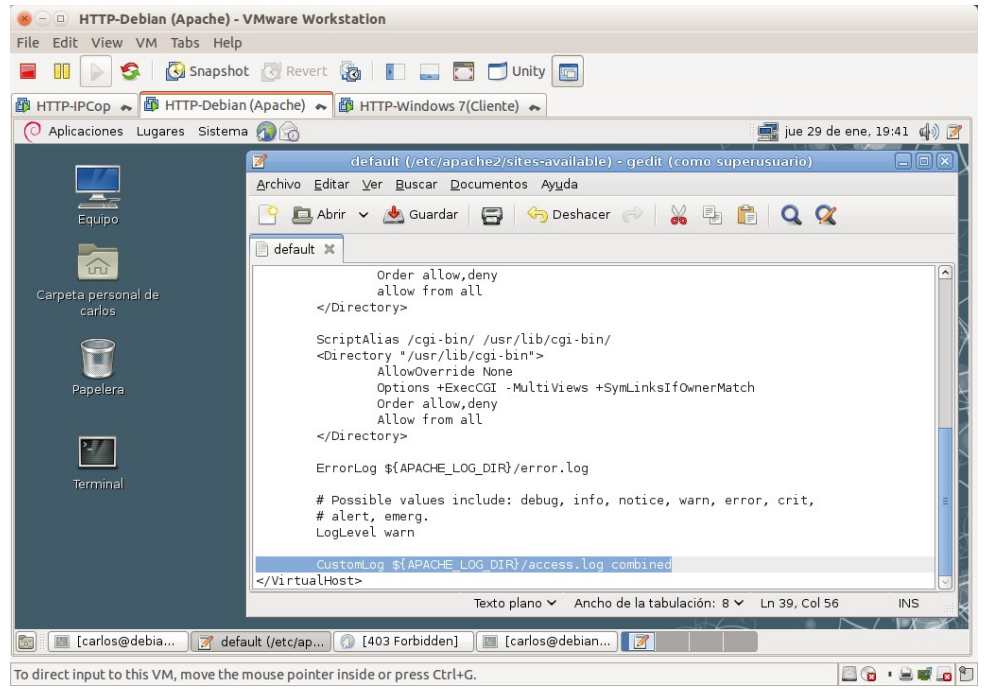

#### <span id="page-33-0"></span>3.4. Consulta del fichero log de errores.

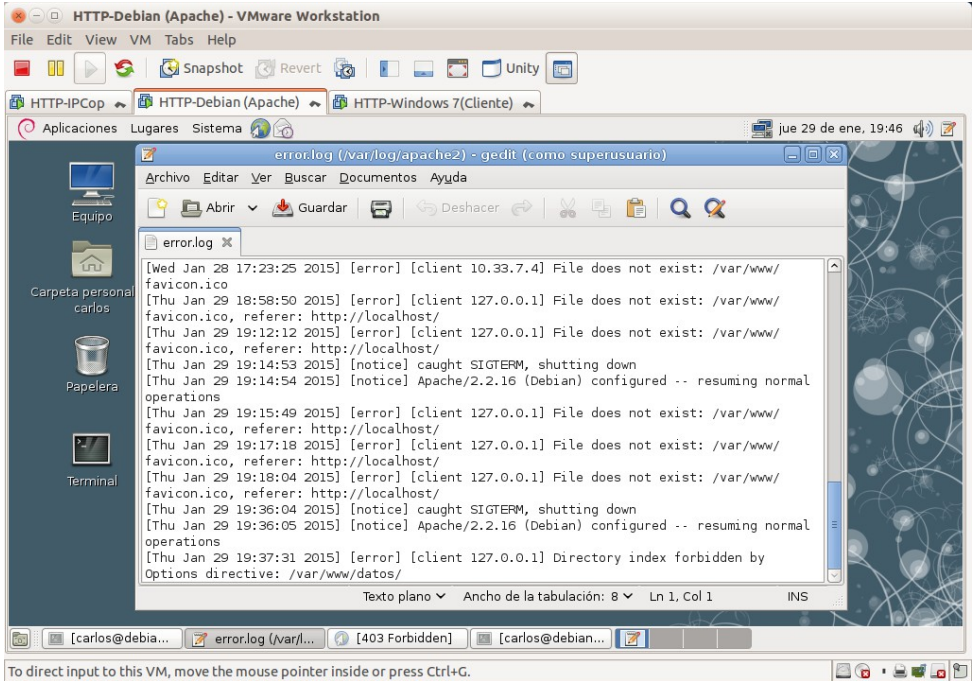

#### <span id="page-34-2"></span>3.5. Consulta del fichero log de accesos.

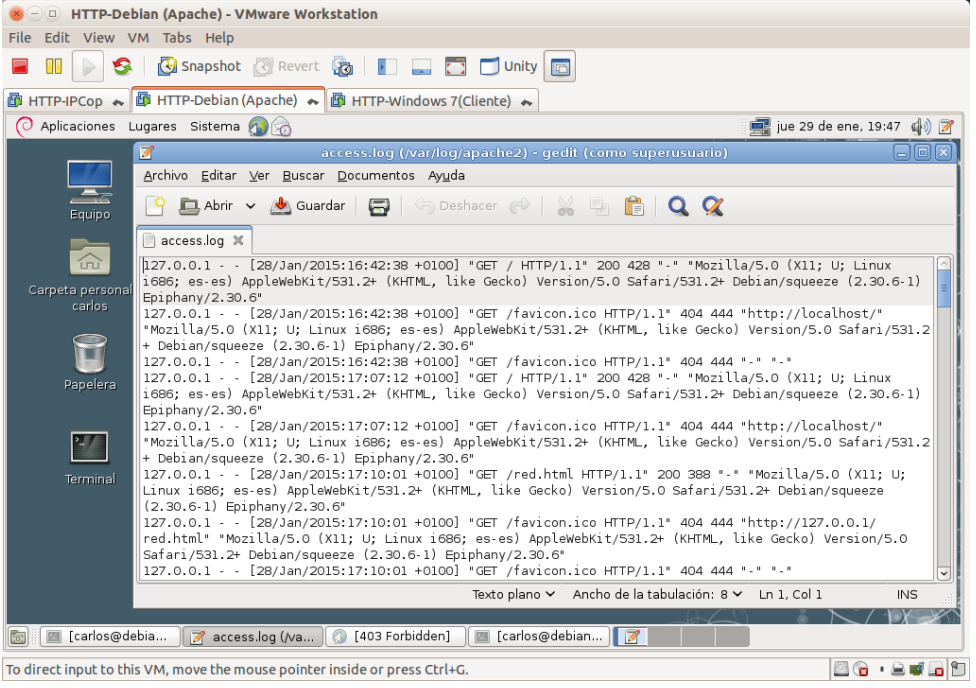

#### <span id="page-34-1"></span>**4. Códigos de error (ErrorDocument).**

<span id="page-34-0"></span>4.1. Configurar el servidor virtual por defecto cambiando la directiva **ErrorDocument** para que presente un texto de aviso.

Modificar /etc/apache2/sites-available/default para que cuando retorne el **código de error 404** (página no encontrada) envíe el texto **"Página no encontrada en el servidor de la red asir07.net".**<br>**El prima de la red asir07.net"**.

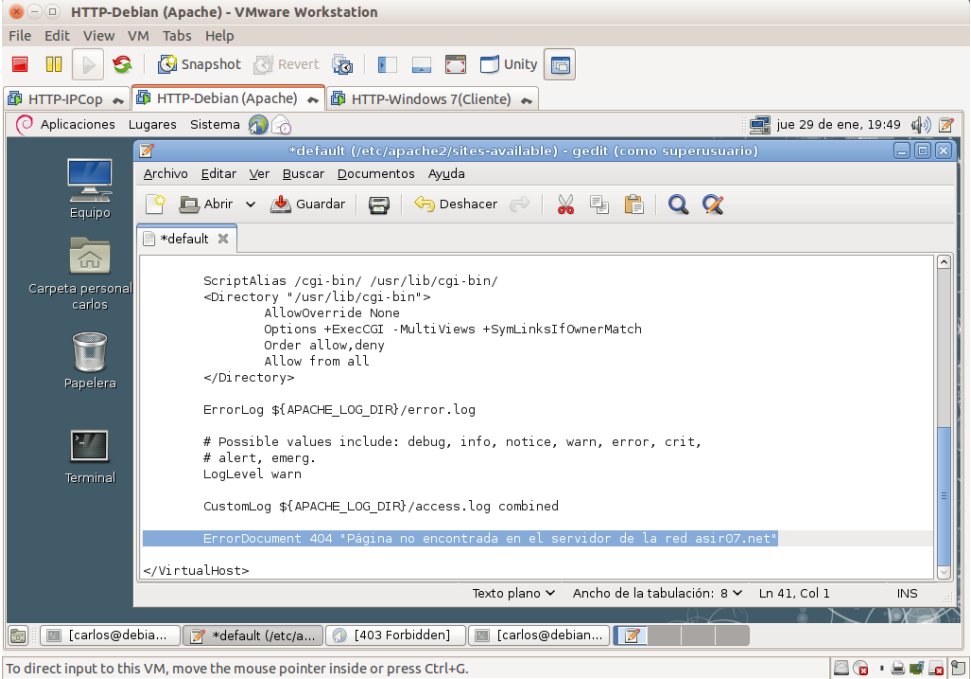

- <span id="page-35-1"></span>4.2. Reinicio del servidor para que los cambios surtan efecto.<br>
Se universe de la Apache) - VMware Workstation File Edit View VM Tabs Help **E III D S | G** Snapshot & Revert **G** | **E \_ E** Unity **G 图 HTTP-IPCop → 图 HTTP-Debian (Apache) → 图 HTTP-Windows 7(Cliente) →** O Aplicaciones Lugares Sistema De 29 de ene, 19:51 (√) D  $\Box$ Archivo Editar Ver Terminal Ayuda Equip oot@debianO7:/etc/apache2# /etc/init.d/apa<br>sstarting web server: apache2 ... waiting<br>oot@debianO7:/etc/apache2# █  $\widehat{\phantom{a}}$ eta personal de<br>carlos  $\bigcirc$ Papelera  $\frac{2}{\sqrt{2}}$ Terminal God [ El [carlos@debia... ] 7 [default (/etc/a... ) ( ) [403 Forbidden] ] El carlos@debian... ] **19 [108]** To direct input to this VM, move the mouse pointer inside or press Ctrl+G. 86.2009
- 

<span id="page-35-0"></span>4.3. Acceso a **http://localhost/noesta.html.** Muestra el texto: **"Página no encontrada en el servidor de la red asir07.net"**.

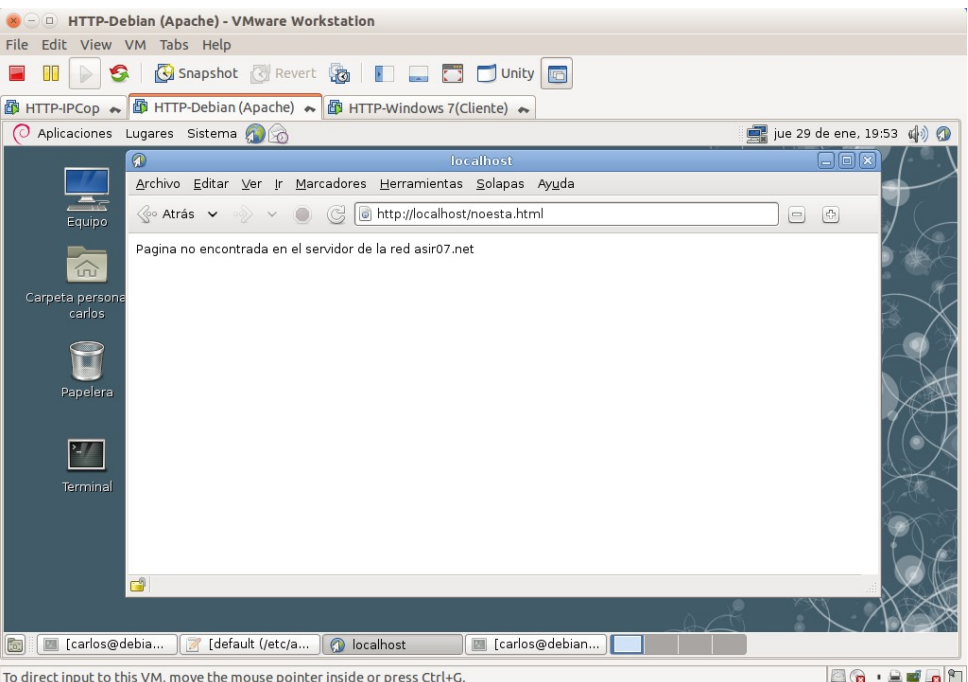
4.4. Configurar el servidor virtual por defecto cambiando la directiva **ErrorDocument** para que presente una pagina de aviso. 4.4.1. Crear fichero **/var/www/no\_encontrada.html.** El archivo contendrá el aviso correspondiente al código de error  $404$ .

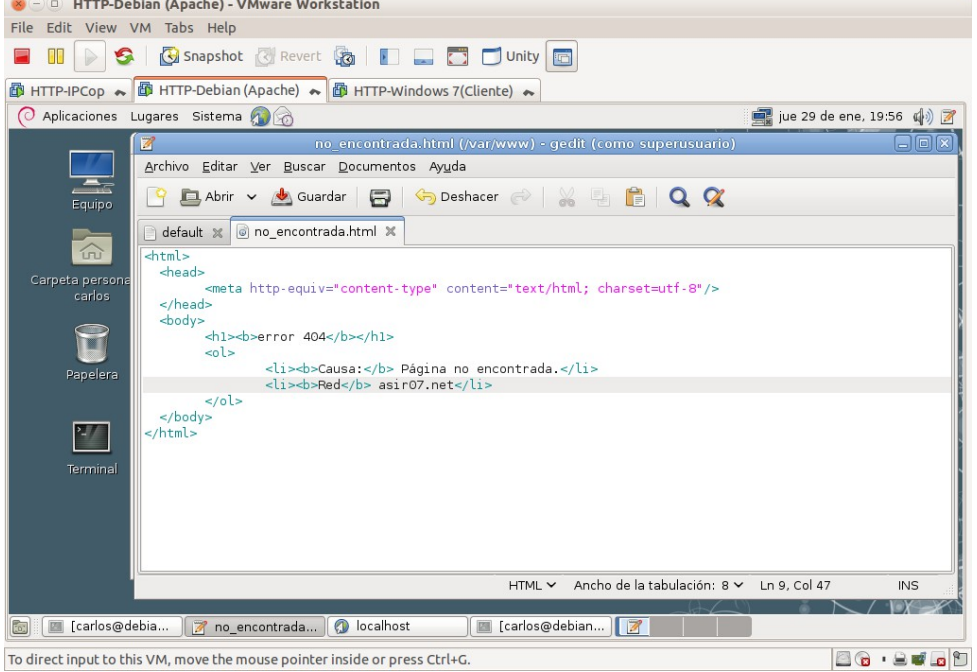

# 4.4.2. Modificar /etc/apache2/sites-available/default. Para que cuando retorne el **código de error 404** (página no encontrada)

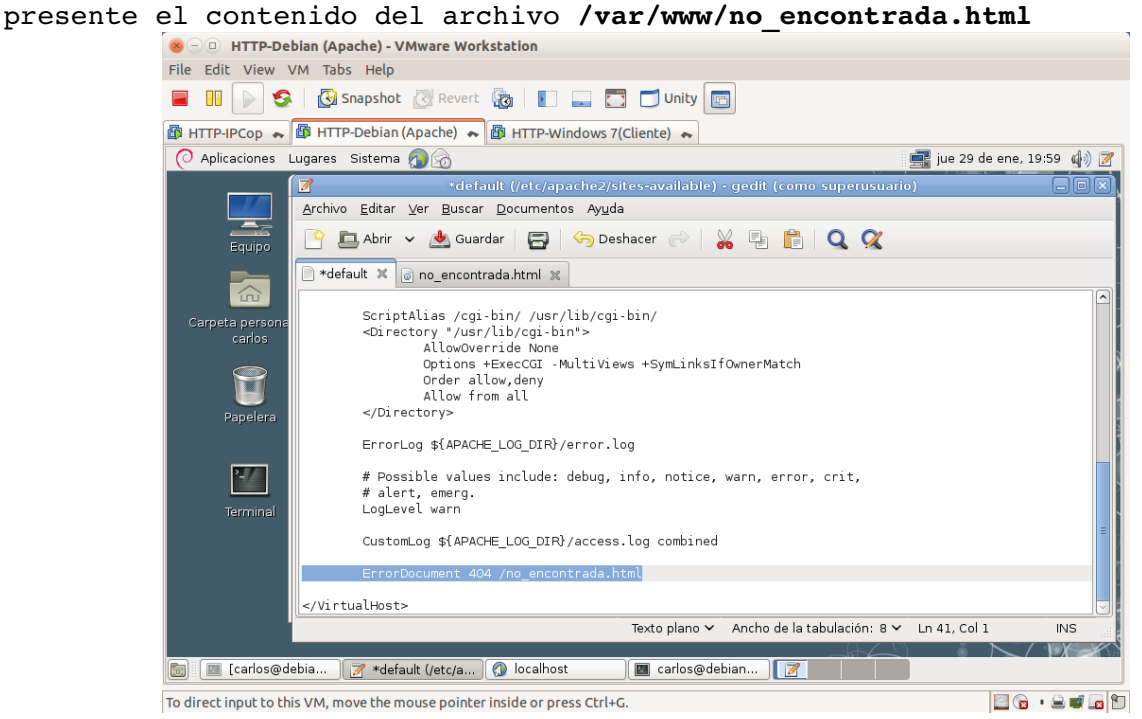

4.5. Reinicio del Servidor para que surtan los cambios.<br>
Se un processo de contre de la contre de la contexa de la contextation File Edit View VM Tabs Help **E III | S | G** Snapshot | Revert | G | E | C | Unity | G **图 HTTP-IPCop → 图 HTTP-Debian (Apache) → 图 HTTP-Windows 7(Cliente) →** O Aplicaciones Lugares Sistema (1) jue 29 de ene, 19:59  $\left(\left|\right|\right)$   $\Box$  $\Box$  $\overline{\mathscr{B}}$ Archive **21 Marchive** Editar Ver Terminal Ayuda  $\Box$ ot@debian07:/etc/apache2# /etc/init.d/apa<br>starting web server: apache2 ... waiting<br>ot@debian07:/etc/apache2#  $91$  $Equiv$  $\overline{\Box}$  defa  $\widehat{m}$ eta perso<br>carlos Ū Papelera  $\frac{27}{2}$ Texto plano v Ancho de la tabulación: 8 v Ln 41, Col 1  $\overline{\mathsf{INS}}$  $(1)$ Go Carlos@debia... | 7 default (/etc/ap... | 9 localhost To direct input to this VM, move the mouse pointer inside or press Ctrl+G. 

# 4.6. Acceso a **http://localhost/noesta.html.**

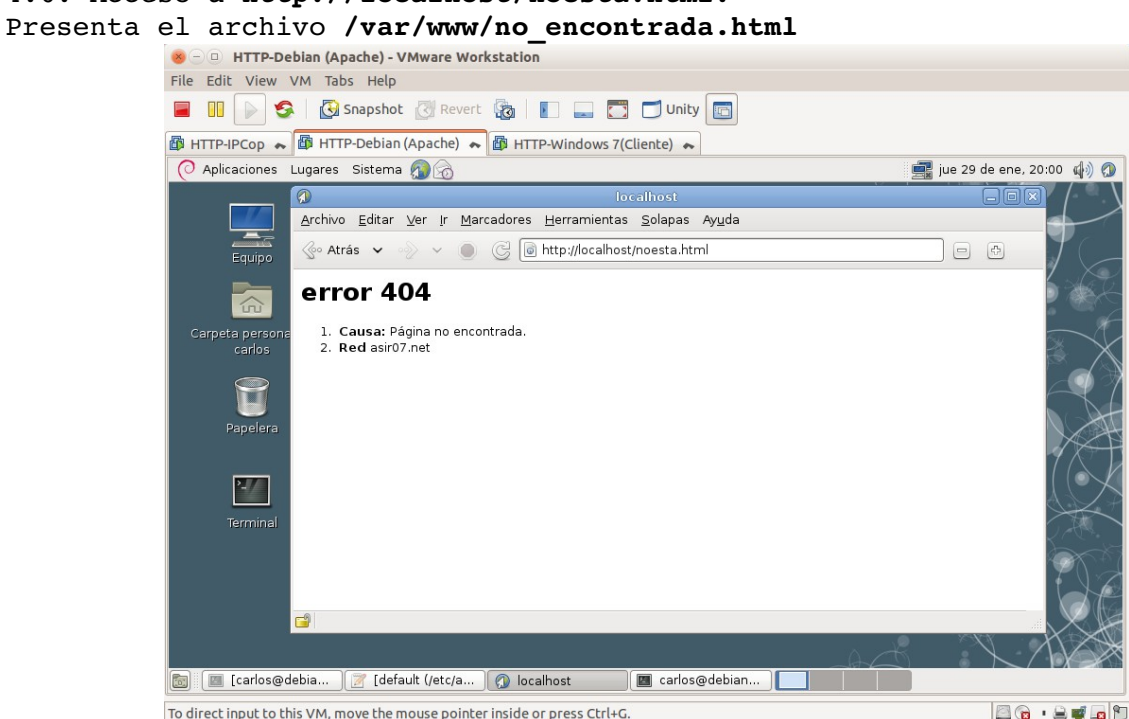

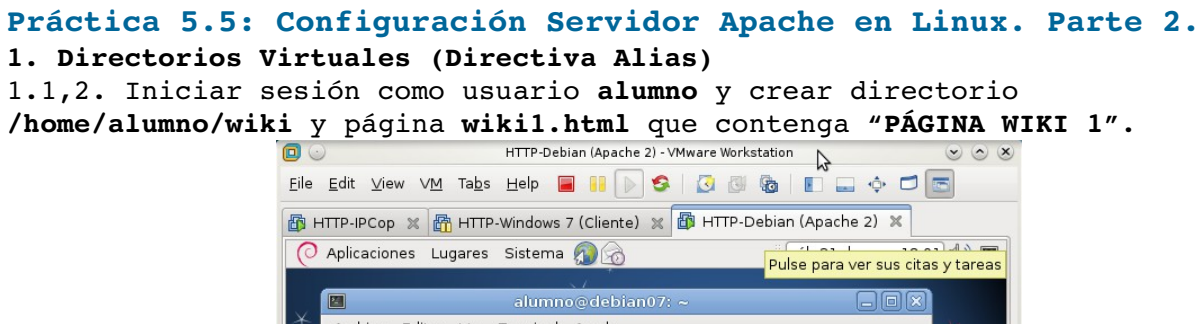

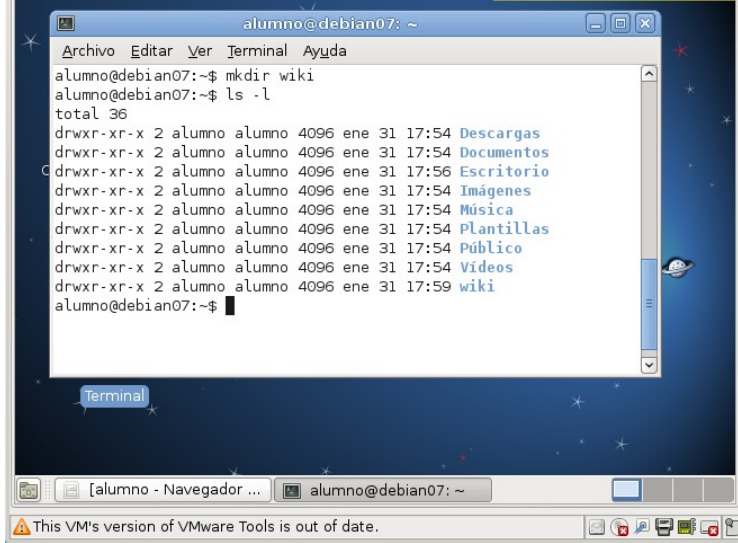

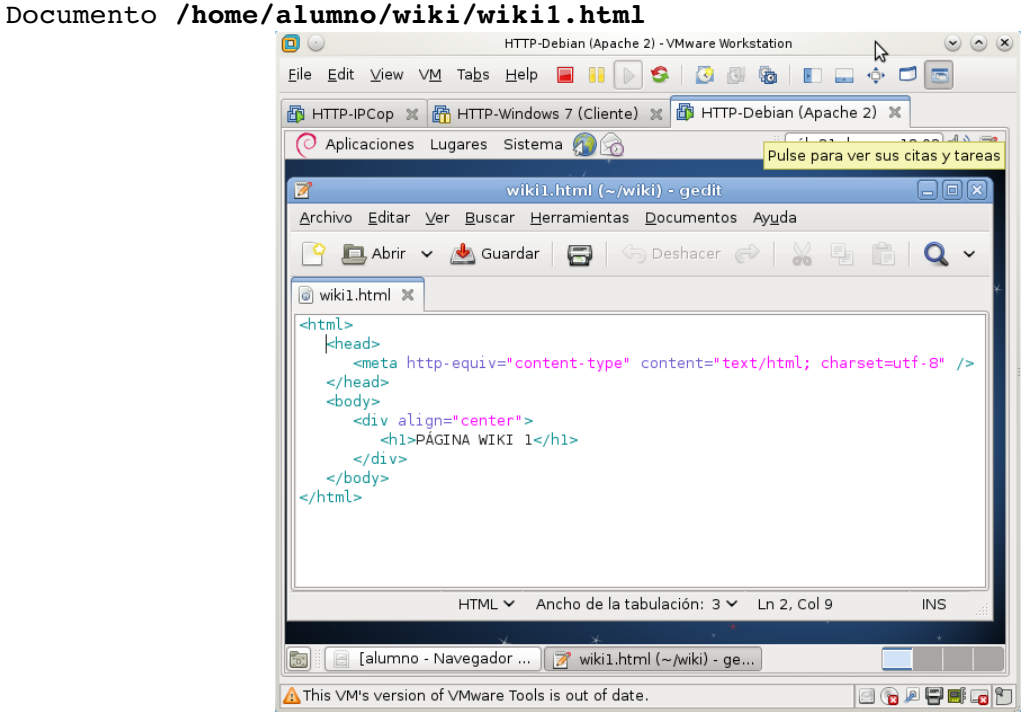

# Archivo **/home/alumno/wiki/wiki1.html**<br> **O**

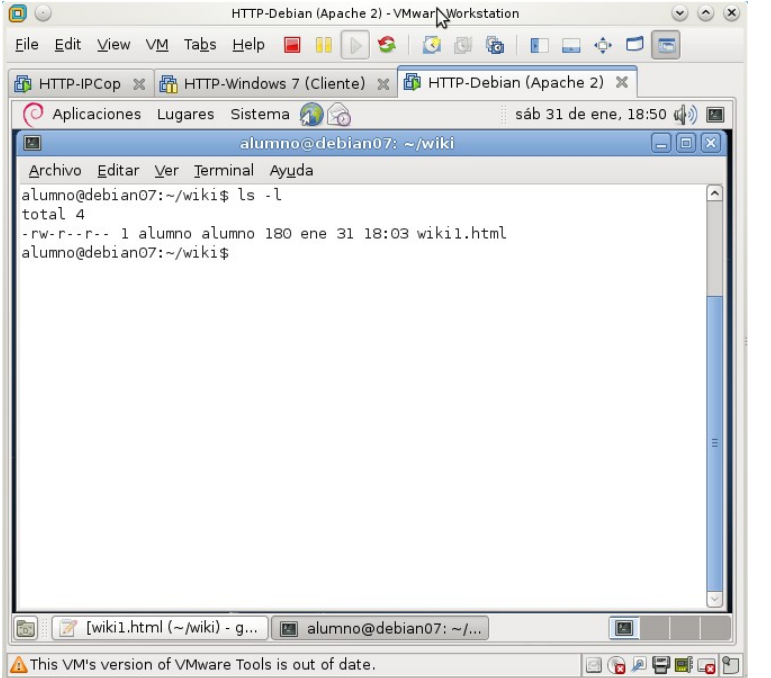

1.3,4. Iniciar sesión como **administrador** y crear el **Alias /wiki**<br> **1.3,4.** Iniciar Sesión como **administrador** y crear el **Alias** /wiki

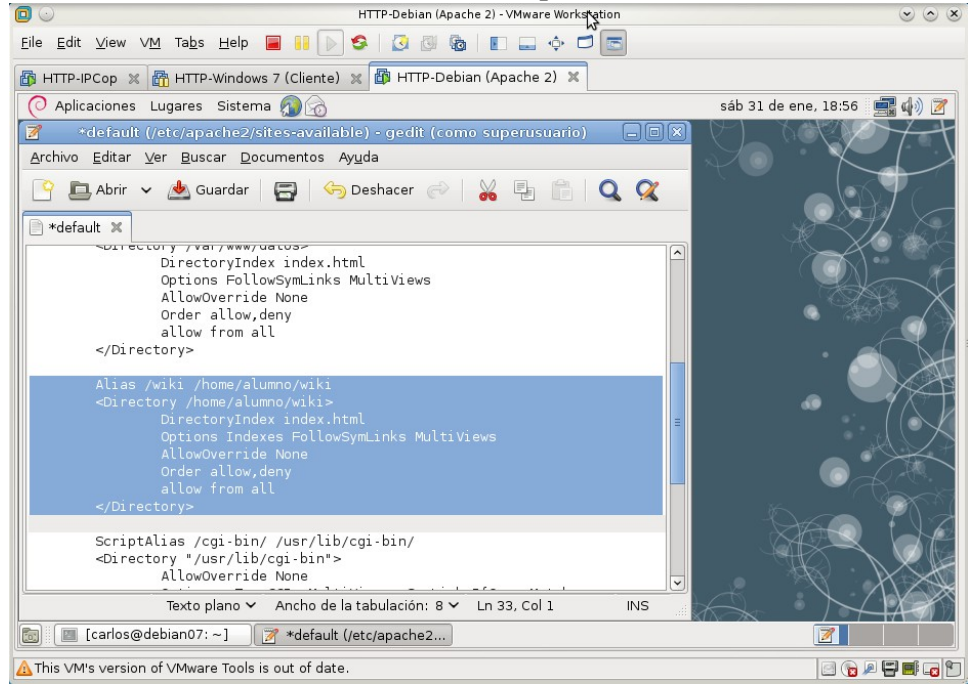

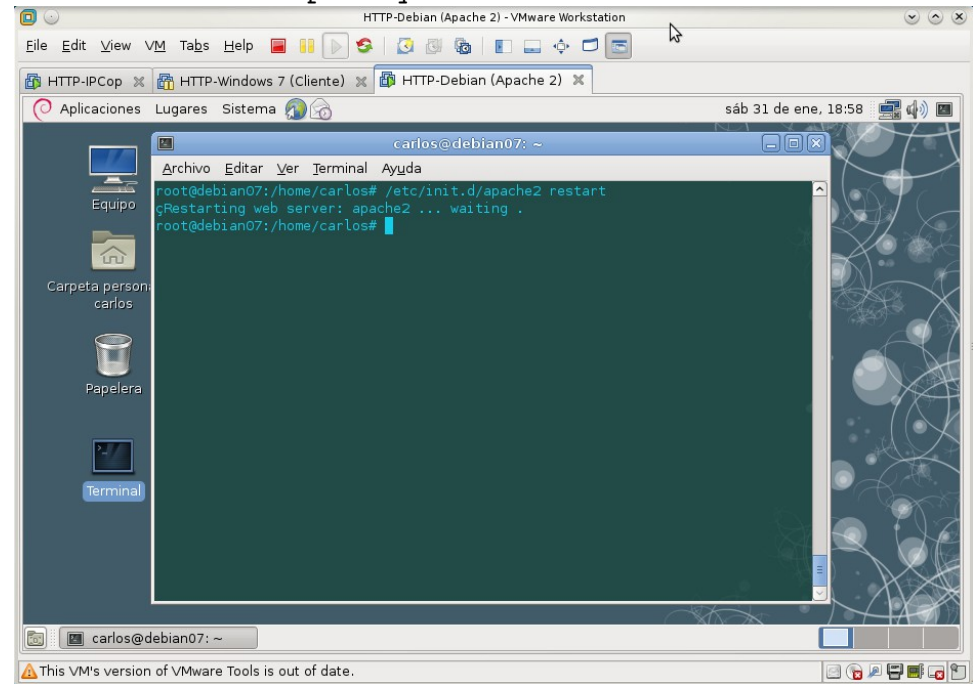

1.5. Reinicio del Servidor para que surtan los cambios.<br>
O C

#### 1.6. Acceder a **http://localhost/wiki**

Aparece el listado del directorio **/home/alumno/wiki** ya que la directiva *DirectoryIndex* está en *index.html* y al no existir el archivo **index.html**, siguiendo la directiva *Indexes* lista el directorio.

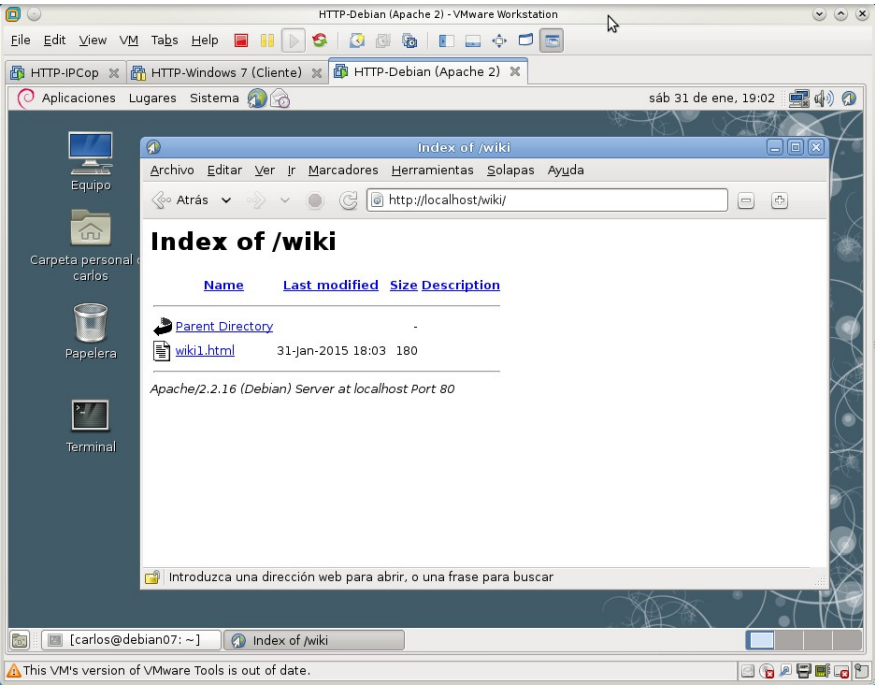

## Accediendo a **http://localhost/wiki/wiki1.html**  $80x$  $\mathcal{L}$ Eile Edit View VM Tabs Help **& 10 3 3 3 4 5 8 8 8 8 8 8 8** ED HTTP-IPCop  $\sqrt[3]{\mathbb{B}}$  HTTP-Windows 7 (Cliente)  $\sqrt[3]{\mathbb{B}}$  HTTP-Debian (Apache 2)  $\sqrt[3]{\mathbb{B}}$ Aplicaciones Lugares Sistema sáb 31 de ene, 19:04 (4) 0  $K\setminus\cup\mathcal{A}$  $\Omega$  $\frac{1}{\sqrt{2}}$ Archivo Editar Ver Ir Marcadores Herramientas Solapas Ayuda  $\text{Res}$  Atrás  $\text{S} \rightarrow \text{S}$   $\text{S}$   $\text{S}$   $\text{S}$  http://localhost/wiki/wiki1.html 日 日 PÁGINA WIKI 1 E  $|2/7|$ Terminal Introduzca una dirección web para abrir, o una frase para buscar **G** Carlos@debian07:~] **O** localhost г A This VM's version of VMware Tools is out of date.  $\begin{picture}(10,10) \put(0,0){\line(1,0){10}} \put(10,0){\line(1,0){10}} \put(10,0){\line(1,0){10}} \put(10,0){\line(1,0){10}} \put(10,0){\line(1,0){10}} \put(10,0){\line(1,0){10}} \put(10,0){\line(1,0){10}} \put(10,0){\line(1,0){10}} \put(10,0){\line(1,0){10}} \put(10,0){\line(1,0){10}} \put(10,0){\line(1,0){10}} \put(10,0){\line(1$

**2. Directorios Virtuales (usando enlaces simbólicos)**

2.1,2. Iniciar sesión como **usuario** alumno. Crear directorio **/home/alumno/blog**. Dentro crear el archivo **blog1.html** con el texto **"PÁGINA BLOG 1"**.

Creando el directorio **/home/alumno/blog**

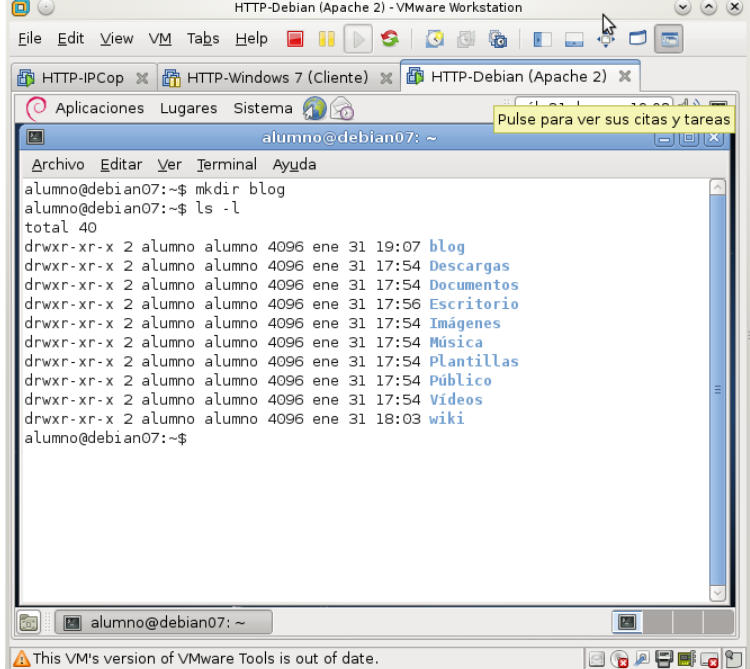

Creando el archivo **/home/alumno/blog/blog1.html**<br>HTTP-Debian (Apache 2) - VMware Workstation

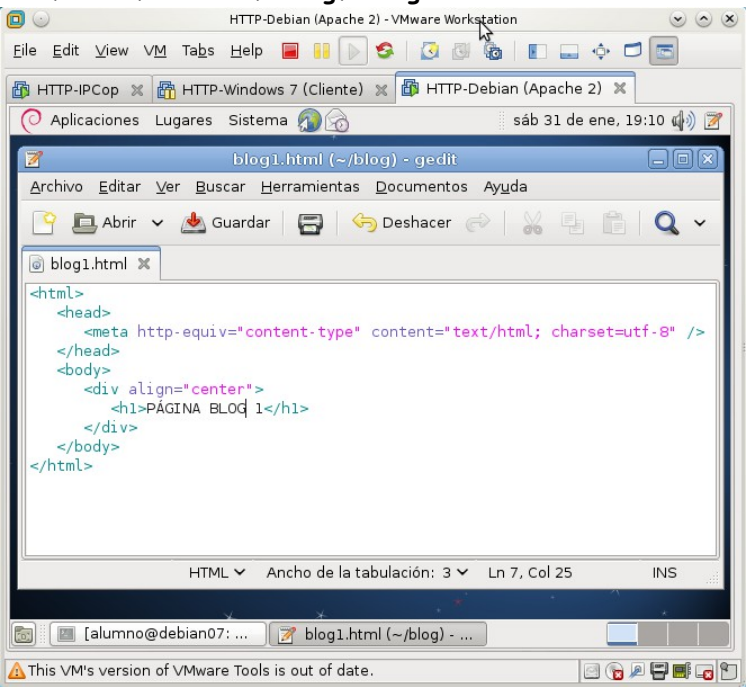

2.3. Iniciar sesión como **administrador** y crear el enlace simbólico **/var/www/blog** que apunte a **/home/alumno/blog**

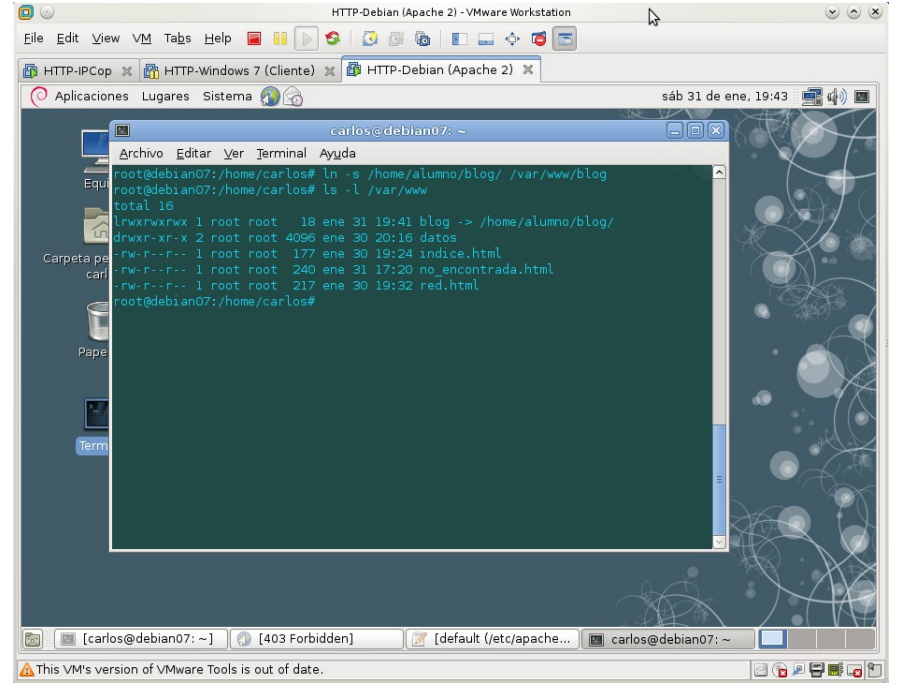

#### 2.5. Modificar /etc/apache2/sites-available/default. 2.5.a. Configurar el sitio para el directorio **/home/almuno/blog.**<br>
Allegache 2)-VMware Workstation  $(x)$   $(x)$   $(x)$

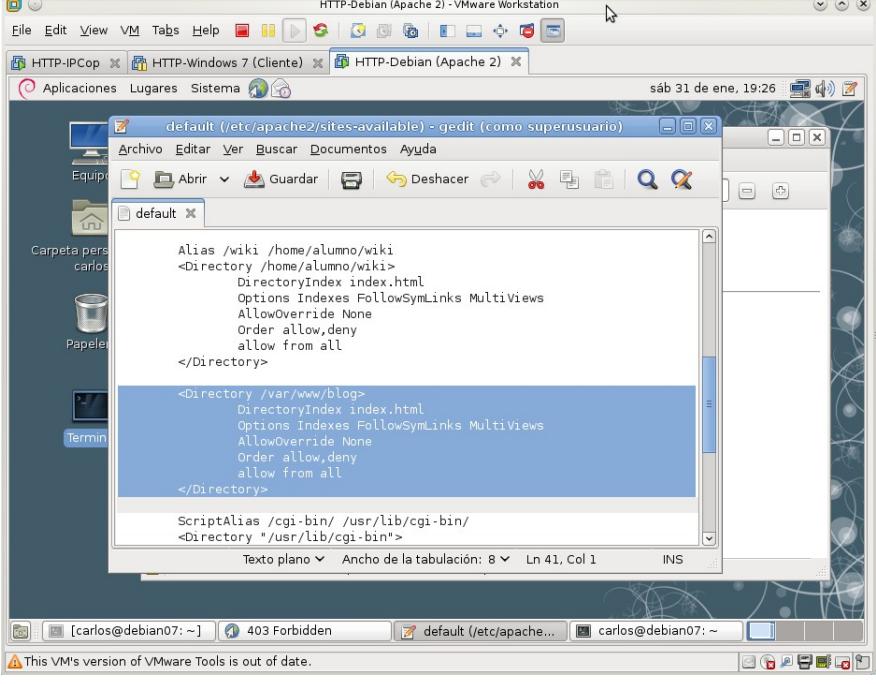

2.5.b. Verificar que está definida la opción *FollowSymLinks* en la configuración del directorio **/var/www**.

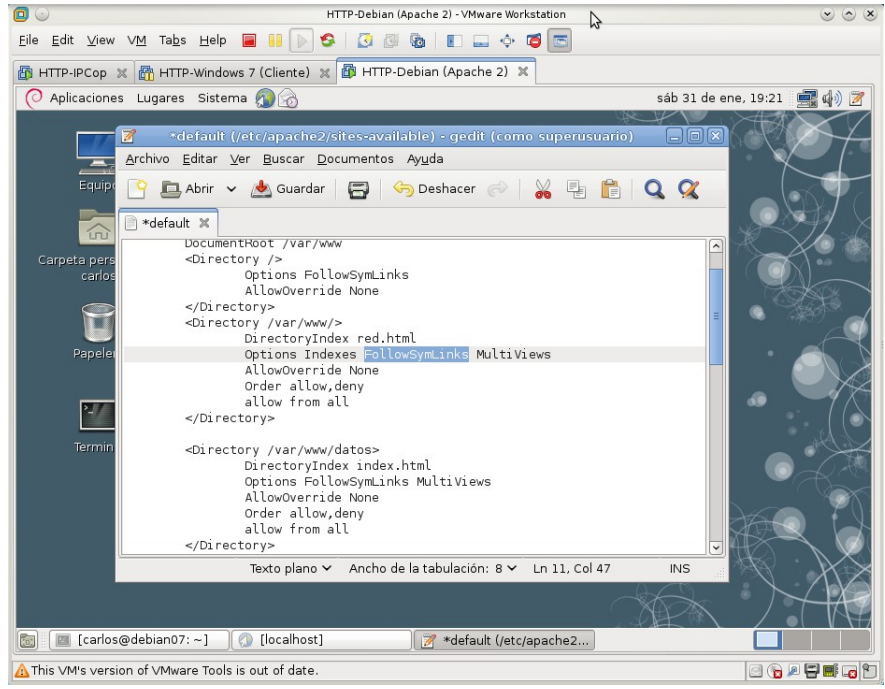

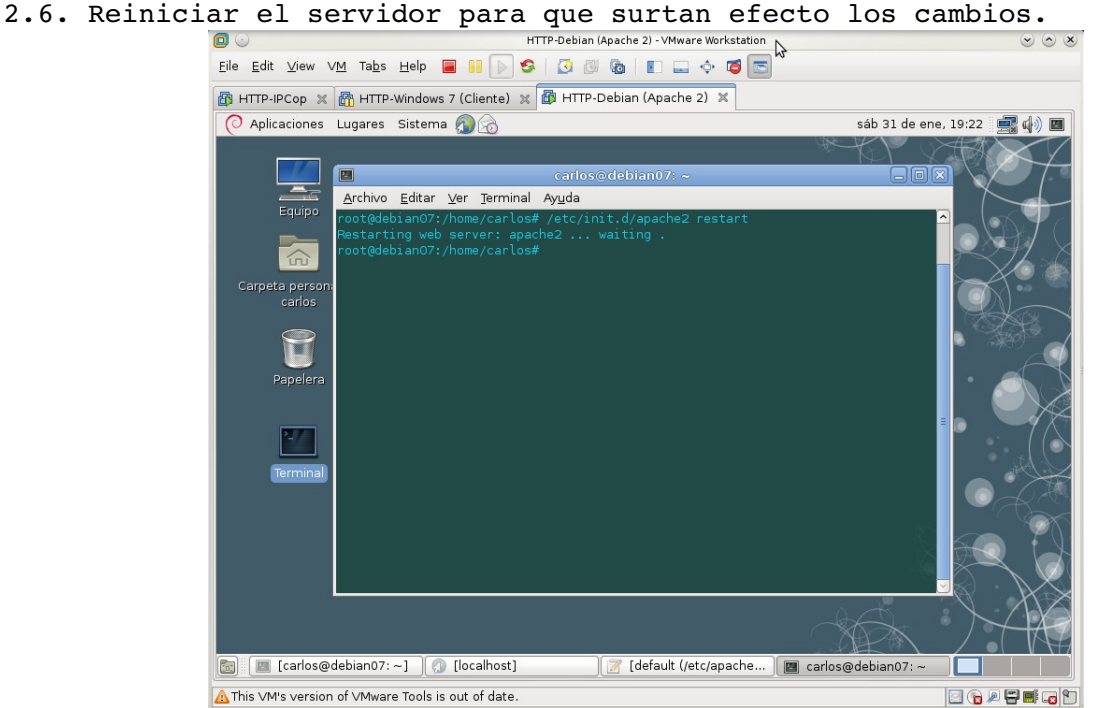

### 2.7. Acceder a **http://localhost/blog.**

Aparece el listado del directorio **/home/alumno/blog** ya que la directiva *DirectoryIndex* está en *index.html* y al no existir el archivo **index.html**, siguiendo la directiva *Indexes* lista el directorio.<br>
O U

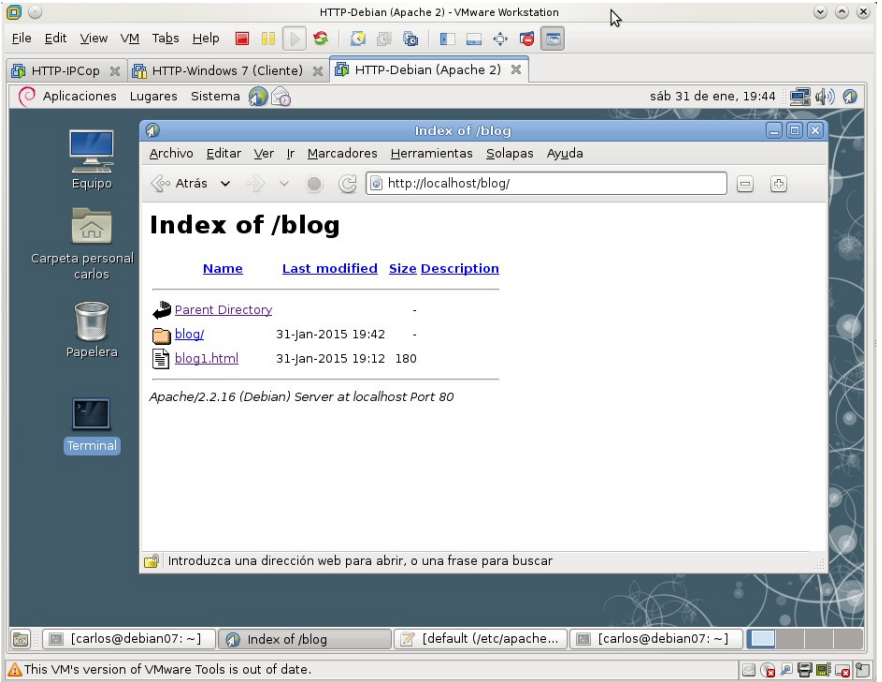

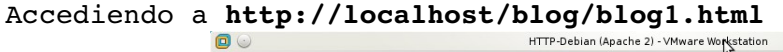

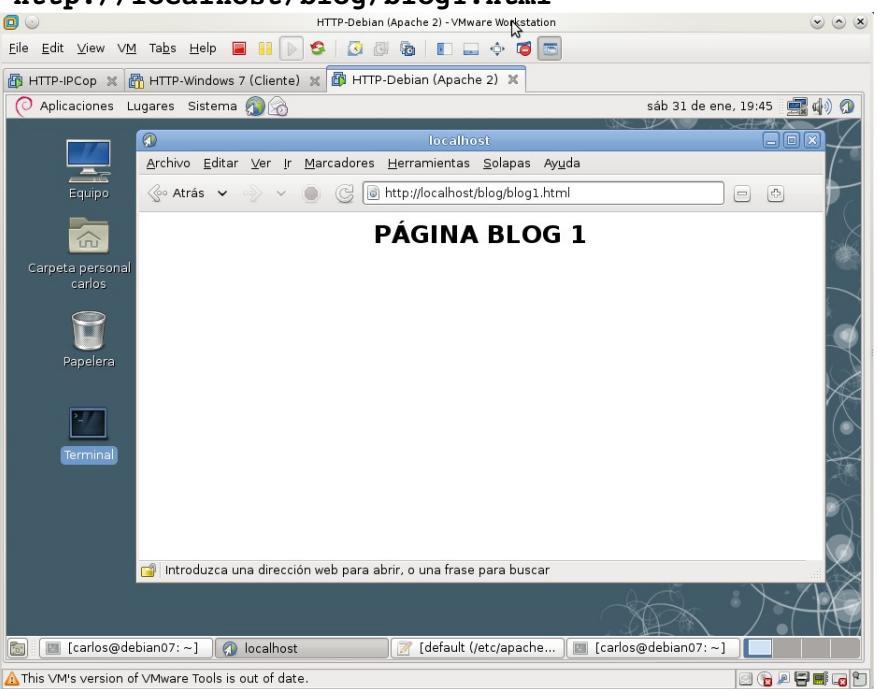

## **Práctica 5.6: Configuración Servidor Apache en Linux. Parte 3. 1. Módulos.**

1.1,2. Iniciar sesión como Administrador y comprobar los módulos estáticos que se han cargado.

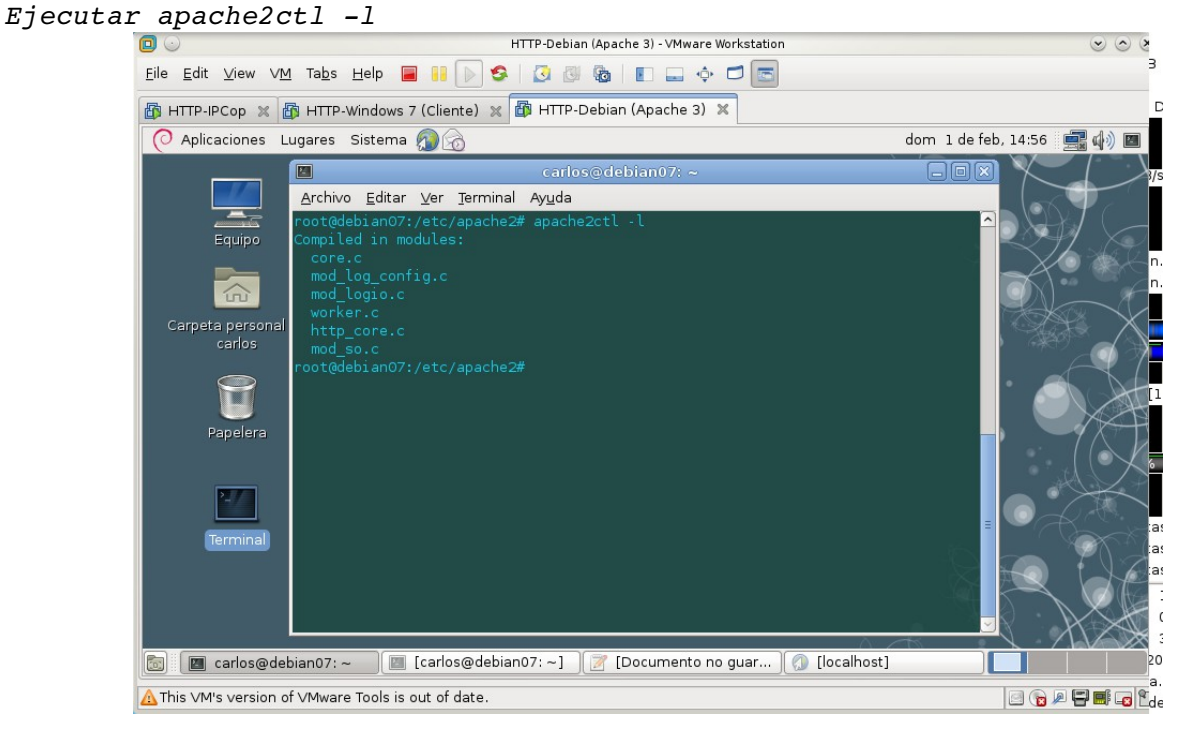

1.3. Comprobar los módulos que se han cargado dinámicamente. Los módulos dinámicos cargados se comprueban consultando el directorio **/etc/apache2/modsenabled** que son enlaces simbólicos a ficheros de /etc/apache2/mods-available.

| Θ<br>$\left(\frac{1}{2}\right)$<br>HTTP-Debian (Apache 3) - VMware Workstation                                                                                                    |                     |
|----------------------------------------------------------------------------------------------------|---------------------|
| GGGBE - 6 DE<br>Eile Edit View VM Tabs Help<br>$\blacksquare$<br>6                                                                                                    |                     |
| The HTTP-IPCop ※ The HTTP-Windows 7 (Cliente) ※ The HTTP-Debian (Apache 3) ※                                                                                                    |                     |
| O Aplicaciones Lugares Sistema                                                                                                    | dom 1 de feb, 15:00 |
| ■<br>carlos@debian07: ~                                                                                                    | $\Box$ elx          |
| Archivo Editar Ver Terminal Ayuda                                                                                                    |                     |
| root@debian07:/etc/apache2# ls -l mods-enabled/                                                                                                    | $\sim$ $3/$         |
| total O                                                                                                    |                     |
| lrwxrwxrwx 1 root root 28 ene 30 19:24 alias.conf -> /mods-available/alias.conf<br>lrwxrwxrwx 1 root root 28 ene 30 19:24 alias.load -> /mods-available/alias.load                           |                     |
| rwxrwxrwx 1 root root 33 ene 30 19:24 auth basic.load -> /mods-available/auth basic.load.<br>Cart                                                                                            |                     |
| rwxrwxrwx 1 root root 33 ene 30 19:24 authn file.load -> /mods-available/authn file.load.<br>lrwxrwxrwx 1 root root 36 ene 30 19:24 authz default.load -> /mods-available/authz default.load |                     |
| lrwxrwxrwx 1 root root 38 ene 30 19:24 authz groupfile.load -> /mods-available/authz groupfile.load                                                                                          |                     |
| rwxrwxrwx 1 root root 33 ene 30 19:24 authz host.load -> /mods-available/authz host.load.                                                                                                    |                     |
| rwxrwxrwx 1 root root 33 ene 30 19:24 authz user.load -> /mods-available/authz user.load.                                                                                                    |                     |
| lrwxrwxrwx 1 root root 32 ene 30 19:24 autoindex.conf -> /mods-available/autoindex.conf                                                                                                    |                     |
| lrwxrwxrwx 1 root root 32 ene 30 19:24 autoindex.load -> /mods-available/autoindex.load<br>lrwxrwxrwx 1 root root 27 ene 30 19:24 cgid.conf -> /mods-available/cgid.conf                     |                     |
| lrwxrwxrwx 1 root root 27 ene 30 19:24 cgid.load -> /mods-available/cgid.load                                                                                                    |                     |
| lrwxrwxrwx 1 root root 30 ene 30 19:24 deflate.conf -> /mods-available/deflate.conf                                                                                                    |                     |
| lrwxrwxrwx 1 root root 30 ene 30 19:24 deflate.load -> /mods-available/deflate.load                                                                                                    |                     |
| lrwxrwxrwx 1 root root 26 ene 30 19:24 dir.conf -> /mods-available/dir.conf                                                                                                    |                     |
| lrwxrwxrwx 1 root root 26 ene 30 19:24 dir.load -> /mods-available/dir.load                                                                                                    |                     |
| lrwxrwxrwx 1 root root 26 ene 30 19:24 env.load -> /mods-available/env.load<br>lrwxrwxrwx 1 root root 27 ene 30 19:24 mime.conf -> /mods-available/mime.conf                                 |                     |
| lrwxrwxrwx 1 root root 27 ene 30 19:24 mime.load -> /mods-available/mime.load                                                                                                    |                     |
| lrwxrwxrwx 1 root root 34 ene 30 19:24 negotiation.conf -> /mods-available/negotiation.conf                                                                                                  |                     |
| lrwxrwxrwx 1 root root 34 ene 30 19:24 neqotiation.load -> /mods-available/neqotiation.load                                                                                                  |                     |
| lrwxrwxrwx 1 root root 33 ene 30 19:24 reqtimeout.conf -> /mods-available/reqtimeout.conf                                                                                                    |                     |
| rwxrwxrwx 1 root root 33 ene 30 19:24 reqtimeout.load -> /mods-available/reqtimeout.load.                                                                                                    |                     |
| lrwxrwxrwx 1 root root 31 ene 30 19:24 setenvif.conf -> /mods-available/setenvif.conf                                                                                                    |                     |
| lrwxrwxrwx 1 root root 31 ene 30 19:24 setenvif.load -> /mods-available/setenvif.load<br>lrwxrwxrwx 1 root root 29 ene 30 19:24 status.conf -> /mods-available/status.conf                   |                     |
| lrwxrwxrwx 1 root root 29 ene 30 19:24 status.load -> /mods-available/status.load                                                                                                    |                     |
| root@debian07:/etc/apache2# █                                                                                                    |                     |
|                                                                                                    |                     |
| Carlos@debian07:~]<br>Documento no quard   4 [localhost]<br><b>E</b> carlos@debian07: ~                                                                                                    | 图                   |
| A This VM's version of VMware Tools is out of date.                                                                                                    | <b>BOADEGR</b>      |

1.4. Editar un archivo **.load**. Observar como se utiliza la directiva *LoadModule*.

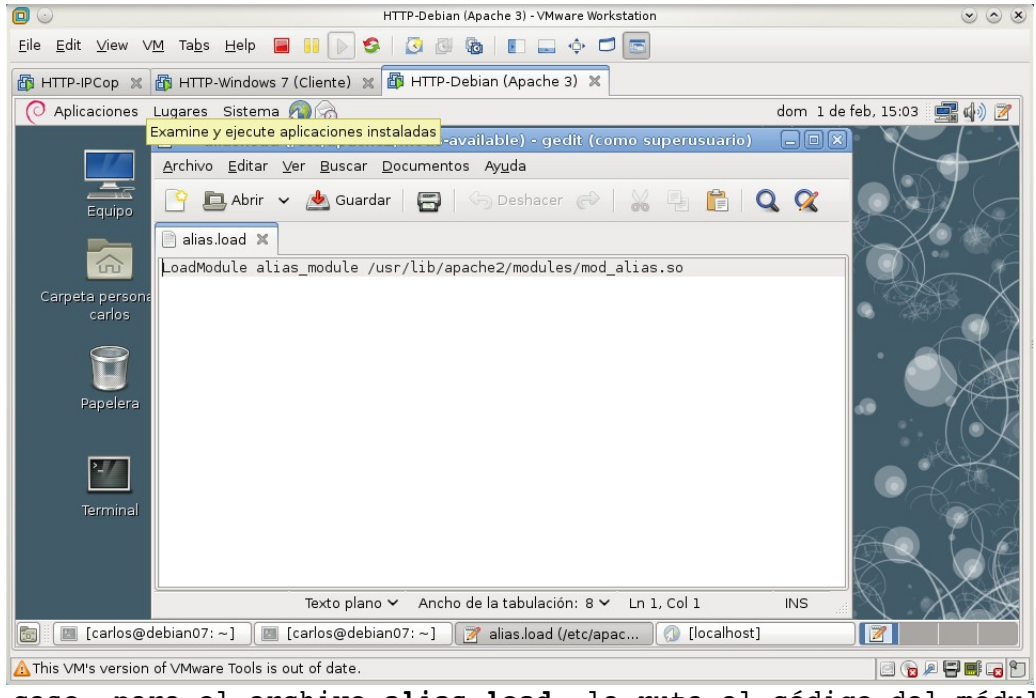

En este caso, para el archivo **alias.load**, la ruta al código del módulo (archivo **.so**) es: */usr/lib/apache2/modules/mod\_alias.so*

1.5. Editar un fichero **.conf** y observar cómo se añaden directivas dentro de una declaración *IfModule nombremodulo>...</IfModule>* que se ejecutarán si se carga el módulo.

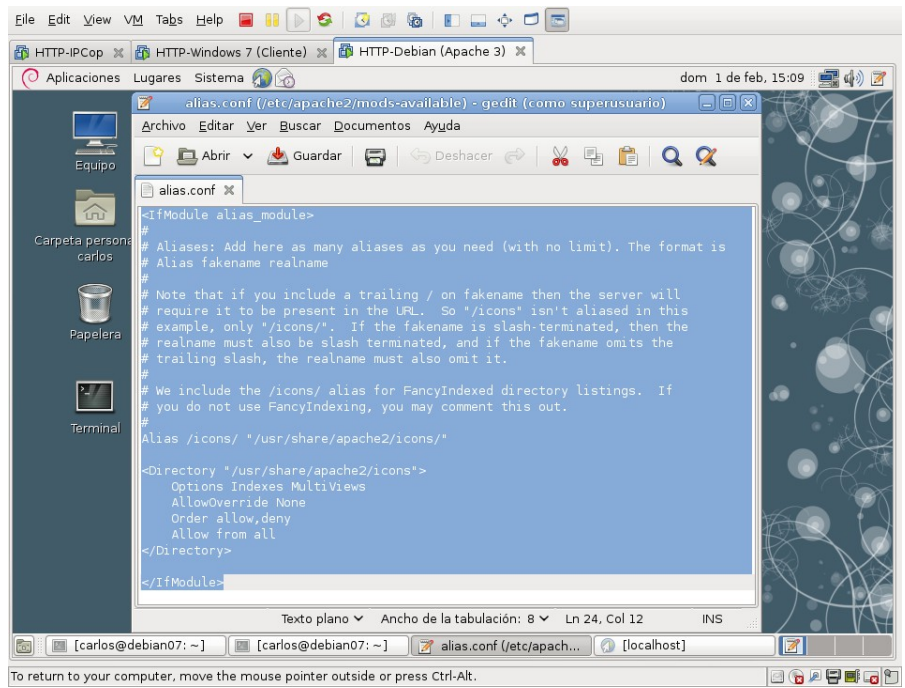

1.6. Consultar el directorio **/usr/lib/apache2/modules** para ver los módulos disponibles para cargar.

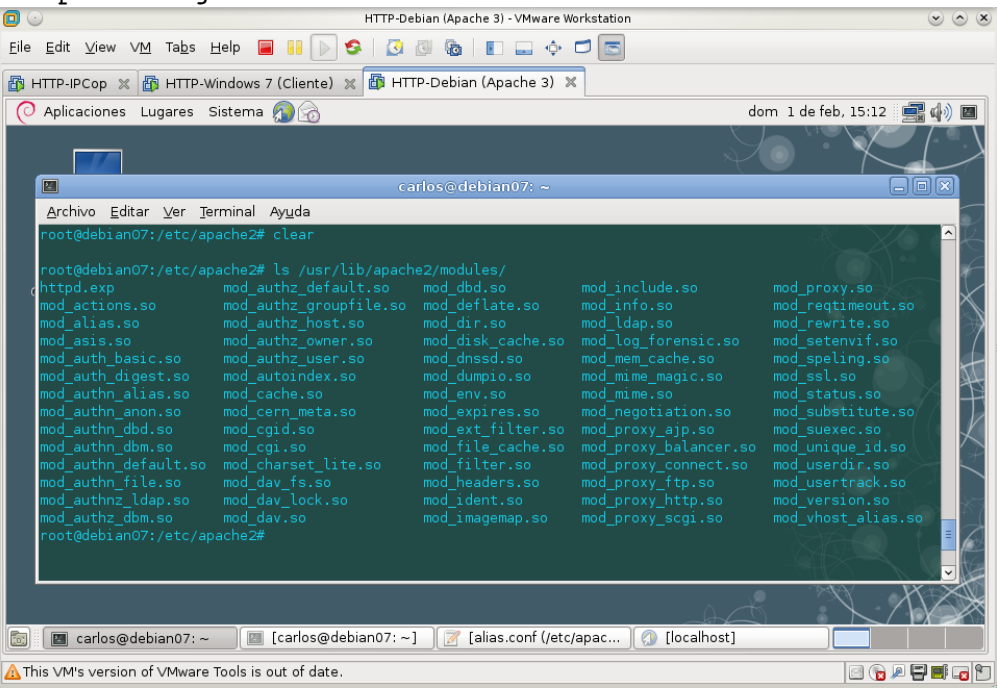

1.7. Comando para mostrar los paquetes disponibles en los repositorios para cargar módulos adicionales en Apache.

Ejecutando el siguiente comando, apt-cache search libapache2-mod se obtienen los paquetes disponibles. Como el listado es demasiado largo para que salga completo en una terminal, he redirigido el comando hacia un archivo .txt y e copiado el contenido completo a continuación.

- libapache2-mod-upload-progress upload progress support for the Apache web server
- $libapache2-mod-axis2c Apache web services engine Apache module$
- libapache2-mod-auth-kerb apache2 module for Kerberos authentication
- libapache2-mod-auth-radius Apache 2.x module for RADIUS authentication
- libapache2-mod-chroot run Apache in a secure chroot environment
- libapache2-mod-evasive evasive module to minimize HTTP DoS or brute force attacks
- libapache-mod-jk-doc Documentation of libapache2-mod-jk package
- $libapache2-mod-jk$  Apache 2 connector for the Tomcat Java servlet engine
- libapache2-mod-layout Apache web page content wrapper
- libapache2-mod-log-sql-dbi Use SQL to store/write your apache queries logs DBI interface
- libapache2-mod-log-sql-mysql Use SQL to store/write your apache queries logs MySQL interface
- libapache2-mod-log-sql-ssl Use SQL to store/write your apache queries logs SSL extension
- libapache2-mod-log-sql Use SQL to store/write your apache queries logs Base
- libapache2-mod-musicindex Browse, stream, download and search through MP3/Ogg/FLAC files
- $mod-musicindex-common$  Common files for mod-musicindex
- libapache2-mod-random Create random ads, quotes and redirects
- libapache2-mod-removeip Module to remove IP from apache2's logs
- libapache-mod-security Tighten web applications security for Apache
- libapache2-mod-auth-cas CAS authentication module for Apache2
- libapache2-mod-auth-openid OpenID authentication module for Apache2
- libapache2-mod-auth-pam module for Apache2 which authenticate using PAM
- libapache2-mod-auth-sys-group Module for Apache2 which checks user against system group
- libapache2-mod-auth-pgsql Module for Apache2 which provides pgsql authentication
- libapache2-mod-auth-plain Module for Apache2 which provides plaintext authentication
- libapache2-mod-authn-sasl SASL authentication backend provider for Apache
- libapache2-mod-authnz-external authenticate Apache against external authentication services
- libapache2-mod-authz-unixgroup access control based on on unix group membership for Apache
- libapache2-mod-bw bandwidth limiting module for apache2
- libapache2-mod-defensible module for Apache2 which provides DNSBL usage
- libapache2-mod-encoding Apache2 module for non-ascii filename interoperability
- libapache2-mod-fcgid-dbg debugging symbols for mod fcgid
- libapache2-mod-fcgid an alternative module compat with mod fastcgi
- libapache2-mod-geoip GeoIP support for apache2
- libapache2-mod-ldap-userdir Apache module that provides UserDir lookups via LDAP
- libapache2-mod-lisp An Apache2 module that interfaces with Lisp environments
- libapache2-mod-perl2-dev Integration of perl with the Apache2 web server development files
- libapache2-mod-perl2-doc Integration of perl with the Apache2 web server documentation
- libapache2-mod-perl2 Integration of perl with the Apache2 web server
- libapache2-mod-python-doc Python-embedding module for Apache 2 documentation
- libapache2-mod-python Python-embedding module for Apache 2
- libapache2-mod-rpaf module for Apache2 which takes the last IP from the 'X-Forwarded-For' header
- libapache2-mod-xsendfile Serve large static files efficiently from web applications
- libapache2-mod-apreq2 generic Apache request library Apache module
- libapache2-mod-auth-mysql Apache 2 module for MySQL authentication
- libapache2-mod-dnssd Zeroconf support for Apache 2 via avahi
- libapache2-mod-qnutls Apache module for SSL and TLS encryption with GnuTLS
- libapache2-mod-mime-xattr Apache2 module to get MIME info from filesystem extended attributes
- libapache2-mod-mono Apache module for running ASP.NET applications on Mono
- libapache2-mod-proxy-html Apache2 filter module for HTML links rewriting
- libapache2-mod-ruby Embedding Ruby in the Apache2 web server
- libapache2-mod-spamhaus Apache DNSBL module that blocks listed IP addresses
- libapache2-mod-vhost-hash-alias Fast and efficient way to manage virtual hosting
- libapache2-mod-vhost-ldap Apache 2 module for Virtual Hosting from LDAP
- libapache2-mod-wsgi-py3 Python 3 WSGI adapter module for Apache
- libapache2-mod-wsgi Python WSGI adapter module for Apache
- libapache2-mod-neko Apache module for running server-side Neko programs
- libapache2-mod-ocamlnet OCaml application-level Internet libraries netcgi2 Apache2 connector
- libocamlnet-ocaml-dev OCaml application-level Internet libraries core development libraries
- libapache2-mod-passenger Rails and Rack support for Apache2
- libapache2-mod-php5 server-side, HTML-embedded scripting language (Apache 2 module)
- libapache2-mod-php5filter server-side, HTML-embedded scripting language (apache 2 filter module)
- php5-cgi server-side, HTML-embedded scripting language (CGI binary)
- libapache2-mod-scgi Apache module implementing the SCGI protocol
- libapache2-mod-shib2 Federated web single sign-on system (Apache module)
- libapache2-mod-speedycgi apache2 module to speed up perl scripts by making them persistent
- libapache2-mod-suphp Apache2 module to run php scripts with the owner permissions
- mono-apache-server1 ASP.NET 1.1 backend for mod mono Apache module
- mono-apache-server2 ASP.NET 2.0 backend for mod mono2 Apache module
- mono-fastcgi-server1 ASP.NET 1.1 backend for FastCGI webservers
- mono-fastcgi-server2 ASP.NET 2.0 backend for FastCGI webservers
- libapache2-mod-fastcgi Apache 2 FastCGI module for long-running CGI scripts
- libapache2-mod-macro Use macros en los archivos de configuración de apache2

#### **2. Directorios personales de usuarios (módulo** *userdir***).**

2.1. Comprobar, consultando el directorio **/etc/apache2/modsenable** que el módulo *userdir* no está habilitado.

|         | Aplicaciones Lugares Sistema      |  |  |                                                                                                    |  |                       |  |  | dom 1 de feb, 16:40   (4) |  |     |
|---------|-----------------------------------|--|--|----------------------------------------------------------------------------------------------------|--|-----------------------|--|--|---------------------------|--|-----|
| 画       |                                   |  |  |                                                                                                    |  | $carlos$ @debian07: ~ |  |  |                           |  | 日回区 |
|         | Archivo Editar Ver Terminal Ayuda |  |  |                                                                                                    |  |                       |  |  |                           |  |     |
| total 0 |                                   |  |  | root@debian07:/etc/apache2# ls -l mods-enabled/                                                                                                    |  |                       |  |  |                           |  |     |
|         |                                   |  |  | lrwxrwxrwx 1 root root 28 ene 30 19:24 alias.conf -> /mods-available/alias.conf                                                                            |  |                       |  |  |                           |  |     |
|         |                                   |  |  | lrwxrwxrwx 1 root root 28 ene 30 19:24 alias.load -> /mods-available/alias.load                                                                            |  |                       |  |  |                           |  |     |
|         |                                   |  |  | lrwxrwxrwx 1 root root 33 ene 30 19:24 auth basic.load -> /mods-available/auth basic.load                                                                  |  |                       |  |  |                           |  |     |
|         |                                   |  |  | lrwxrwxrwx 1 root root 33 ene 30 19:24 authn file.load -> /mods-available/authn file.load                                                                  |  |                       |  |  |                           |  |     |
|         |                                   |  |  | rwxrwxrwx 1 root root 36 ene 30 19:24 authz default.load -> /mods-available/authz default.load                                                             |  |                       |  |  |                           |  |     |
|         |                                   |  |  | lrwxrwxrwx 1 root root 38 ene 30 19:24 authz groupfile.load -> /mods-available/authz groupfile.load                                                        |  |                       |  |  |                           |  |     |
|         |                                   |  |  | lrwxrwxrwx 1 root root 33 ene 30 19:24 authz host.load -> /mods-available/authz host.load                                                                  |  |                       |  |  |                           |  |     |
|         |                                   |  |  | lrwxrwxrwx 1 root root 33 ene 30 19:24 authz user.load -> /mods-available/authz user.load                                                                  |  |                       |  |  |                           |  |     |
|         |                                   |  |  | lrwxrwxrwx 1 root root 32 ene 30 19:24 autoindex.conf -> /mods-available/autoindex.conf                                                                    |  |                       |  |  |                           |  |     |
|         |                                   |  |  | lrwxrwxrwx 1 root root 32 ene 30 19:24 autoindex.load -> /mods-available/autoindex.load                                                                    |  |                       |  |  |                           |  |     |
|         |                                   |  |  | lrwxrwxrwx 1 root root 27 ene 30 19:24 cgid.conf -> /mods-available/cgid.conf                                                                              |  |                       |  |  |                           |  |     |
|         |                                   |  |  | lrwxrwxrwx 1 root root 27 ene 30 19:24 cgid.load -> /mods-available/cgid.load                                                                              |  |                       |  |  |                           |  |     |
|         |                                   |  |  | lrwxrwxrwx 1 root root 30 ene 30 19:24 deflate.conf -> /mods-available/deflate.conf                                                                        |  |                       |  |  |                           |  |     |
|         |                                   |  |  | lrwxrwxrwx 1 root root 30 ene 30 19:24 deflate.load -> /mods-available/deflate.load                                                                        |  |                       |  |  |                           |  |     |
|         |                                   |  |  | lrwxrwxrwx 1 root root 26 ene 30 19:24 dir.conf -> /mods-available/dir.conf<br>lrwxrwxrwx 1 root root 26 ene 30 19:24 dir.load -> /mods-available/dir.load |  |                       |  |  |                           |  |     |
|         |                                   |  |  | lrwxrwxrwx 1 root root 26 ene 30 19:24 env.load -> /mods-available/env.load                                                                                |  |                       |  |  |                           |  |     |
|         |                                   |  |  | lrwxrwxrwx 1 root root 27 ene 30 19:24 mime.conf -> /mods-available/mime.conf                                                                              |  |                       |  |  |                           |  |     |
|         |                                   |  |  | lrwxrwxrwx 1 root root 27 ene 30 19:24 mime.load -> /mods-available/mime.load                                                                              |  |                       |  |  |                           |  |     |
|         |                                   |  |  | lrwxrwxrwx 1 root root 34 ene 30 19:24 negotiation.conf -> /mods-available/negotiation.conf                                                                |  |                       |  |  |                           |  |     |
|         |                                   |  |  | lrwxrwxrwx 1 root root 34 ene 30 19:24 negotiation.load -> /mods-available/negotiation.load                                                                |  |                       |  |  |                           |  |     |
|         |                                   |  |  | lrwxrwxrwx 1 root root 33 ene 30 19:24 regtimeout.conf -> /mods-available/regtimeout.conf                                                                  |  |                       |  |  |                           |  |     |
|         |                                   |  |  | lrwxrwxrwx 1 root root 33 ene 30 19:24 regtimeout.load -> /mods-available/regtimeout.load                                                                  |  |                       |  |  |                           |  |     |
|         |                                   |  |  | lrwxrwxrwx 1 root root 31 ene 30 19:24 setenvif.conf -> /mods-available/setenvif.conf                                                                      |  |                       |  |  |                           |  |     |
|         |                                   |  |  | lrwxrwxrwx 1 root root 31 ene 30 19:24 setenvif.load -> /mods-available/setenvif.load                                                                      |  |                       |  |  |                           |  |     |
|         |                                   |  |  | lrwxrwxrwx 1 root root 29 ene 30 19:24 status.conf -> /mods-available/status.conf                                                                          |  |                       |  |  |                           |  |     |
|         |                                   |  |  | lrwxrwxrwx 1 root root 29 ene 30 19:24 status.load -> /mods-available/status.load                                                                          |  |                       |  |  |                           |  |     |
|         | ~oot@debian07:/etc/apache2#       |  |  |                                                                                                    |  |                       |  |  |                           |  |     |

Se ve en el listado que el módulo *userdir* no está habilitado.

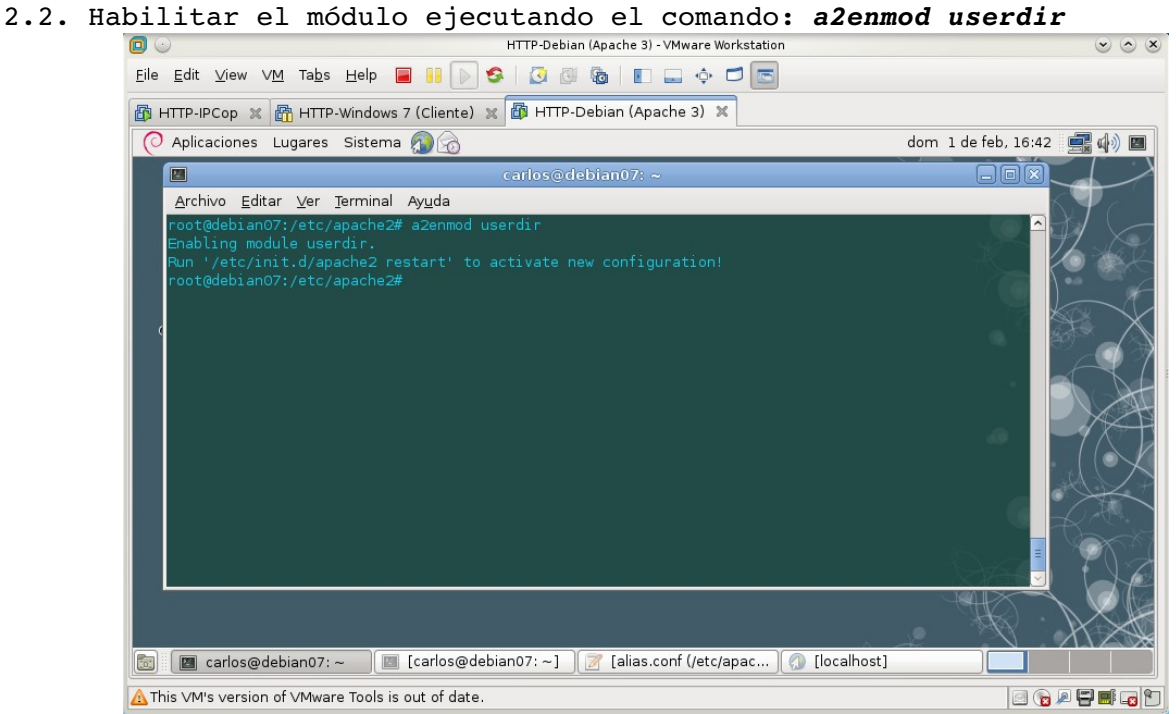

2.3. Verificar dentro del directorio /etc/apache2/mods-enabled que se han creado enlaces simbólicos del módulo *userdir* (ficheros **.conf** y **.load**) hacia /etc/apache2/mods-available

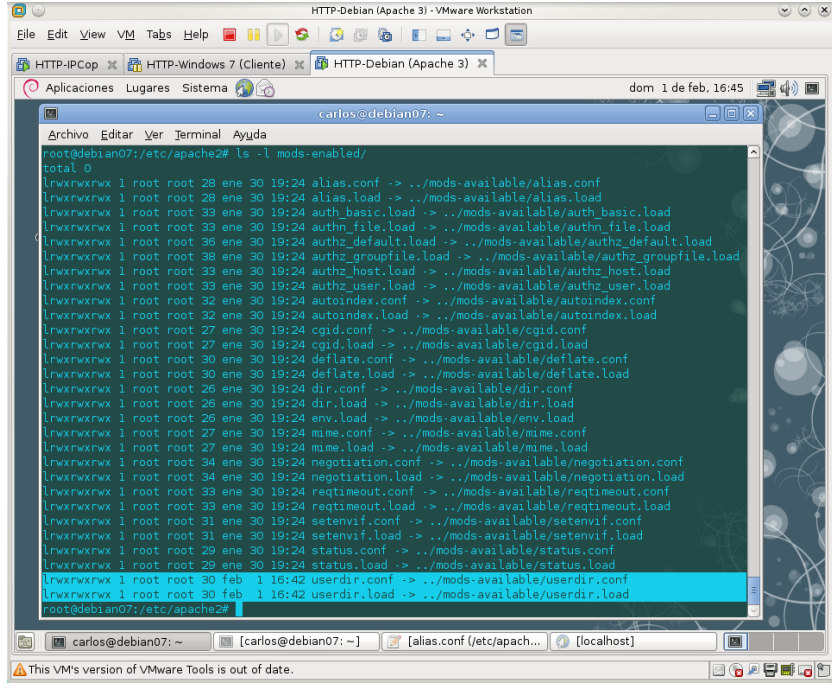

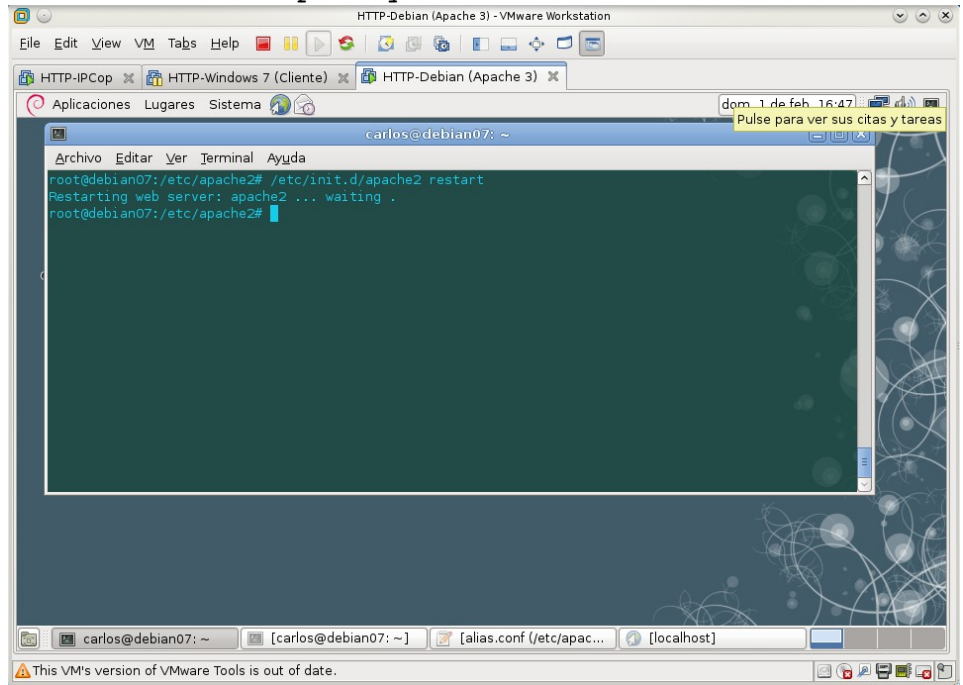

2.5. Reiniciar el servidor para que surtan efecto los cambios.<br>
FITP-Debian (Apache 3) - VMware Workstation

2.6. Consultar el fichero **/etc/apache2/mod\_enabled/userdir.conf.** Comprobar que está habilitado el uso de directorios personales para todos los usuarios excepto para el usuario root y que *public\_html* es el nombre de subdirectorio que pueden crear los usuarios dentro de su directorio **home** para poner ahí sus páginas web personales.<br>
HTTP-Debian (Apache 3) - VMware Workstation

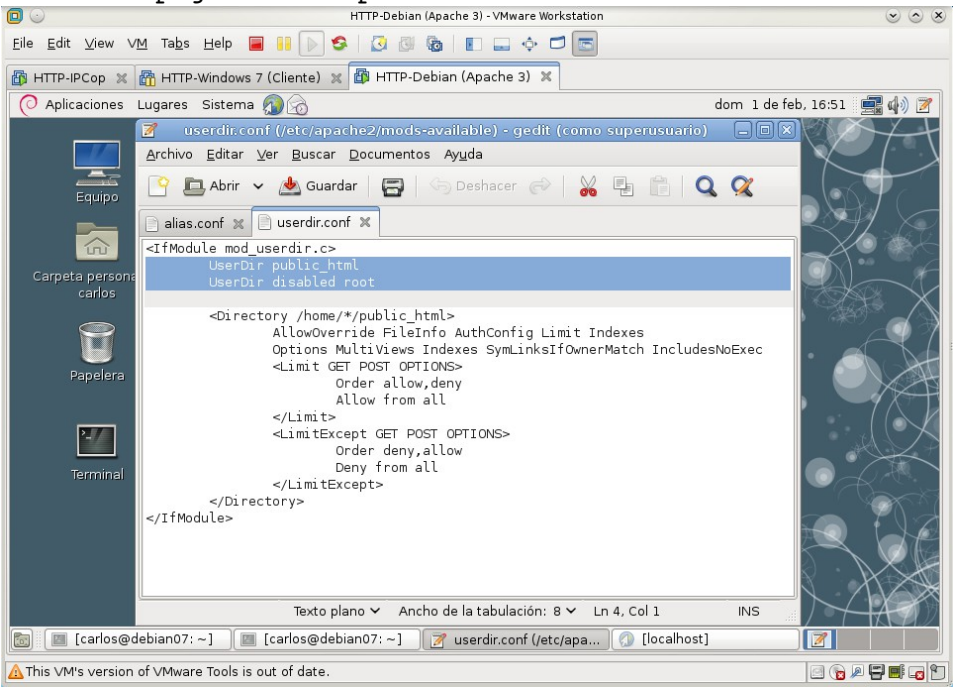

2.6,7. Iniciar sesión como usuario **alumno** y crear el directorio **/home/alumno/public\_html** que contenga el fichero **personal1.html** con el texto **"PÁGINA PERSONAL DEL USUARIO ALUMNO"**.

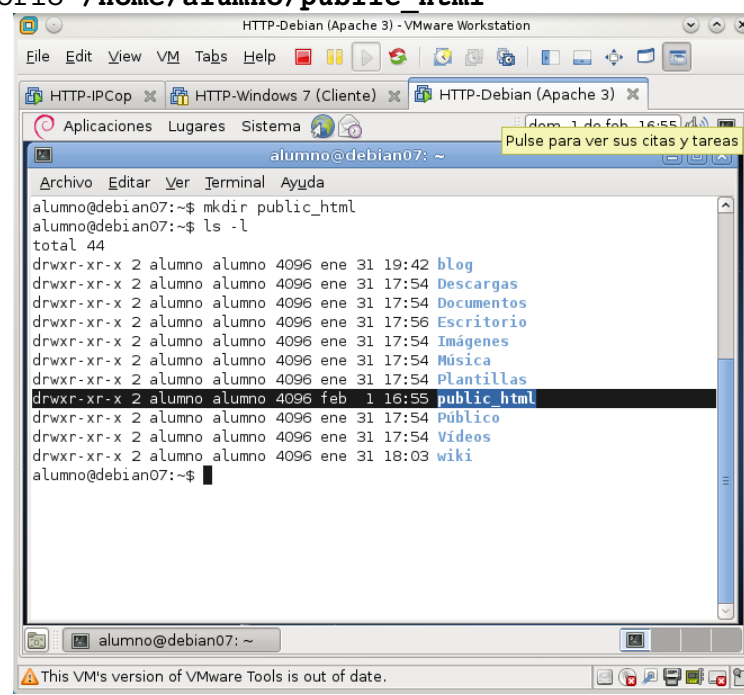

Crear el directorio **/home/alumno/public\_html**

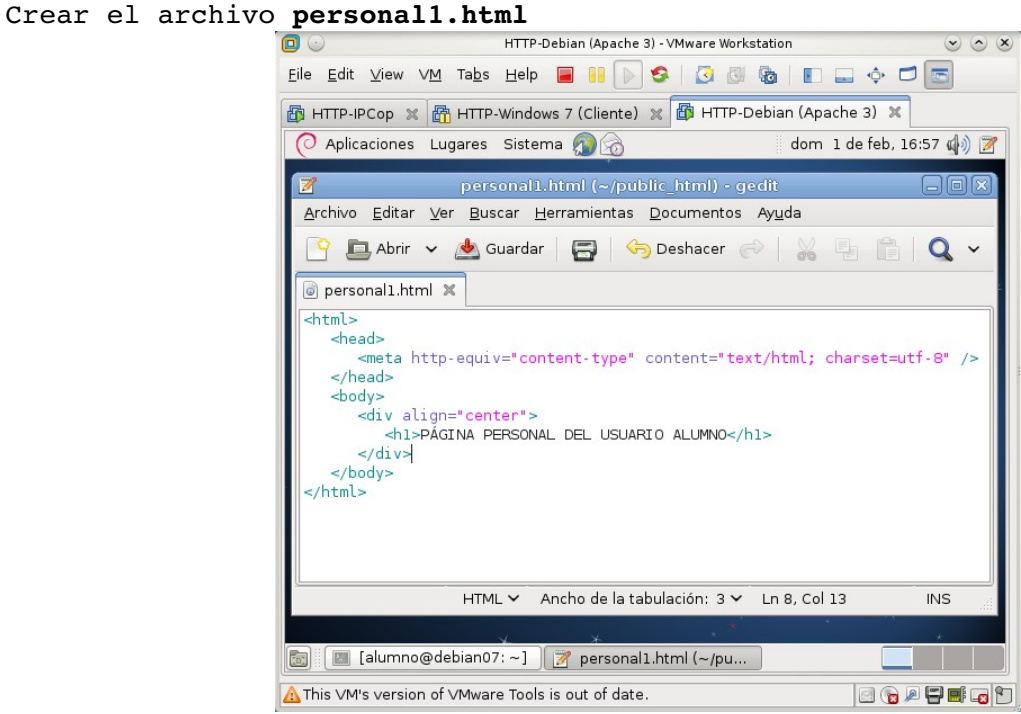

2.8. Acceder a http://10.33.7.2/~almuno/personal1.html.

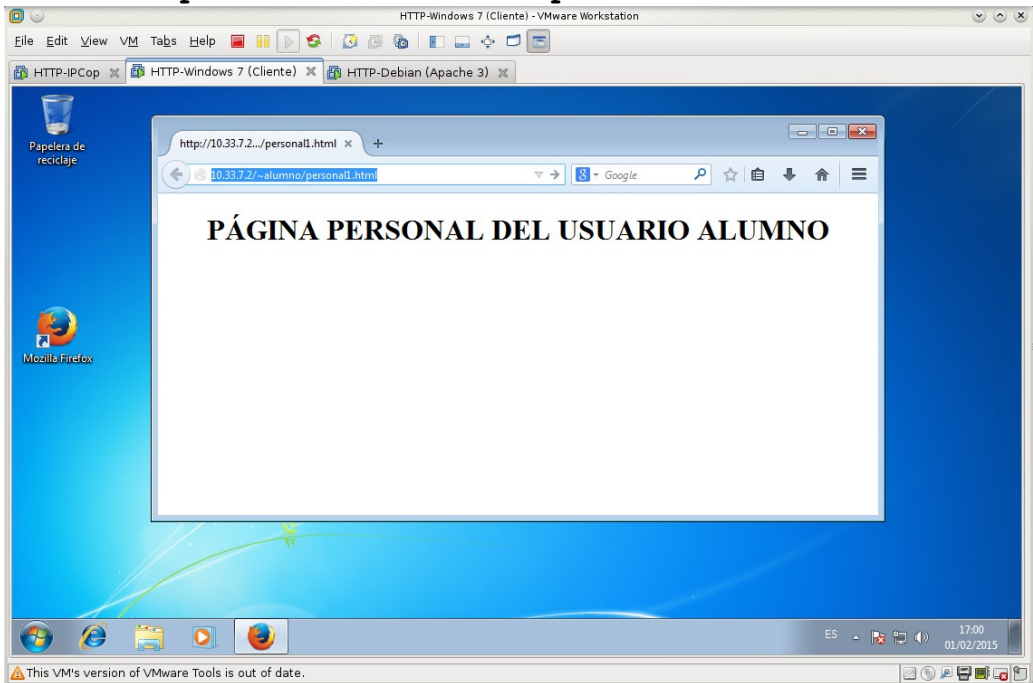

## **Práctica 5.7: Configuración Servidor Apache en Linux. Parte 4. 1. Control de acceso por IP y nombre de dominio.**

1.1,2. Iniciar sesión como administrador y Crear el directorio **/var/www/privado** que contenga la página **privado1.html** con el texto **"PÁGINA PRIVADA"**.

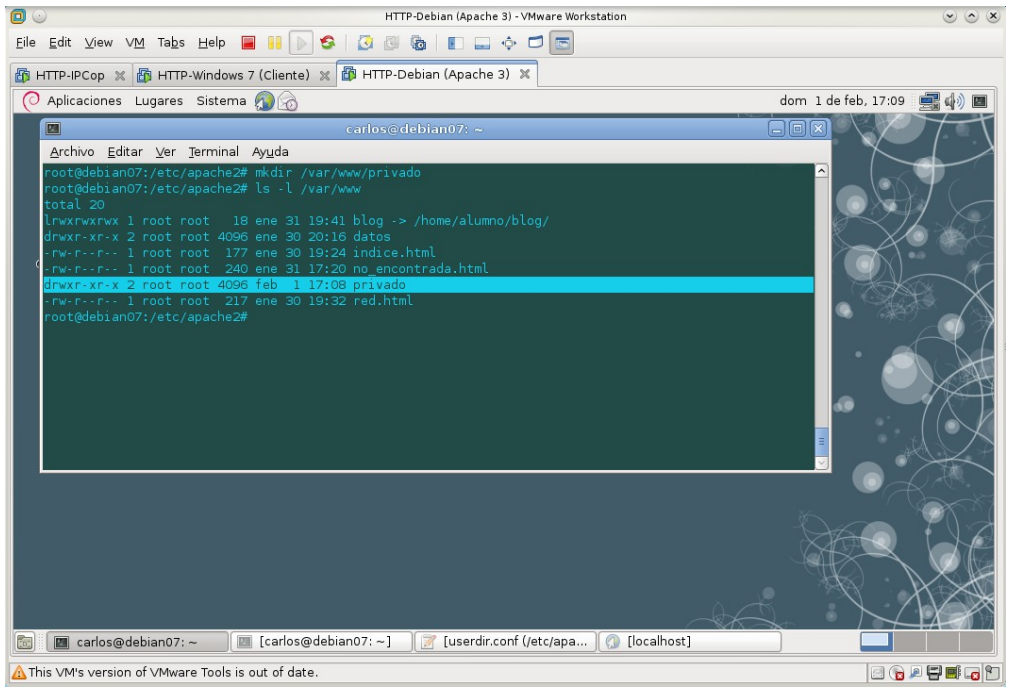

#### Creación de la página **privado1.html**<br>El pre-peblan (Apache 3) - MMware Workstation  $\circ \circ \ast$ Eile Edit View VM Tabs Help **& B B B B B B B B B B C C** 图 HTTP-IPCop ※ 图 HTTP-Windows 7 (Cliente) ※ 图 HTTP-Debian (Apache 3) ※ Aplicaciones Lugares Sistema dom 1 de feb, 17:28 4) privado1.html (Aranwww/privado) - gedit (como superusuario Archivo Editar Ver Buscar Documentos Ayuda Ā, G Dabrir v & Guardar | 8 | Sp Deshacer @ | % | 8 | 8 | Q Q Equipe privado1.html X  $\widehat{m}$  $\text{chtnl}$ chead peta pe<mark>r:</mark><br>carlo <meta http-equiv="content-type" content="text/html; charset=utf-8" />  $-\theta$ body> <div align="center"><br><h1>PÁGINA PRIVADA<mark></h1></mark><br></div>  $\blacksquare$  $$\mbox{\ensuremath{\less}}$/div$\mbox{\ensuremath{\less}}$$  $\mathbb{Z}$ HTML v Ancho de la tabulación: 8 v Ln 7, Col 43  $\overline{N}$ G [Carlos@debian07:~] E [carlos@debian07:~] 2 privado1.html (/var/w... 0 [C [localhost]  $|Z|$ A This VM's version of VMware Tools is out of date. **BOATEG**?

1.3. Editar /etc/apache2/sites-available/default y utilizar la sentencia *<Directory>* para denegar el acceso al directorio a todos los equipos excepto al **local** y a **w707**.

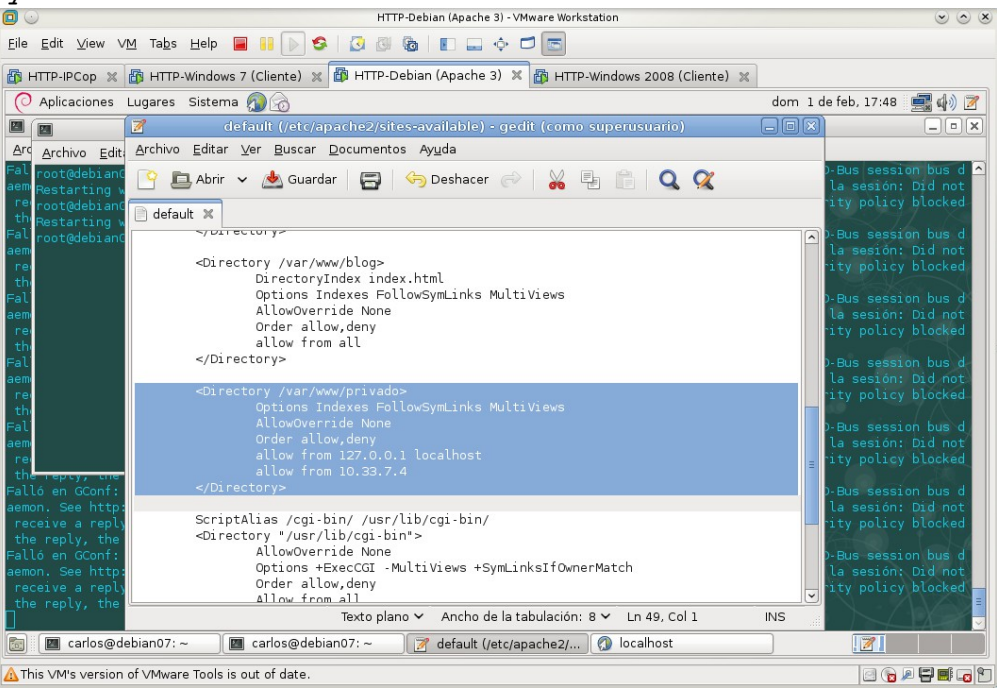

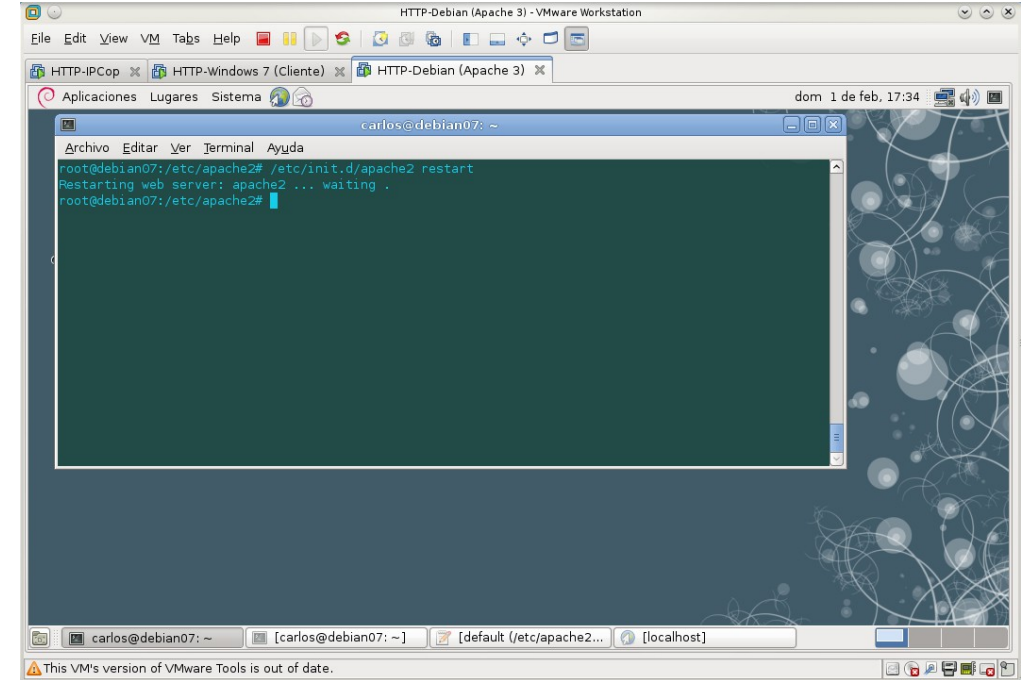

1.4. Reinicio del servidor para que surtan efecto los cambios.<br>
O CONSIDENTIF-Debian (Apache 3) - VMware Workstation

1.5. Comprobar el acceso a **http://10.33.7.2/privado** desde varias ubicaciones.

```
Desde el equipo local (localhost):
```
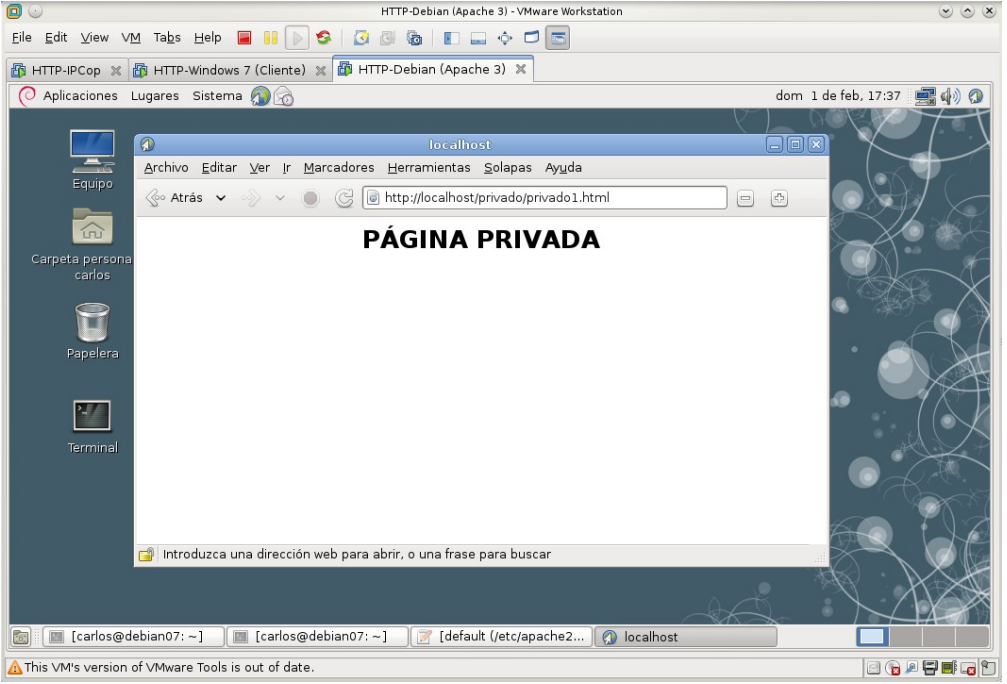

Desde w707 (**10.33.7.4**).

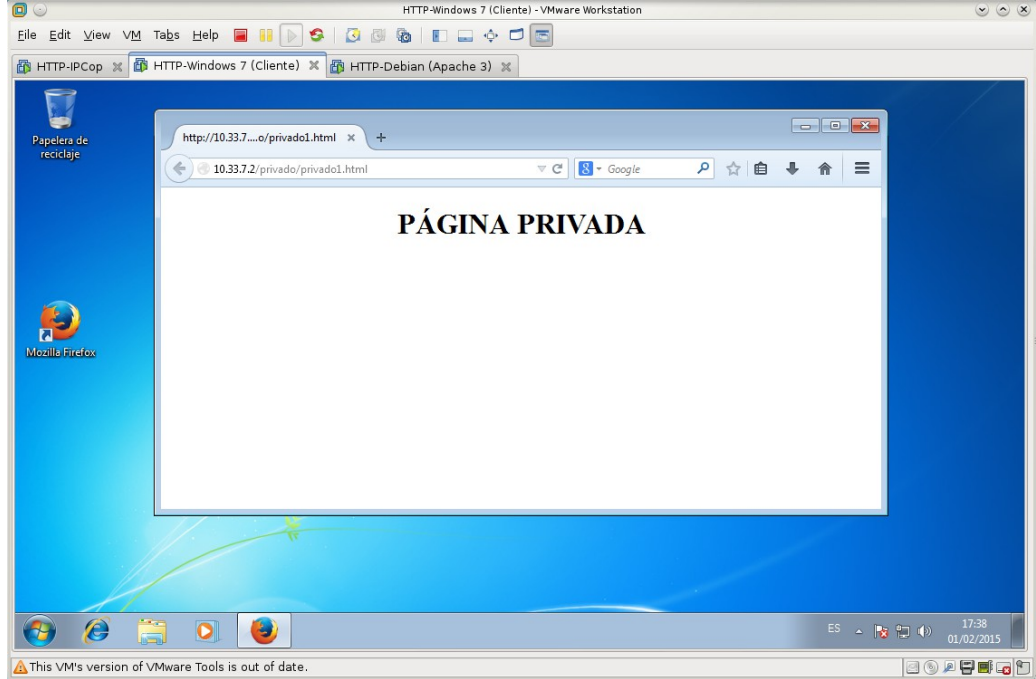

# Desde w200807 (**10.33.7.5**).

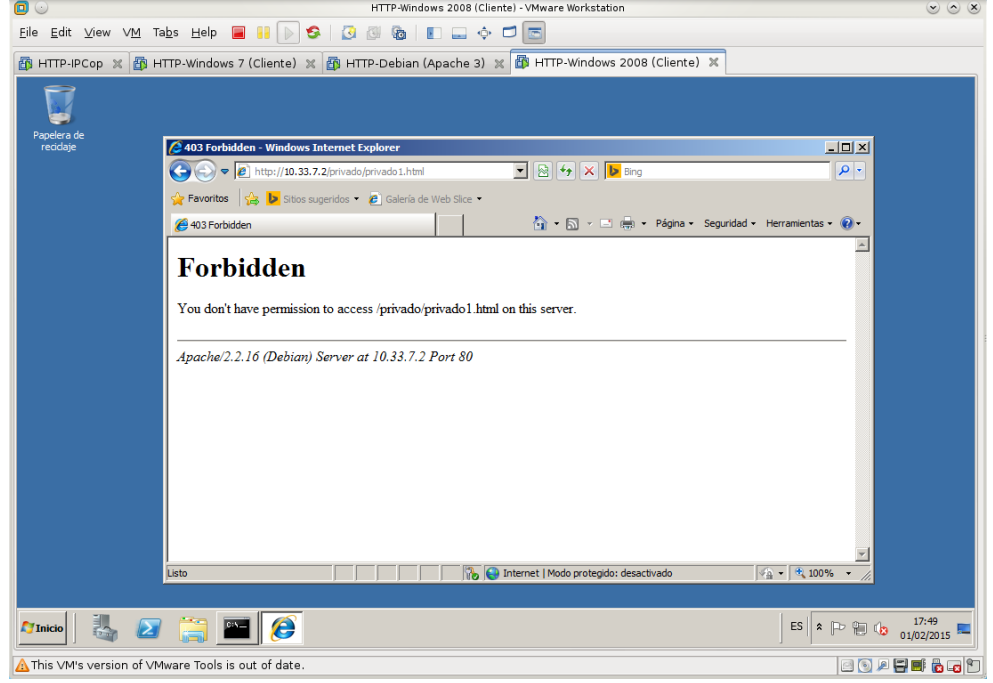

### **2. Autenticación HTTP Basic**

2.1. Comprobar en **/etc/apache2/modsenabled**, que el módulo **auth\_basic** está habilitado.<br>**O** 

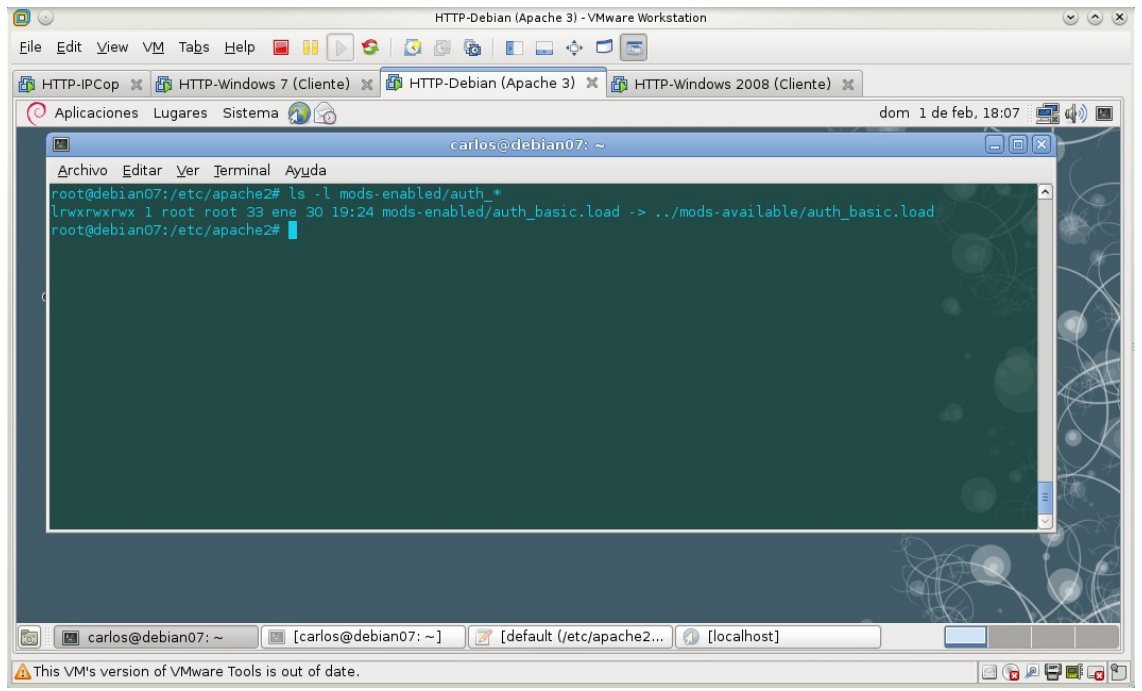

#### 2.2. Usar autenticación básica en Apache.

2.2.a. Crear el fichero **/etc/apache2/passwd** y añadir el usuario **mortadelo**. Ejecutando el comando *htpasswd –c mortadelo*. La opción –c creará el fichero.<br>
O C

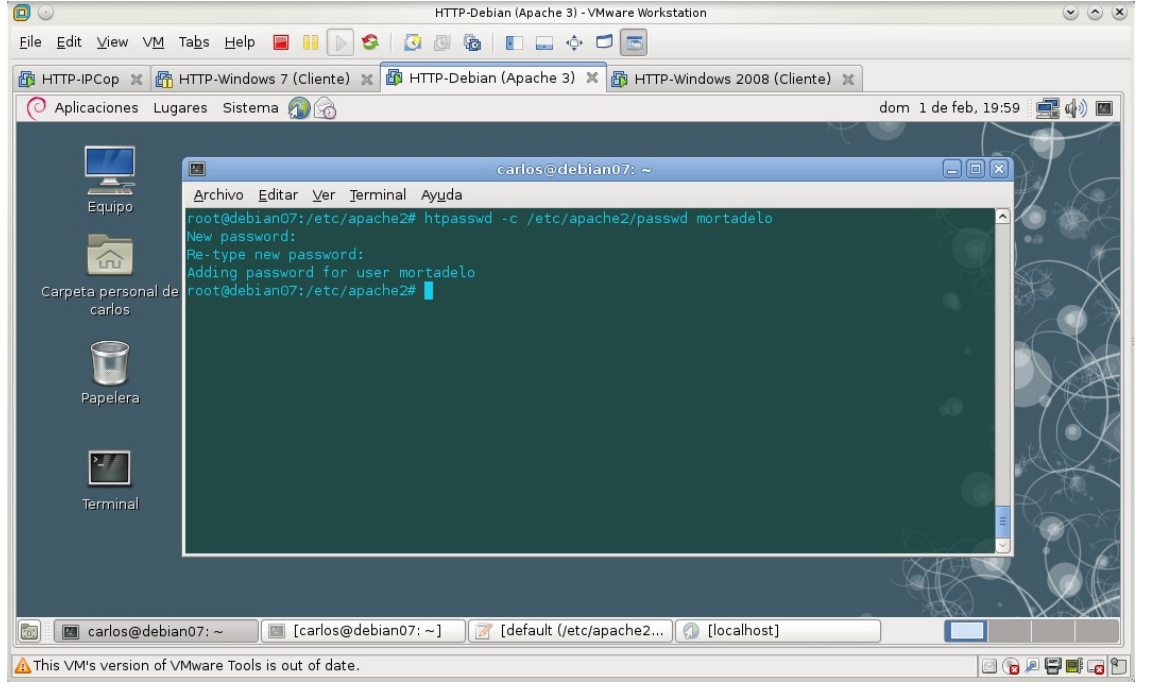

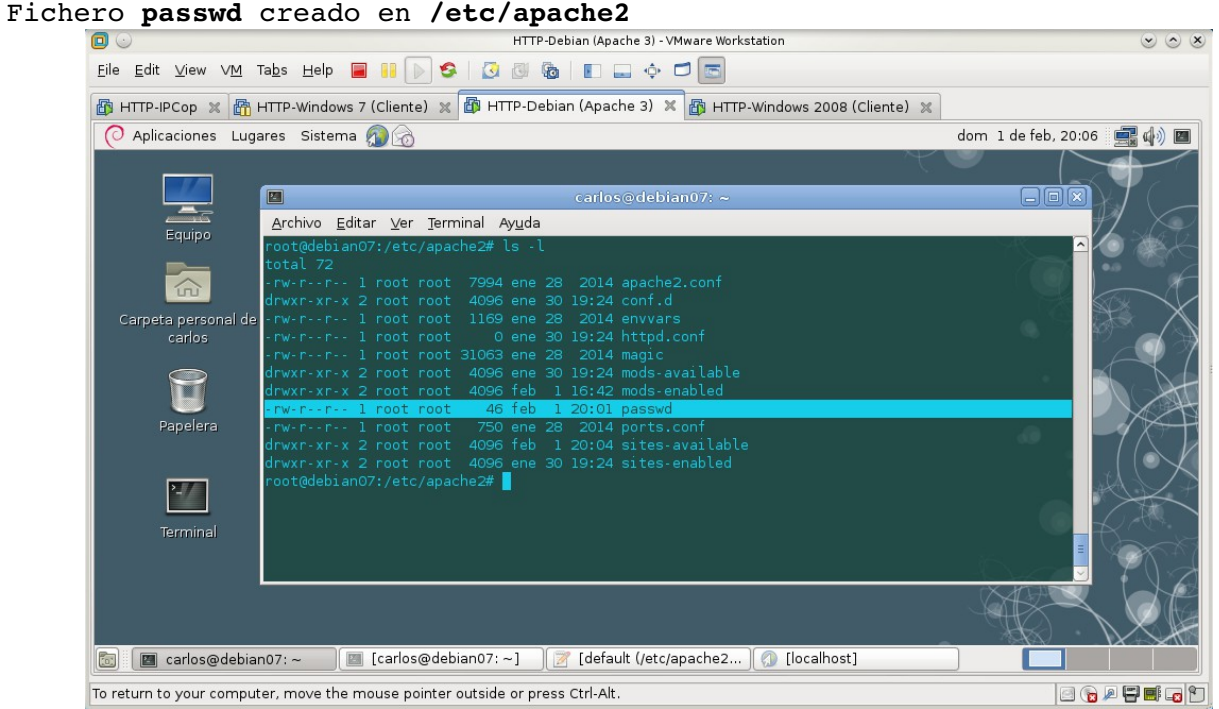

## 2.2.b. Añadir el usuario **filemon**.

Ejecutando el comando *htpasswd mortadelo*. La opción -c ya no es necesaria para añadir nuevos usuarios al fichero **passwd.**<br> **para añadir nuevos usuarios al fichero passwd.** 

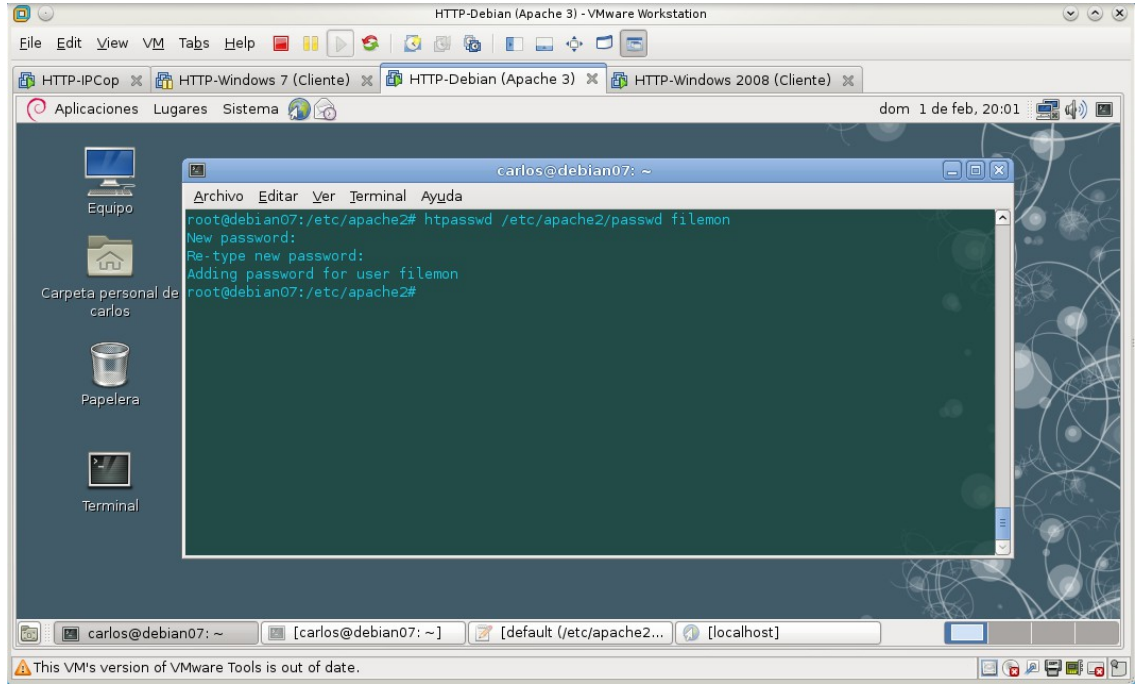

2.3. Editar /etc/apache2/sites-available/default y permitir el acceso al directorio **/var/www/privado** a los usuarios **mortadelo** y **filemon**.

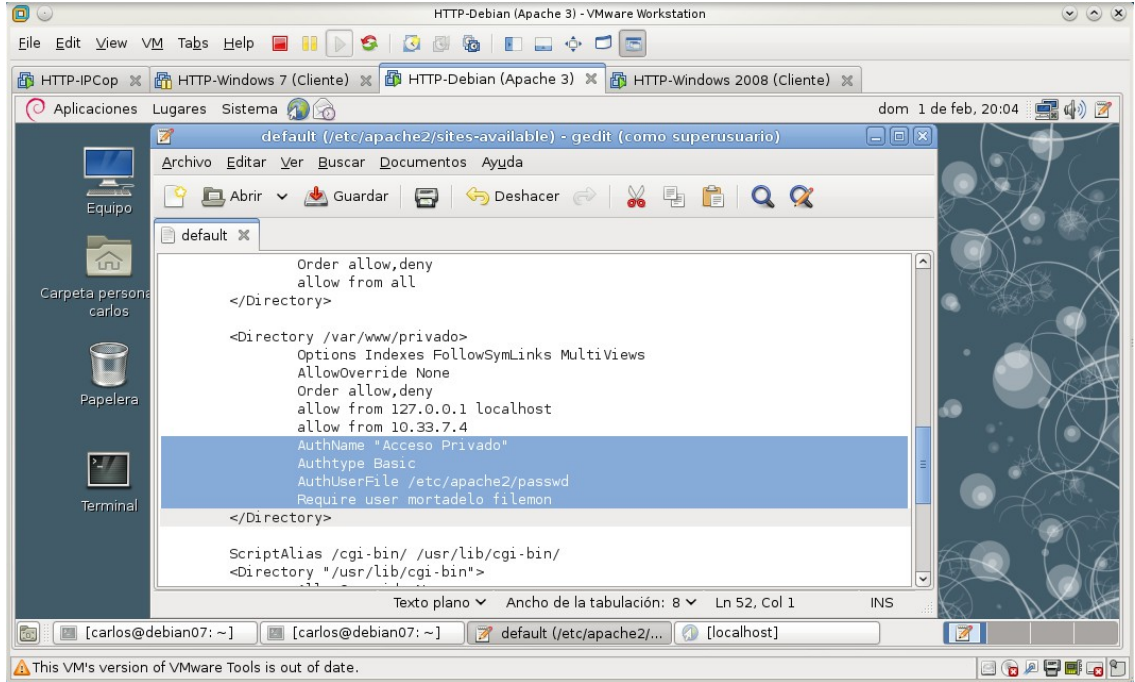

# Reinicio del servidor para que surtan efecto los cambios.<br>
0

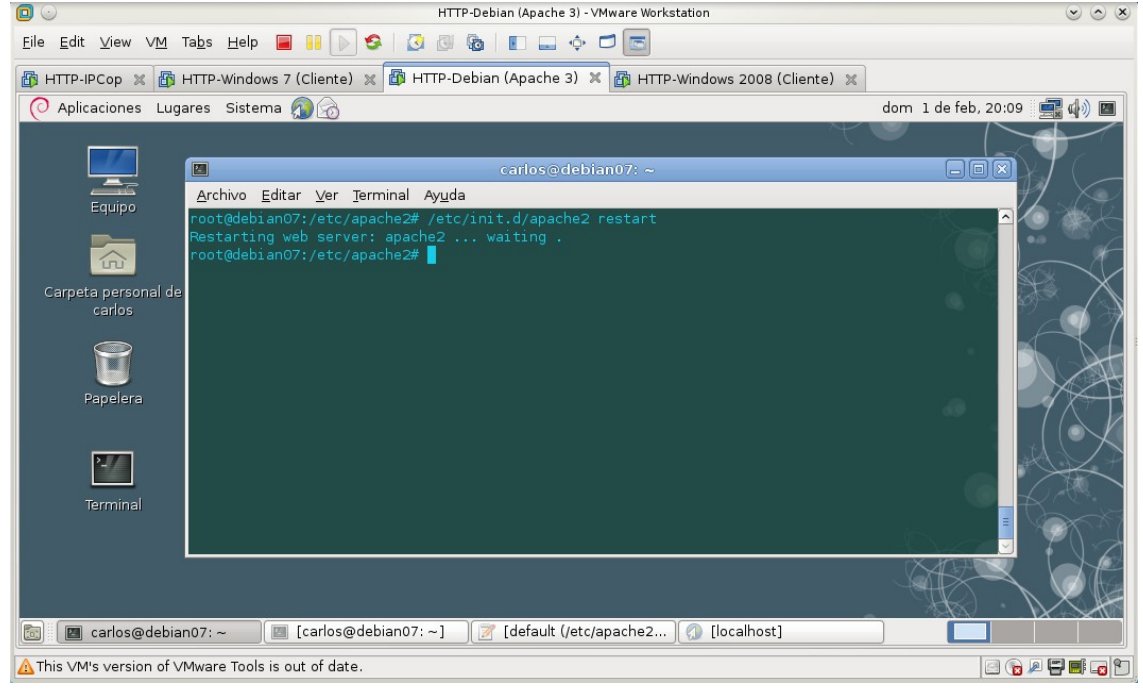

2.4. Comprobación de los cambios realizados. 2.4.a. Acceso con **usuario autorizado** (**mortadelo**) a **http://10.33.7.2/privado/** Primero solicita nombre de usuario y clave.

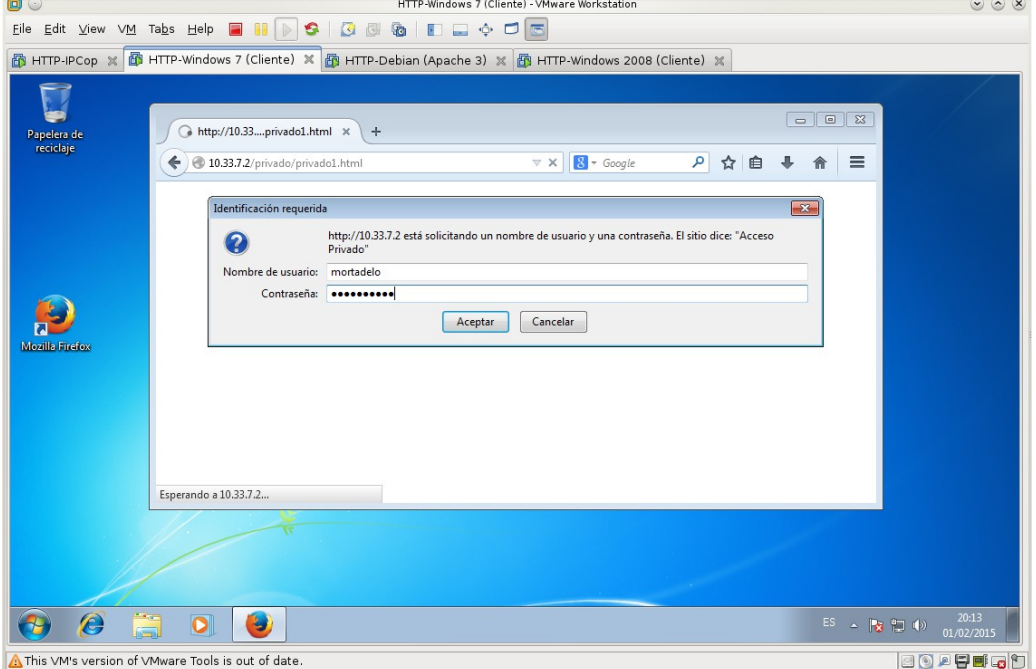

Al pulsar el botón aceptar, *si es un usuario autorizado permite el acceso*.

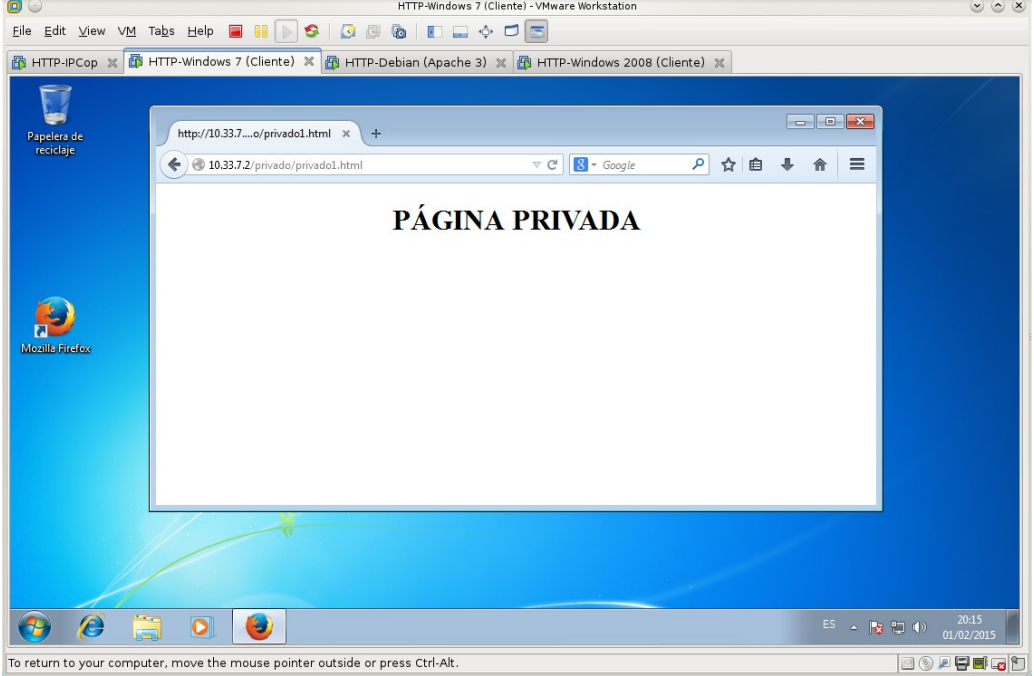

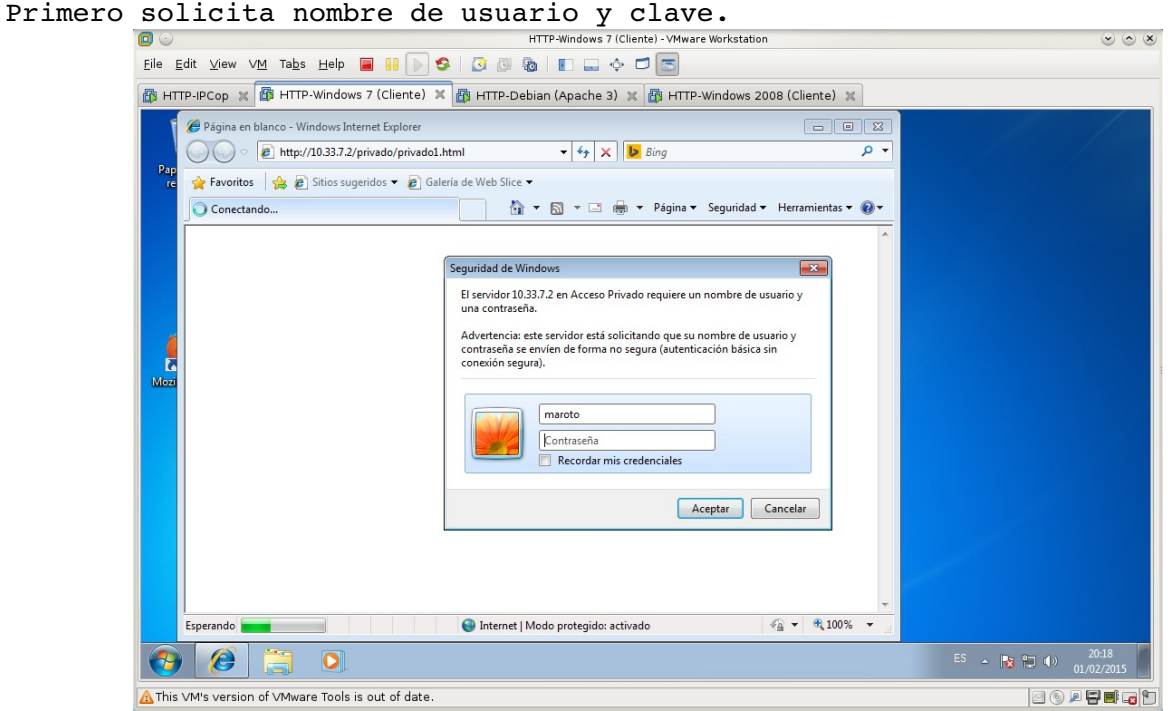

2.4.b. Acceso con **usuario no autorizado** a **http://10.33.7.2/privado/**

Tras aceptar, deniega el acceso al usuario no autorizado **maroto**, dando varios motivos por los que no puede acceder: **usuario, password o el navegador no entiende cómo para suministrar las credenciales necesarias.**<br> **Interantions 7 (Cliente)** - MMware Workstation

![](_page_61_Picture_5.jpeg)

**Práctica 5.8: Configuración Servidor Apache en Linux. Parte 5.** 1,2. Como administrador, editar el fichero **/etc/apache2/sitesavailable/default** y habilitar el uso de ficheros **.htaccess**.

![](_page_62_Picture_3.jpeg)

3. Reiniciar el servidor para que surtan efecto los cambios.

![](_page_62_Picture_63.jpeg)

4,5. Iniciar sesión como usuario **alumno** y crear el fichero **/home/almuno/wiki/.htaccess** Edición del archivo **.htaccess** y comprobación de archivos creados en **/home/alumno/wiki** HTTP-Debian (Apache 3) - VMware Workstation  $\circledcirc \circledcirc \times$ Eile Edit View VM Tabs Help **& II D S & & II D** + O G

![](_page_63_Picture_3.jpeg)

# 6. Acceder a **http://localhost/wiki**<br> **6.** HTTP-Debian (Apache 3) - VMware Workstation

![](_page_63_Picture_5.jpeg)

7. Crear el fichero **/home/alumno/wiki/.htpassw** y añadir al usuario **wiki**. Comando usado: *htpasswd -c /home/alumno/wiki/.htpassw* 

![](_page_64_Picture_3.jpeg)

8. Editar el fichero **/home/alumno/wiki/.htaccess** y añadir las directivas para realizar autenticación básica.<br>
De surre Debian (Apache 3) - VMware Workstation

![](_page_64_Picture_5.jpeg)

### 9. Acceder a **http://localhost/wiki**

No es necesario reiniciar el servidor para que surtan los cambios realizados en los ficheros **.htaccess**.

![](_page_65_Picture_4.jpeg)

Tras aceptar, el usuario wiki puede ver el sitio wiki.<br>
FITP-Deblan(Apache 3) - VMware Workstation

![](_page_65_Picture_6.jpeg)

![](_page_66_Picture_2.jpeg)

## **5.9: Instalación y configuración por defecto del servidor IIS en Windows.**

### **1. Instalación.**

1.1,2. Como administrador, ir al **Panel de Control, Programas, Activar o desactivar las características de Windows.**<br> **SO ARTIP-Windows 7 (IIS) - VAWare Workstation** 

![](_page_66_Picture_7.jpeg)

1.3. Desplegar las opciones disponibles para **Internet Information Services.**<br>
Se BETTP-Windows7(IIS)-VMware Workstation

![](_page_67_Picture_3.jpeg)

1.4. Marcar las opciones: **Herramientas de administración web, Servicios World Wide Web y Servidor FTP**. Tras esto **Aceptar**.

![](_page_67_Figure_5.jpeg)

# 1.5. Acceder desde el menú de **Inicio** al **Administrador de Internet Information Services (IIS).**<br>**See HTTP-Windows 7 (IIS)** - VMware Workstation

![](_page_68_Picture_3.jpeg)

1.6. Acceder desde el **Panel de control**, **Sistemas y Seguridad, Herramientas Administrativas, Administrador de Internet Information Services (IIS)**.

![](_page_68_Picture_84.jpeg)

1.7. IIS se configura editando propiedades en la consola de administración: No realizable, sólo informativa

1.8. Al pinchar sobre el nombre del equipo (parte izquierda) se pueden configurar las opciones globales (parte central) del servidor Web IIS que se aplican a todos los sitios Web creados. Cada sitio hereda las opciones globales y pueden sobrescribirlas.

![](_page_69_Picture_44.jpeg)

1.9. Comprobar que el servidor está escuchando en el puerto TCP 80: *netstat a p TCP n*

![](_page_69_Picture_45.jpeg)

## **2. Sitio Web por defecto.**

2.1. Opciones de **configuración del Sitio**.

![](_page_70_Picture_40.jpeg)

2.2. **Configuración básica**. Directorio raíz: **C:\inetpub\wwwroot**.

![](_page_70_Picture_41.jpeg)

![](_page_71_Figure_3.jpeg)

2.4. Acceder a **C:\inetpub\wwwroot** y observar que existe el fichero **iisstart.htm**

![](_page_71_Picture_69.jpeg)
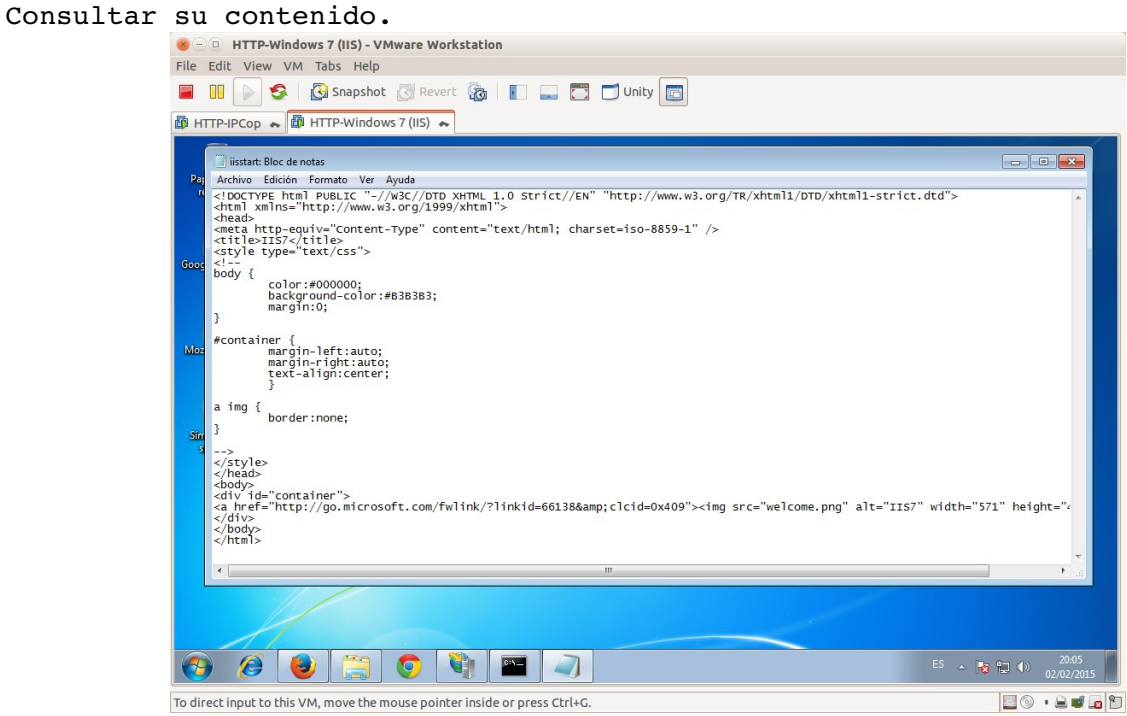

2.5. Crear el fichero **C:\inetpub\wwwroot\red.html**

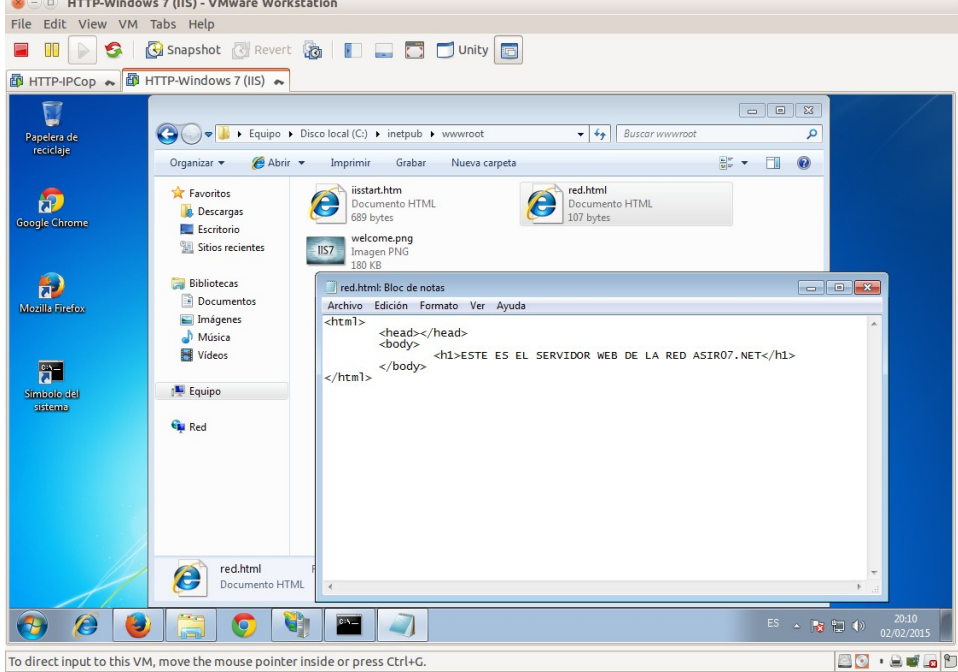

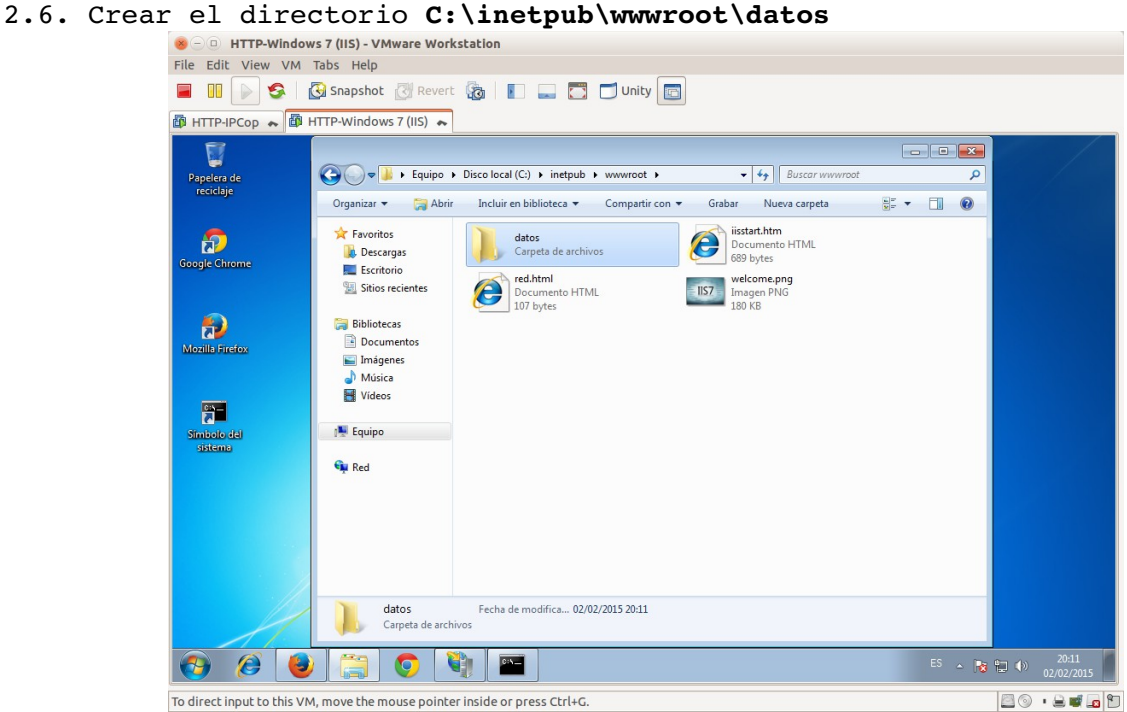

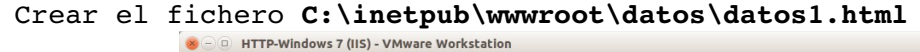

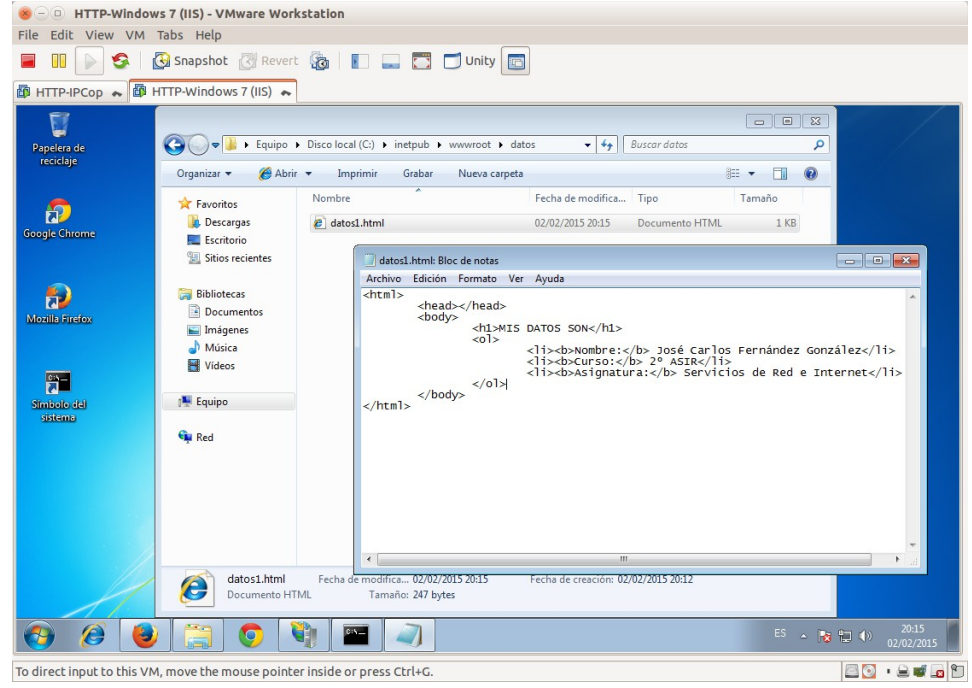

2.7. Desde la **consola de administración** comprobar como se ha creado una entrada para el directorio **datos**. En la parte central aparecen las opciones de configuración del directorio,

por defecto heredan las definidas a nivel de sitio, es decir, del raíz.<br>
FRE EdIt View VM Tabs Help

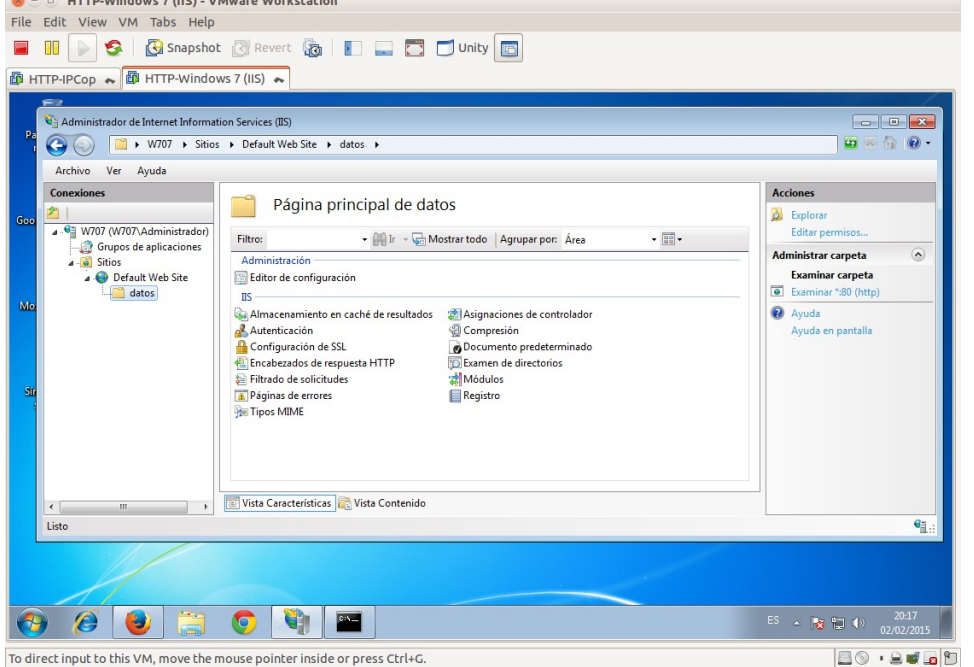

#### 2.8. Acceder a las direcciones siguientes:

# 2.8.1. **http://localhost**<br> **2.8.1. http://localhost**

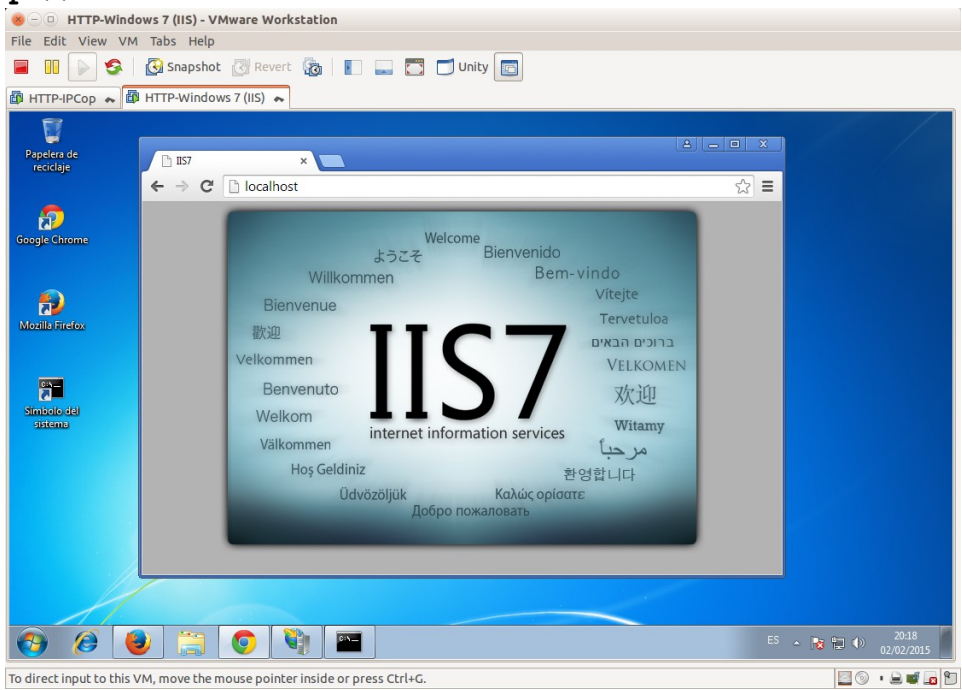

#### 2.8.2. **http://127.0.0.1/red.html**

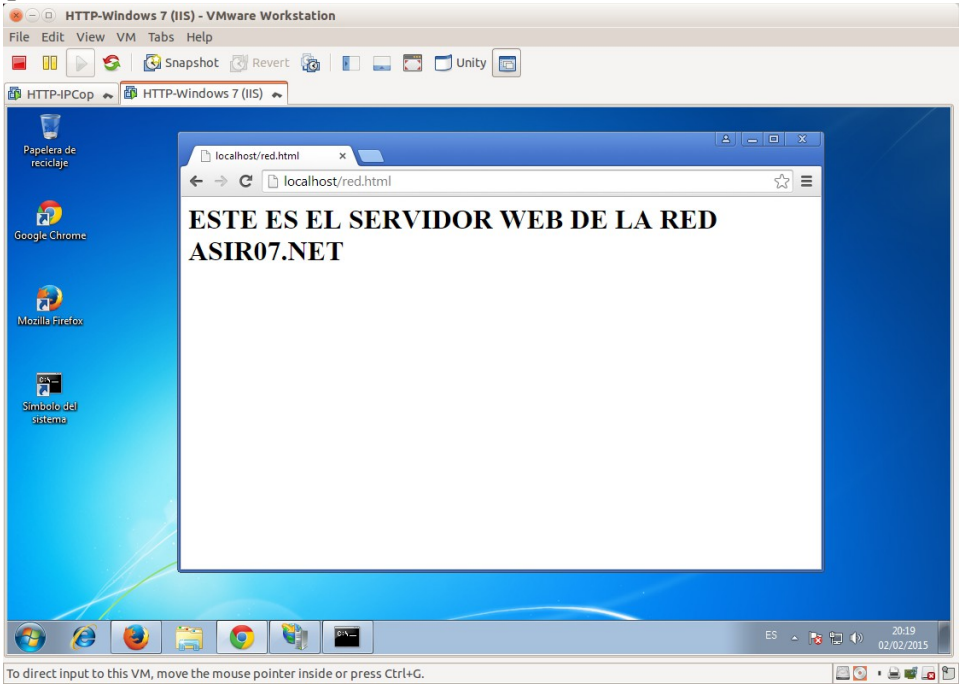

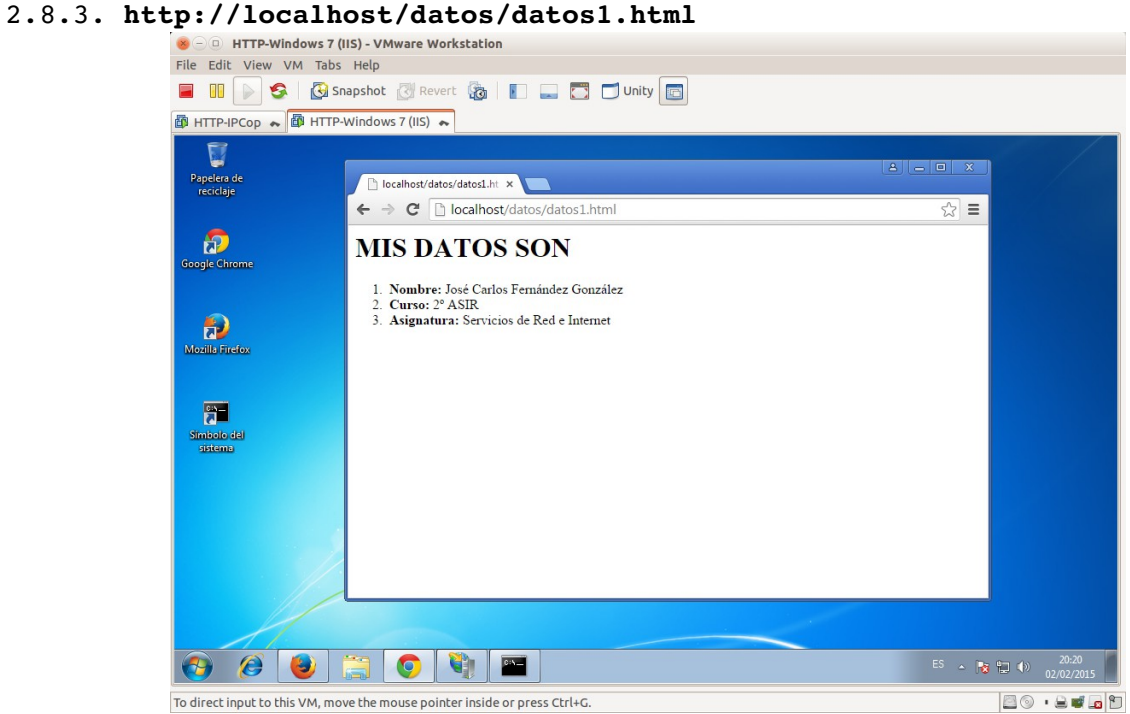

#### **3. Configuración del Firewall de Windows 7**

- 3.1. Permitir un programa a través de Firewall de Windows.<br>
Se entre-Windows7(IIS)-VMware Workstation
	- File Edit View VM Tabs Help **E III** D S | **G** Snapshot | Revert | 6 | 1 | 2 | 5 | Unity | 6 THE HTTP-IPCop ~ THE HTTP-Windows 7 (IIS) ~ THE +Ubuntu (Cliente) ~ U Papelera de<br>reciclaje ● ● ■ « Sistema y seguridad ▶ Firewall de Windows  $\bullet$   $\overline{\bullet}$   $\overline{\bullet}$  Buscar en el Pan  $\overline{\alpha}$  $\overline{\bullet}$ Ventana principal del Panel de<br>control Ayude a proteger su equipo con Firewall de Windows  $\widehat{a}$ Firewall de Windows ayuda a impedir que hackers o software malintencionado obtengan acceso al<br>equipo a través de Internet o de una red.<br>¿Cómo me ayuda un firewall a proteger mi equipo? Permitir un programa o una<br>característica a través de<br>Firewall de Windows Cambiar la configuración de<br>notificaciones :<br>Oué son las ubicaciones de red?  $\bullet$ Redes domésticas o de trabajo (privadas) Conectado  $\odot$ **10011Cacciones**<br> **12** Activar o desactivar Firewall de<br>
	Windows a Finafox Redes domésticas o del trabajo en cuyos usuarios y dispositivos confíe Restaurar valores<br>predeterminados Estado de Firewall de Windows: Activado .<br>Configuración avanzada Acuvado<br>Bloquear todas las conexiones a los programas<br>que no estén en la lista de programas permitidos  $\overline{a}$ Conexiones entrantes: Solución de problemas de red simbolo del<br>sistema Redes domésticas o del trabajo (privadas) activas: Red 4 Notificarme cuando Firewall de Windows bloquee<br>un nuevo programa Estado de notificación: Vea también Redes públicas No conectado (V) Centro de actividades Centro de redes y recursos<br>compartidos  $\theta$   $\theta$   $\theta$   $\bar{\theta}$   $\theta$   $\bar{\theta}$  $\sim$  (a)  $\leftrightarrow$  20: To direct input to this VM, move the mouse pointer inside or press Ctrl+G. **BO** · BUSD

3.2,3. Pinchar en **cambiar configuración** y selecciona la casilla de **Servicios de World Wide Web (HTTP)**. Columna **Doméstica/trabajo (privado).**

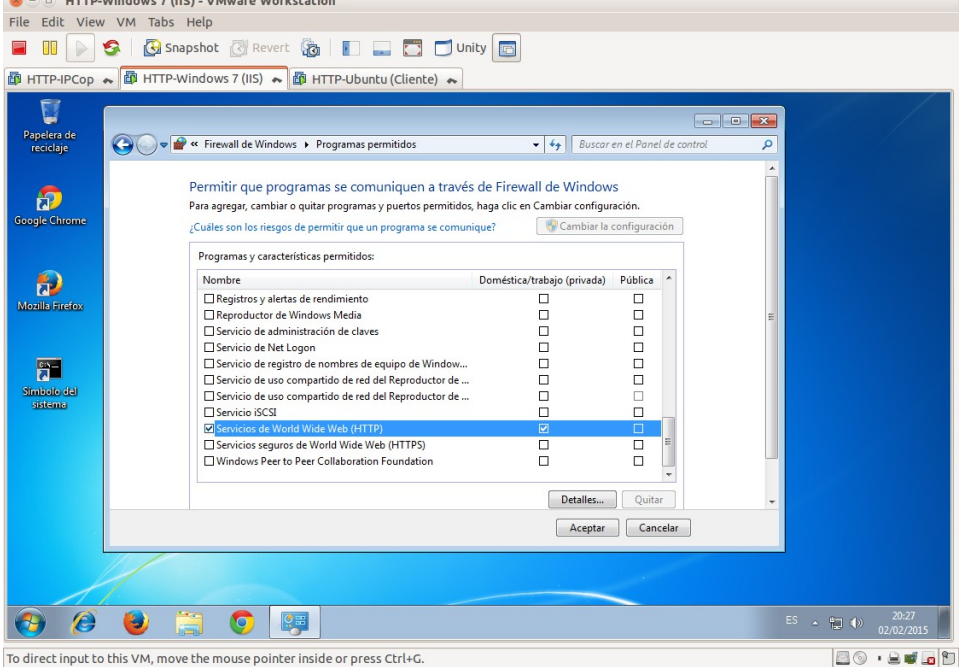

3.4. Iniciar sesión en ubuntu07 y acceder a las siguientes URLs. 3.4.1. Acceder a http://10.33.7.4<br>
Sometric Cliente) - VMware Workstation

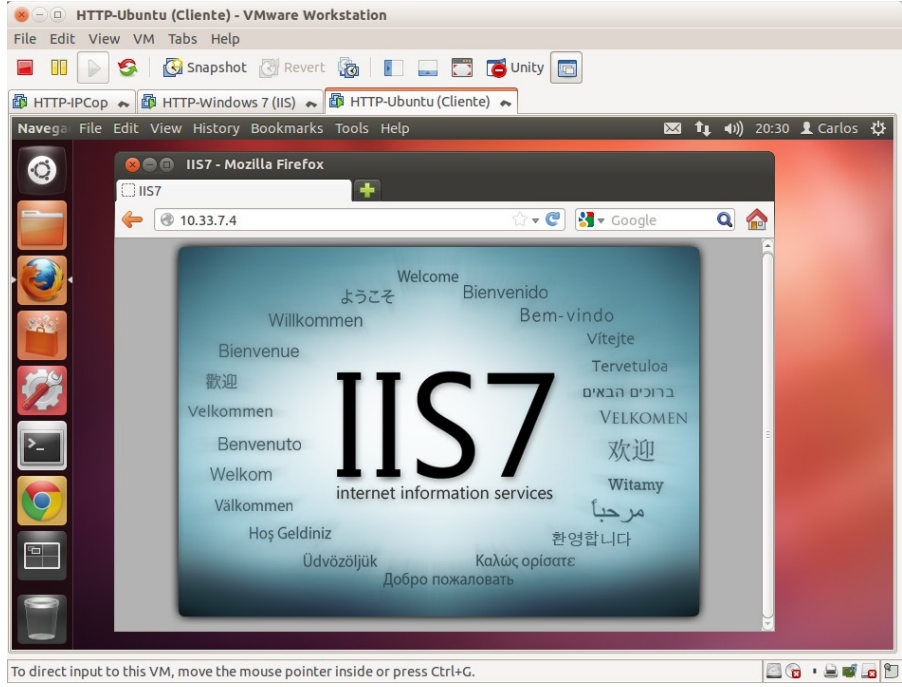

# 3.4.2. Acceder a **http://w707.asir07.net/red.htm**

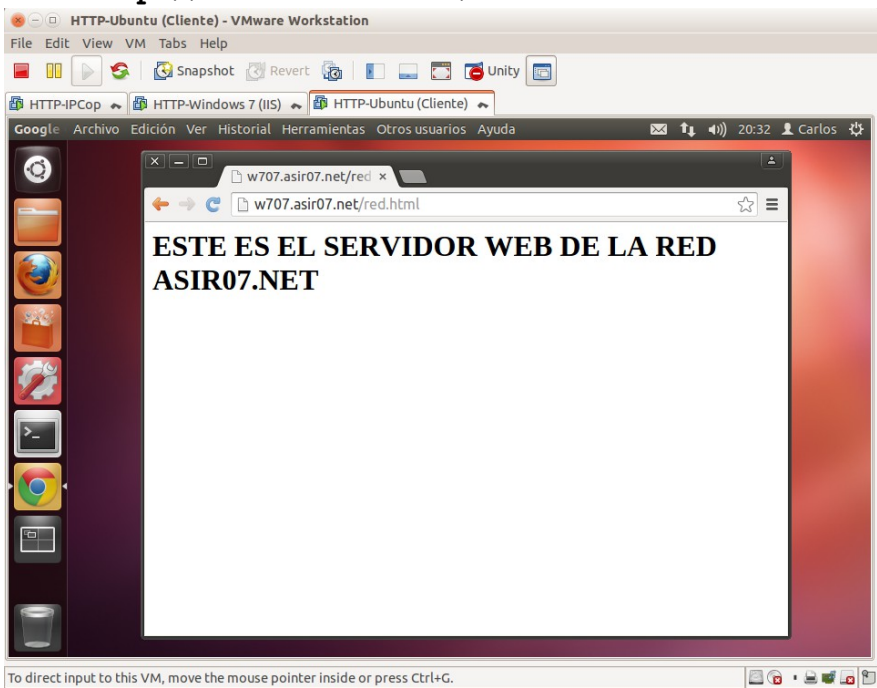

**Práctica 5.10: Configuración Servidor IIS en Windows. Parte 1. 1.Ficheros a servir por defecto (***Directory Index***)** 1.1,2,3. Iniciar sesión como administrador y acceder a la URL

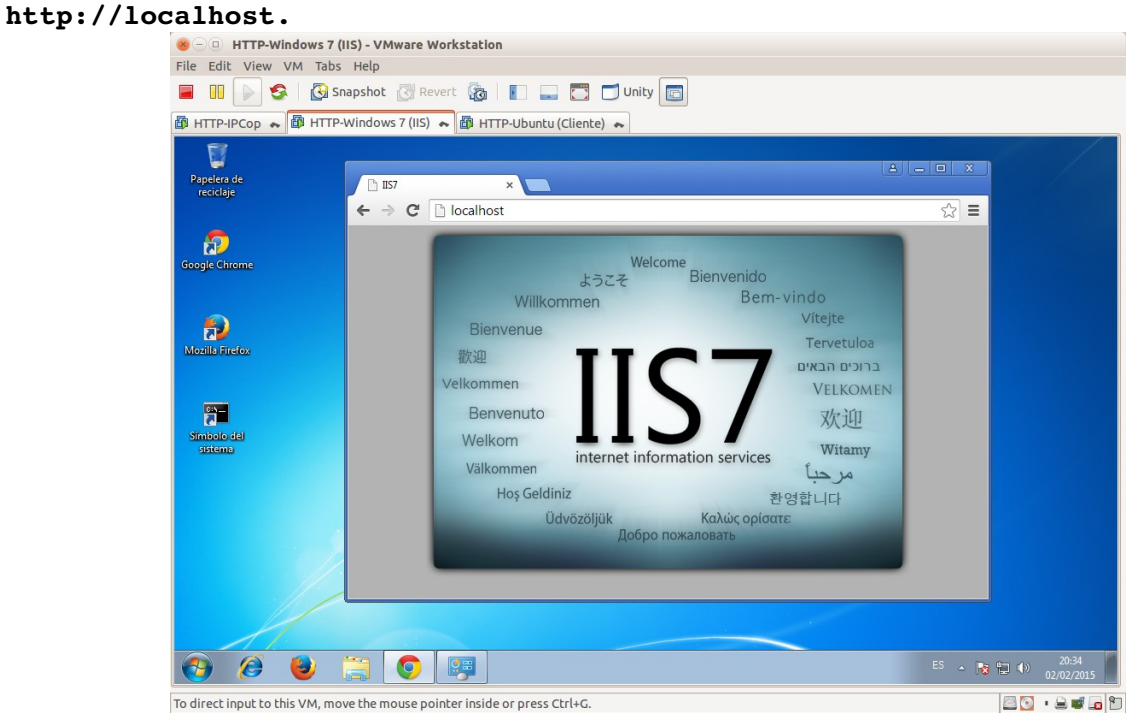

1.4. Modificar la opción del tipo de **Documento Predeterminado**. Observar que ficheros sirve por defecto.

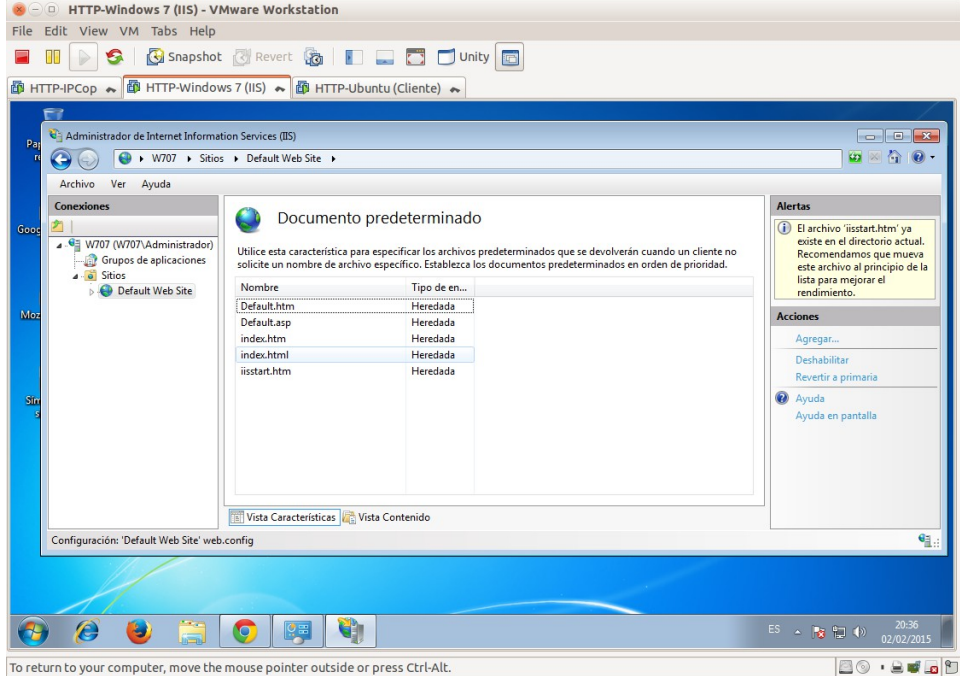

## 1.5. Renombrar el fichero **C:\inetpub\wwwroot\iisstart.htm** a **C:\inetpub\wwwroot\indice.htm.**

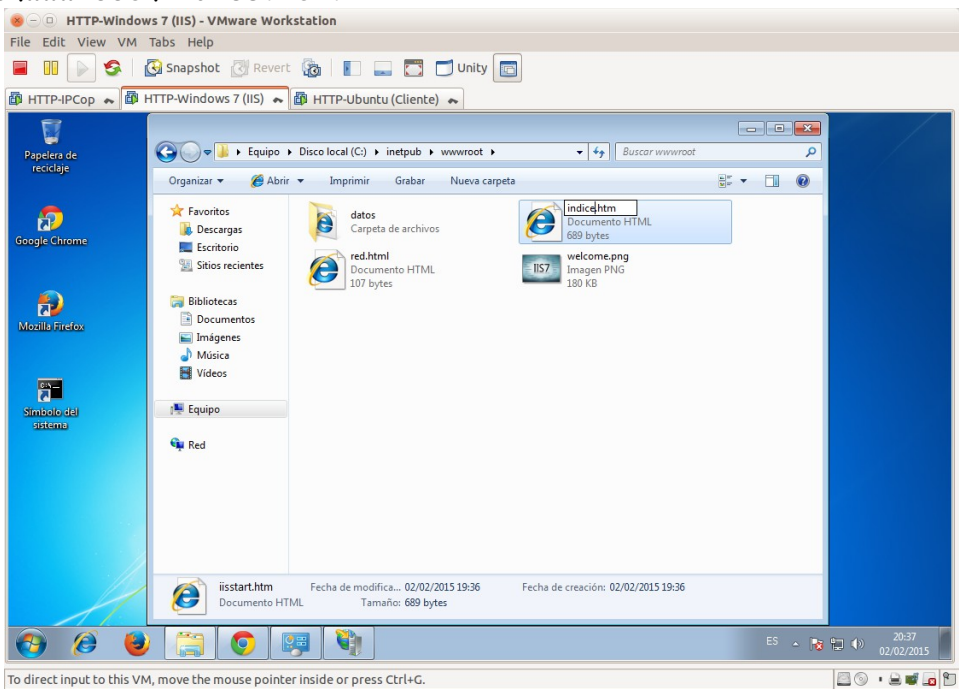

# 1.6. Acceder de nuevo a **http://localhost.**

Muestra un error al no encontrar un documento predeterminado.

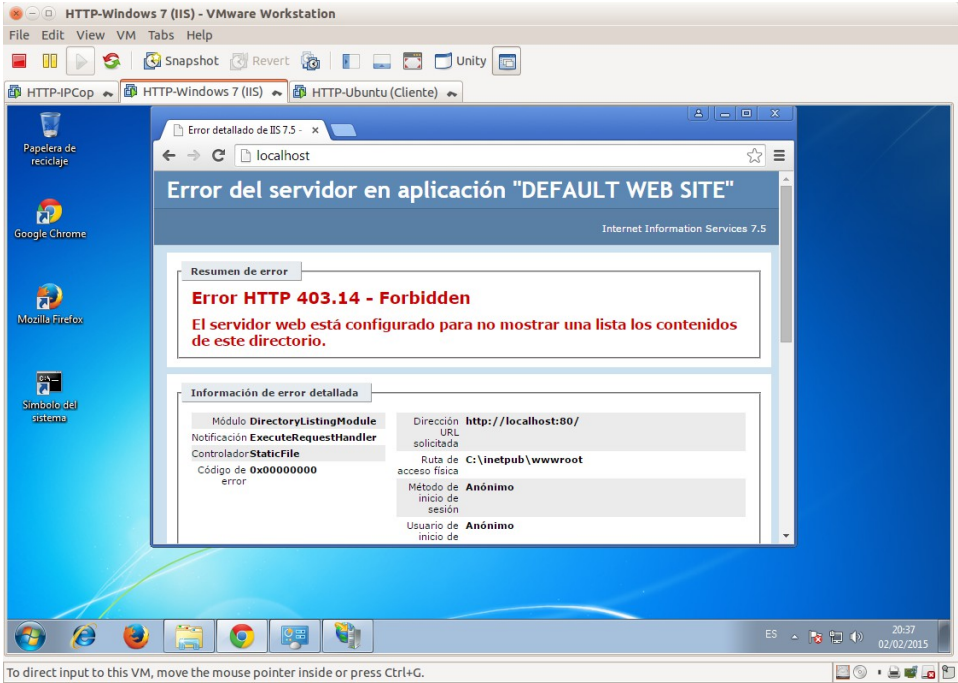

1.7. Añadir el fichero **red.html** como el primero de los documentos predeterminados.

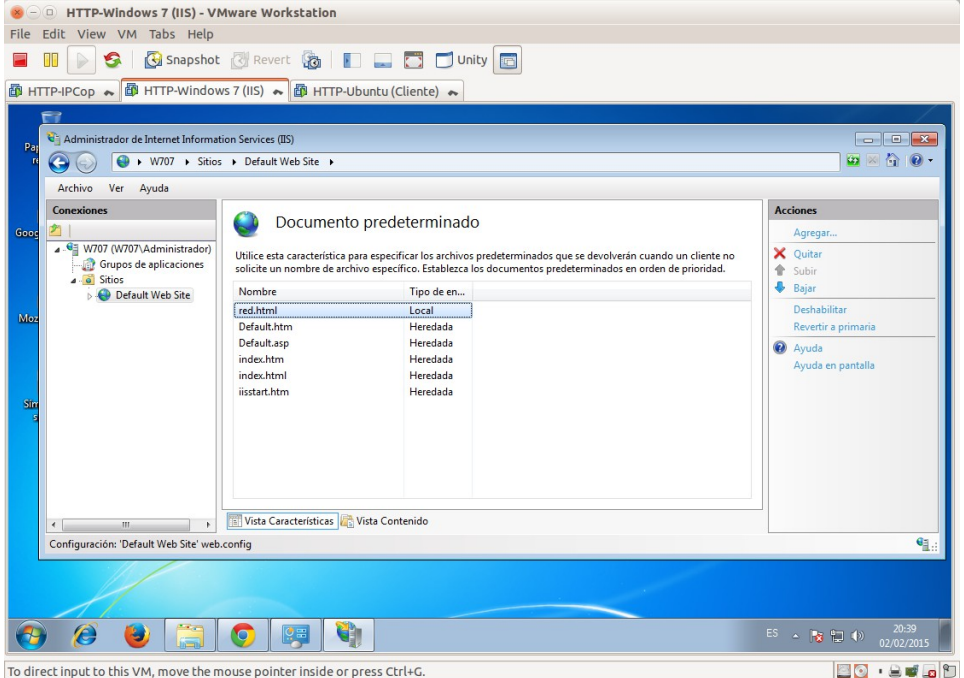

#### 1.8. Acceder a **http://localhost**. Ahora sirve el fichero **red.html**.

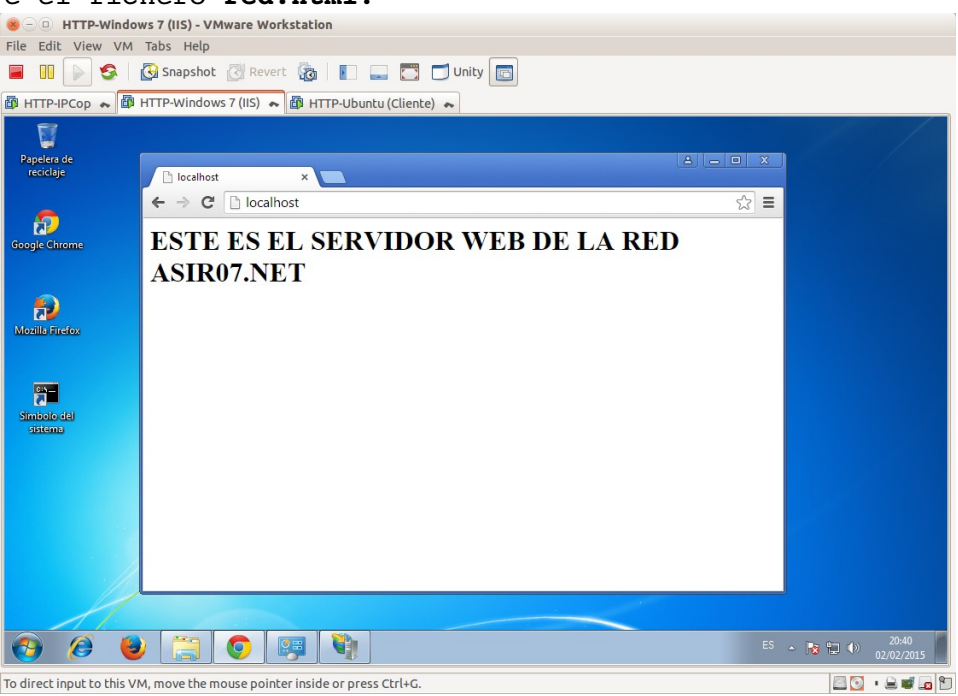

```
2. Examen de directorios.
2.1. Acceder a http://localhost/datos.
El directorio datos ha heredado la configuración del raíz del sitio, al no 
existir fichero red.html, al acceder a datos da el siguiente error y no 
1ista el directorio.<br>
File Edit View VM Tabs Help<br>
File Edit View VM Tabs Help
                           E O C G Snapshot B Revert G E C DUnity
                          图 HTTP-IPCop ★ 图 HTTP-Windows 7 (IIS) ★ 图 HTTP-Ubuntu (Cliente) ★
                                Ū
                                                  Error detallado de IIS 7.5 - x
                              e<br>Papelera de<br>reciclaje
                                                 \leftarrow \rightarrow C D localhost/datos
                                                                                                                                             \overline{\diamond} =
                                                  Error del servidor en aplicación "DEFAULT WEB SITE"
                              \boldsymbol{\varpi}Resumen de error
                              \bulletError HTTP 403.14 - Forbidden
                             Mozilla Firefox
                                                      El servidor web está configurado para no mostrar una lista los contenidos<br>de este directorio.
                              置
                                                     Información de error detallada
                                                      Módulo DirectoryListingModule<br>Notificación ExecuteRequestHandler<br>ControladorStaticFile
                                                                                      Dirección http://localhost:80/datos/<br>URL<br>solicitada
                                                                                      Dirección http://localhost:80/datos/<br>solicitada<br>solicitada<br>aceso física<br>aceso física<br>Médodo de Anónimo<br>inicio de Anónimo<br>lauario de Anónimo<br>lauario de Anónimo
                                                       Código de 0x00000000
                                                                                         sesión<br>suario de Anónimo<br>inicio de<br>sesión
                           \boldsymbol{\theta} \boldsymbol{\theta} \boldsymbol{\theta} \boldsymbol{\Xi} \boldsymbol{\Theta} \boldsymbol{\Xi} \boldsymbol{\Psi}ES \sim 3 \approx 40 \frac{20.41}{0.2/0.2/21}To direct input to this VM, move the mouse pointer inside or press Ctrl+G.
                                                                                                                                                           BO . 80 8
```
2.2. Configurar la opción **Examen de directorios** para el directorio **datos**. **Habilitar** en la columna de la derecha. Esto permitirá que se liste el contenido del directorio cuando no exista el recurso solicitado.

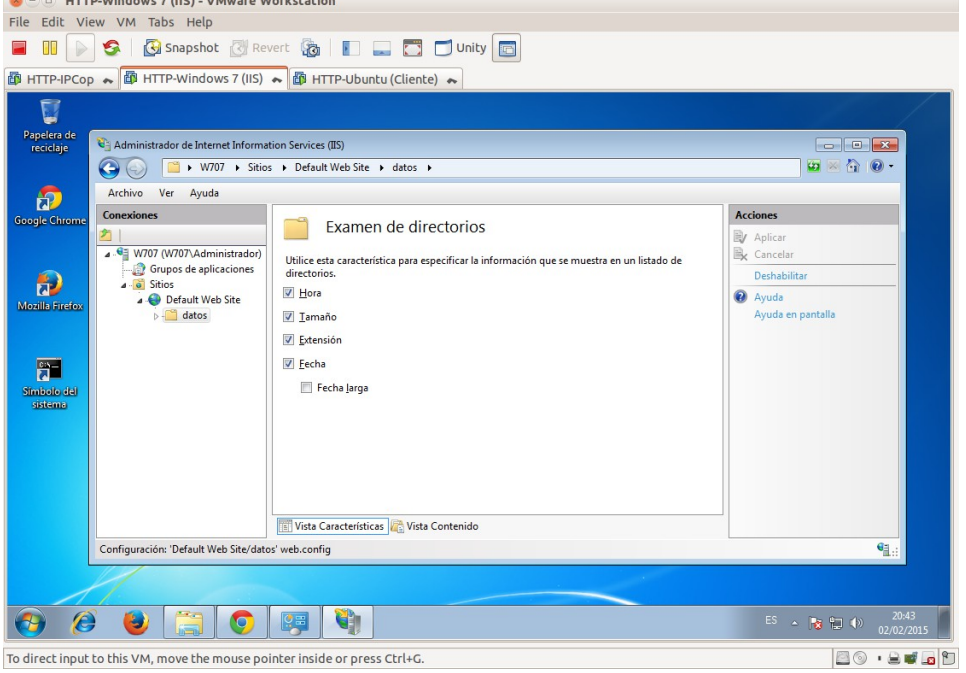

## 2.3. Acceder a **http://localhost**

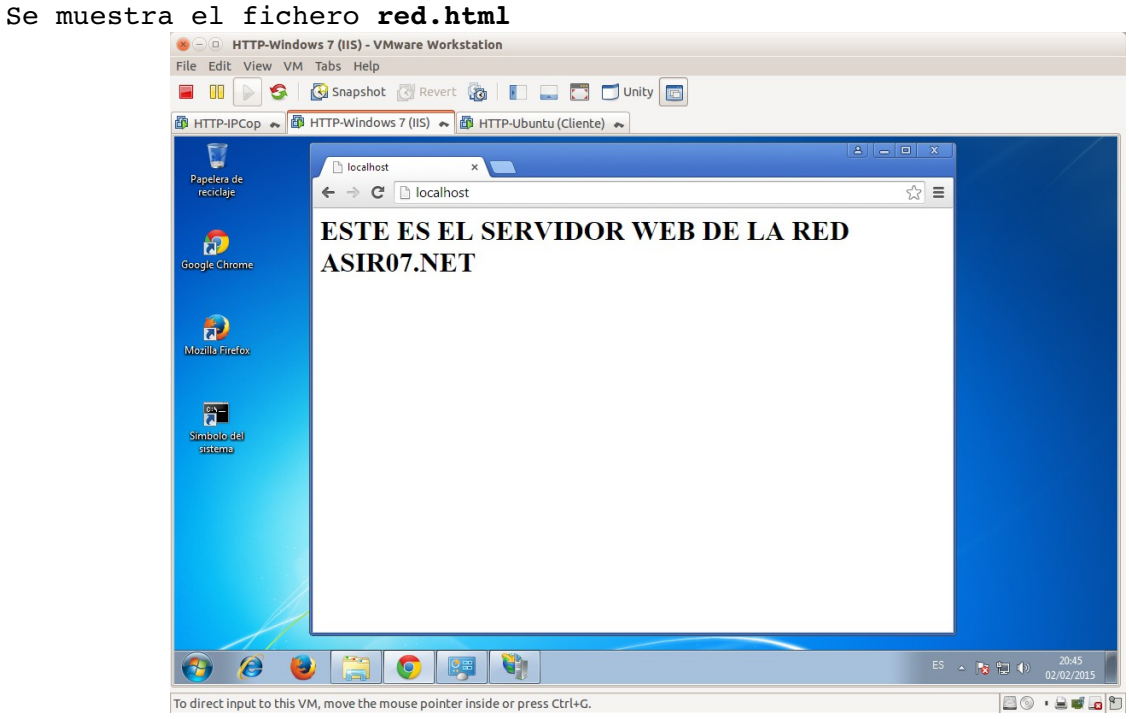

#### 2.4. Acceder a **http://localhost/datos.** Se muestra un listado del directorio **datos**.

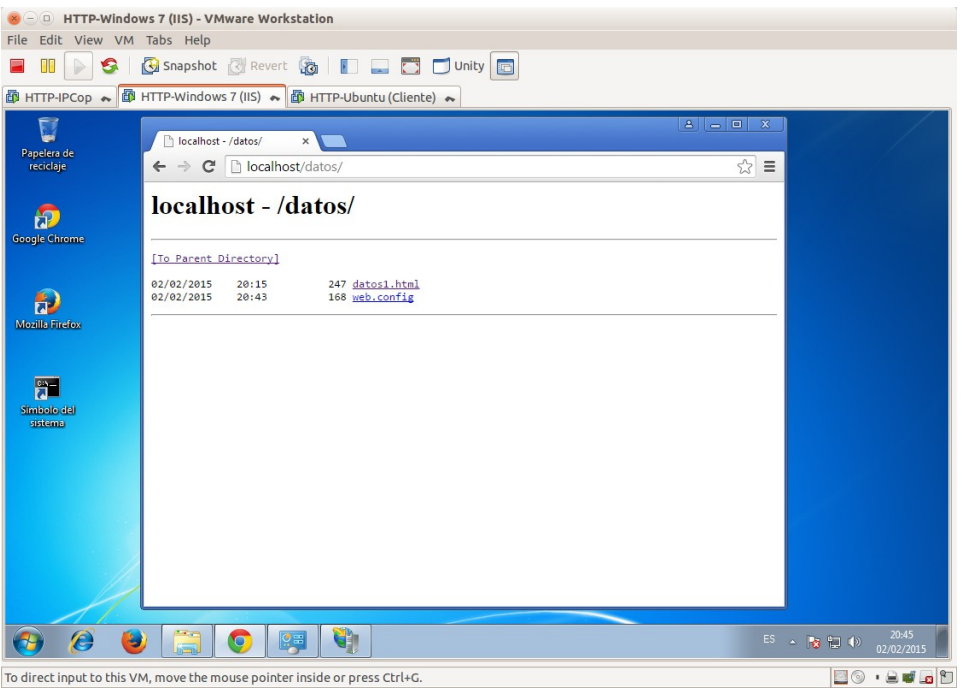

**3. Logs**

3.1. Observar la configuración de los ficheros de *logs* del servidor para el **Sitio Web predeterminado**.

Pinchar en **Registro** para observar.

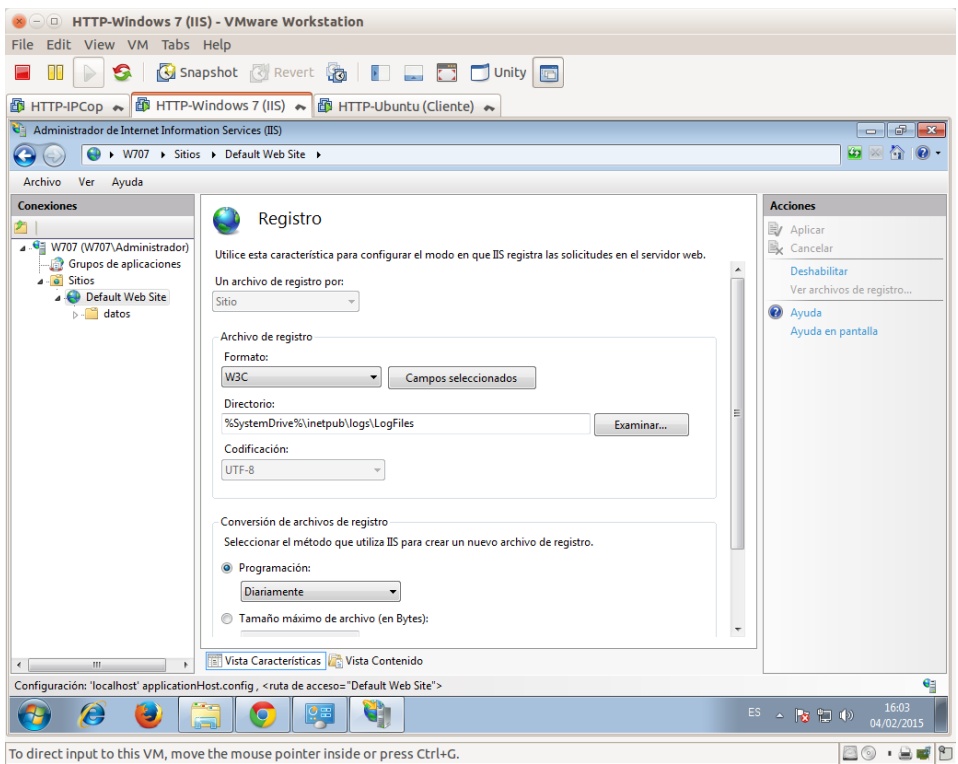

3.2. Consultar alguno de los ficheros de *logs* en **c:\inetpub\logs\LogFiles\ W3SVC1.**

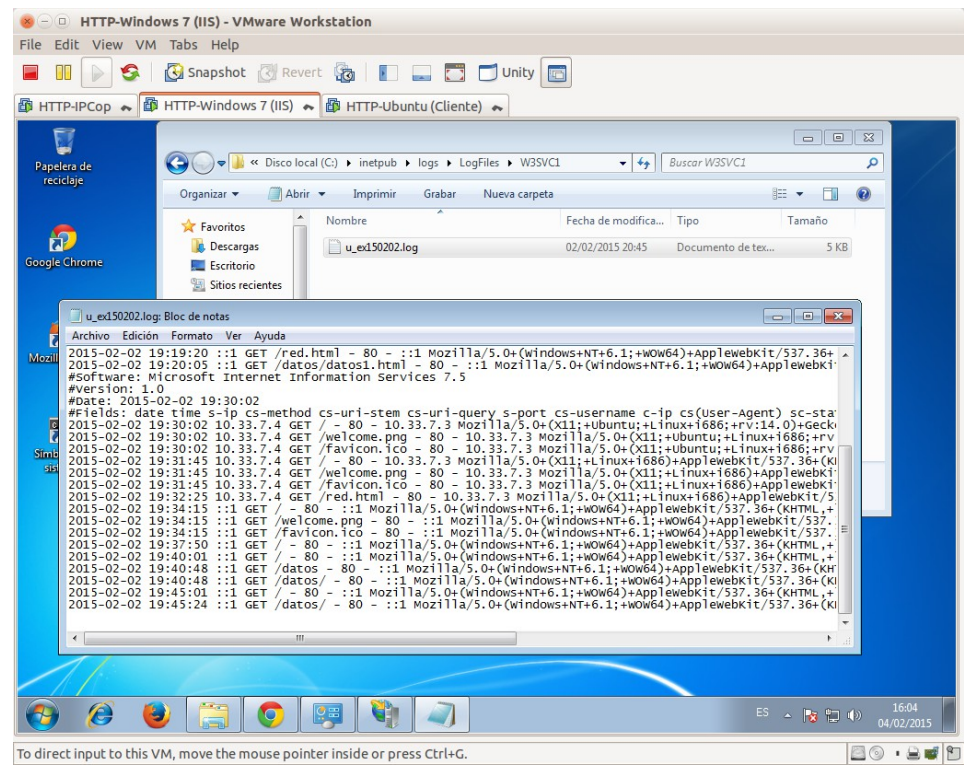

Página nº 84 de 100

**4. Códigos de error (ErrorDocument)** 4.1. Sobre **Sitio Web predeterminado,** en el área central pinchar sobre **Páginas de errores.**

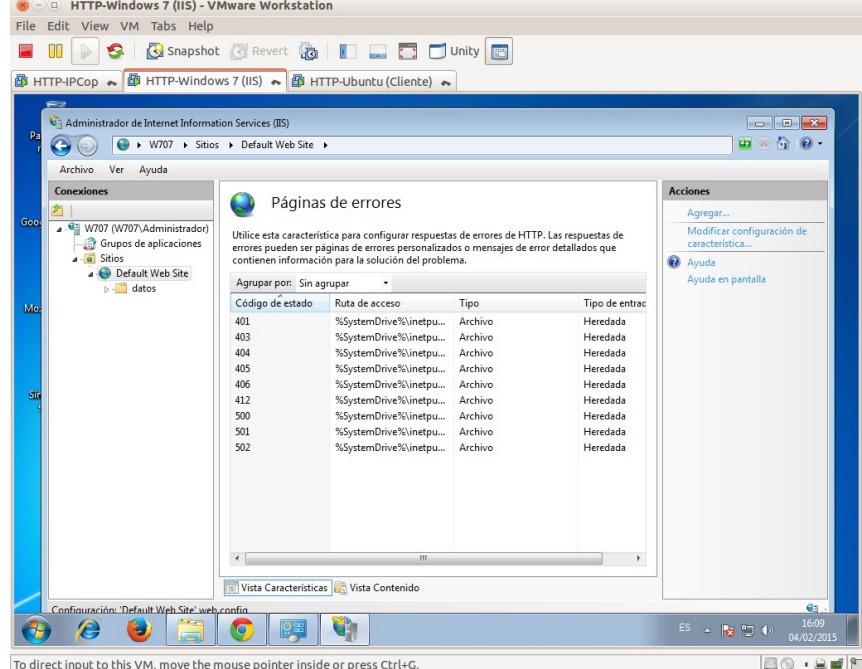

4.2. Configurar el **Sitio Web predeterminado** para que cuando retorno el código de **error 404** envíe la página **no\_encontrada.html.**

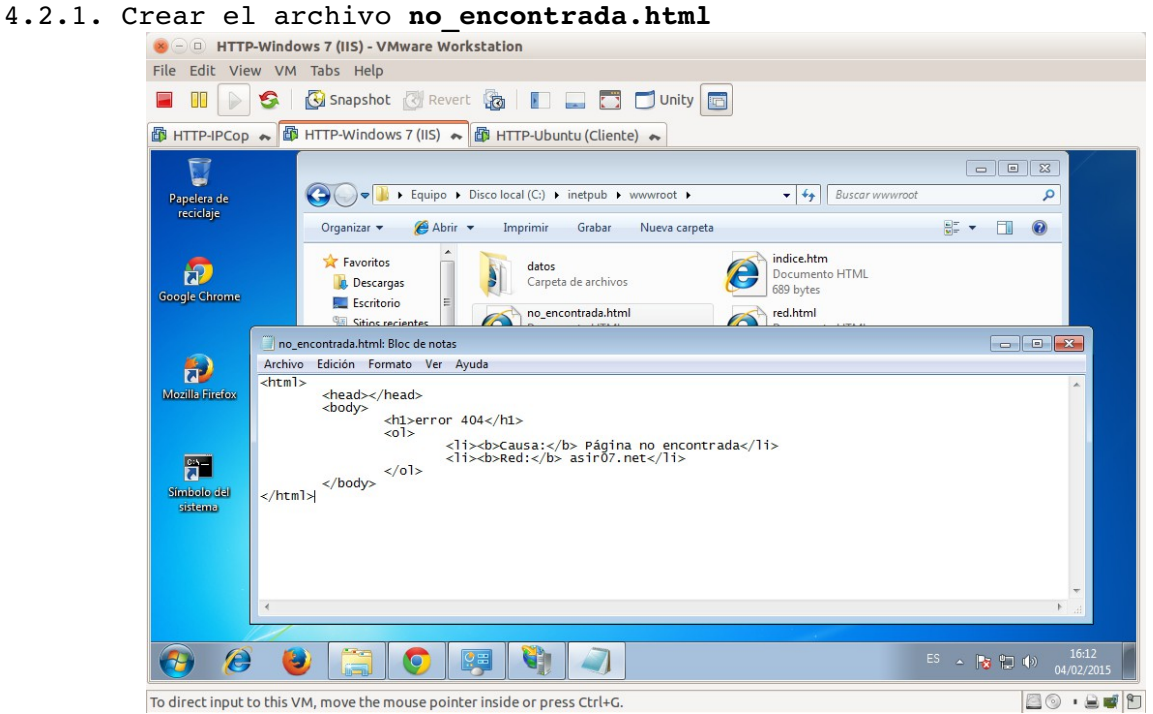

Introducir **/no\_encontrada.html** y aceptar los cambios. File Edit View VM Tabs Help **图 HTTP-IPCop ← 图 HTTP-Windows 7 (IIS) ← 图 HTTP-Ubuntu (Cliente) ←** al Administrador de Internet Information Modificar página de errores personalizados  $\boxed{? \quad x}$  $\bigodot \bigodot \bigodot \longrightarrow \text{W707 + Sitis}$  $\begin{picture}(16,15) \put(0,0){\line(1,0){15}} \put(10,0){\line(1,0){15}} \put(10,0){\line(1,0){15}} \put(10,0){\line(1,0){15}} \put(10,0){\line(1,0){15}} \put(10,0){\line(1,0){15}} \put(10,0){\line(1,0){15}} \put(10,0){\line(1,0){15}} \put(10,0){\line(1,0){15}} \put(10,0){\line(1,0){15}} \put(10,0){\line(1,0){15}} \put(10,0){\line(1$ Código de estado: Archivo Ver Ayuda  $lna$ Conexiones Ejemplo: 404 o 404.2 Acciones Acción de respuesta Agregar... ■<br>4 . <u>● W707 (W707\Administrador</u>) n Insertar contenido del archivo estático en respuesta de error Modificar. Grupos de aplicaciones Cambiar código de estado Ruta de acceso del archivo: X<br>
Quitar<br>
Modificar configuración de<br>
característica...<br>
2 Avuda Default Web Site **D** datos Pruebe a devolver el archivo de error en el lenguaie del cliente · Ejecutar una dirección URL en este sitio **Q** Avuda Ayuda en pantalla Dirección URL (relativa a la raíz del sitio): /no\_encontrada.html Ejemplo: /ErrorPages/404.aspx Responder con una redirección 302 Dirección URL absoluta: Ejemplo: http://www.contoso.com/404.aspx Aceptar Cancelar Configuración: 'Default Web Site' web.co q ES  $\land$  **Fg**  $\Box$  (b)  $\frac{16:21}{04/02/20}$  $\epsilon$  $\bullet$ O 四 G To direct input to this VM, move the mouse pointer inside or press Ctrl+G. 80.800

4.2.2. Configurar el **error 404** para que **ejecute una dirección URL en este sitio**.

4.2.3. En la columna de la izquierda, **Modificar configuración de la característica**.

Seleccionar **Páginas de errores personalizados.** Así mostrará la página tanto para peticiones desde el equipo local como desde otras direcciones.<br>
Se entre-windows 7 (IIS) - VMware Workstation

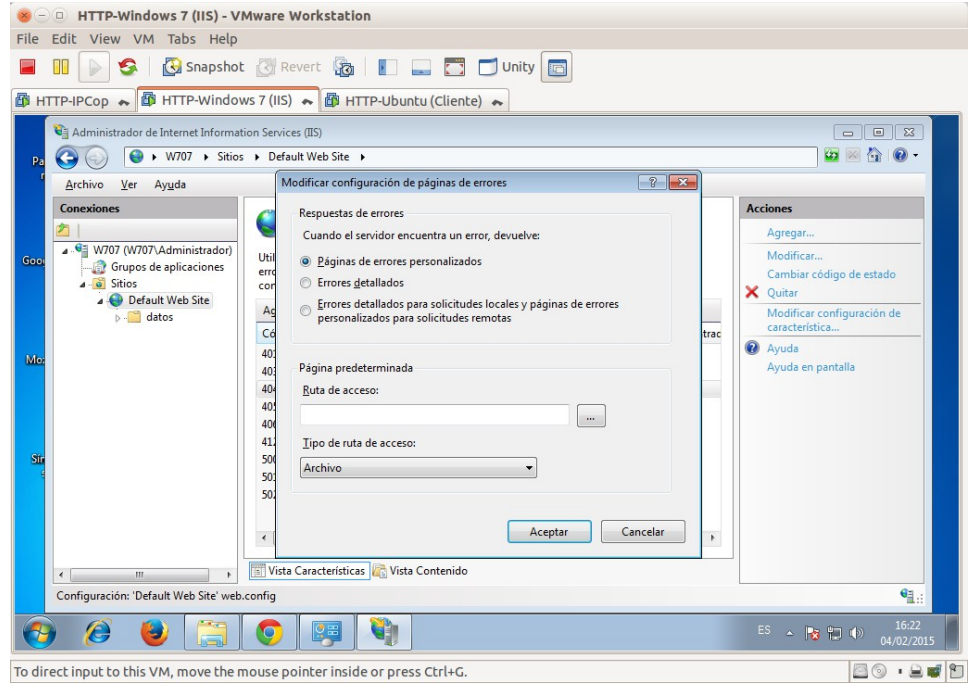

### 4.3. Acceder a **http://localhost/noesta.html**

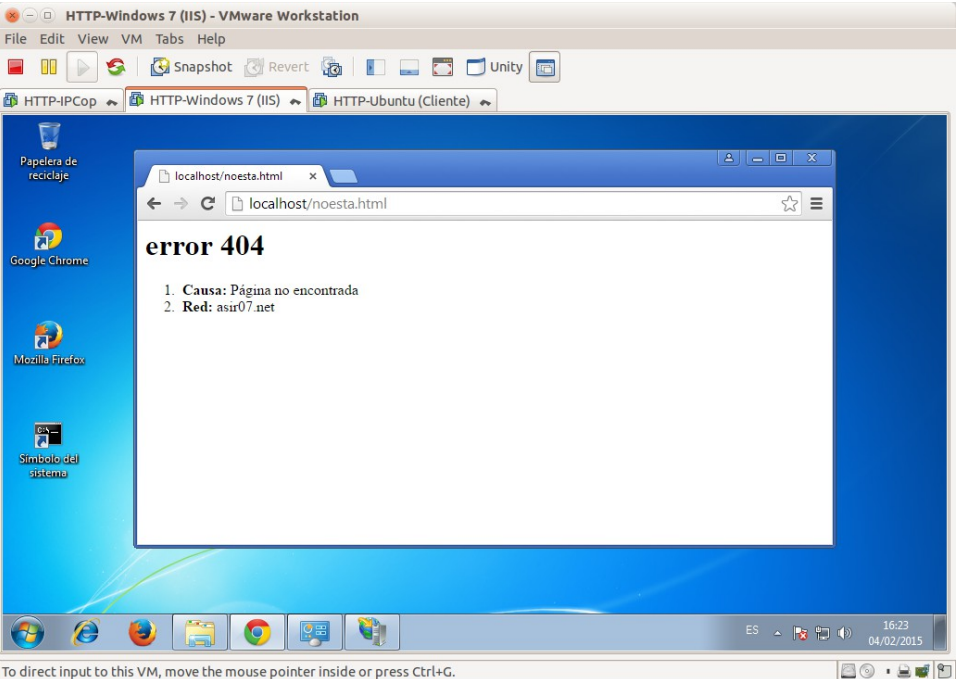

**Práctica 5.11: Configuración servidor IIS en Windows. Parte 2.** 1,2. Como administrador, crear el directorio **C:\wiki** y que contenga el fichero **wiki1.html** con el texto "**PÁGINA WIKI 1**". Crear el directorio **c:\wiki.**

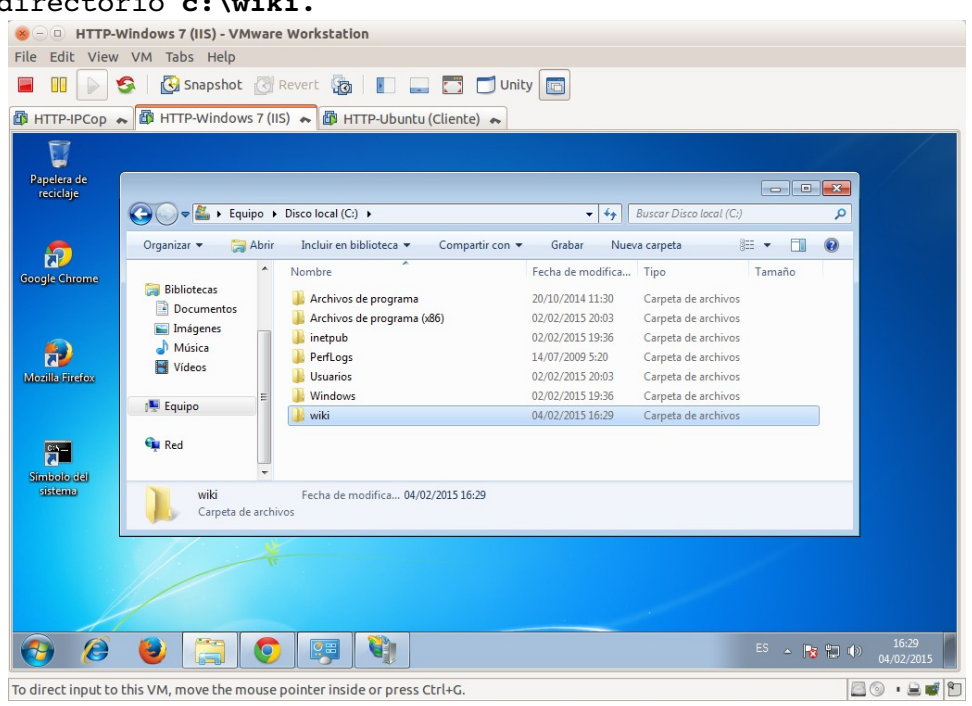

# Crear archivo **c:\wiki\wiki1.html**

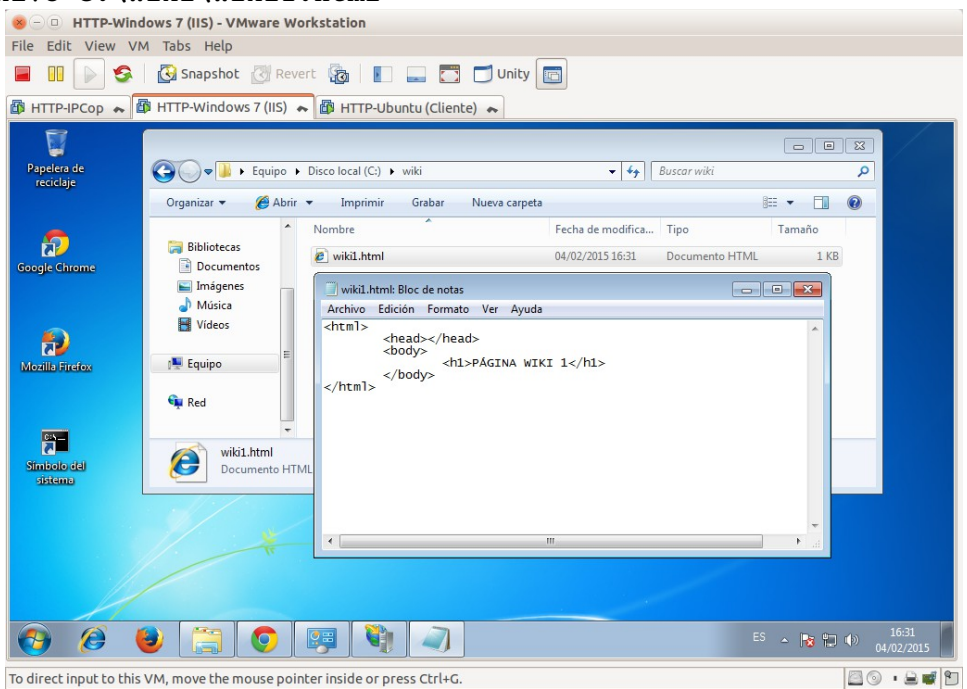

### 3,4. Desde la **consola de administración**, sobre **Sitio Web por defecto, Agregar Directorio Virtual**.

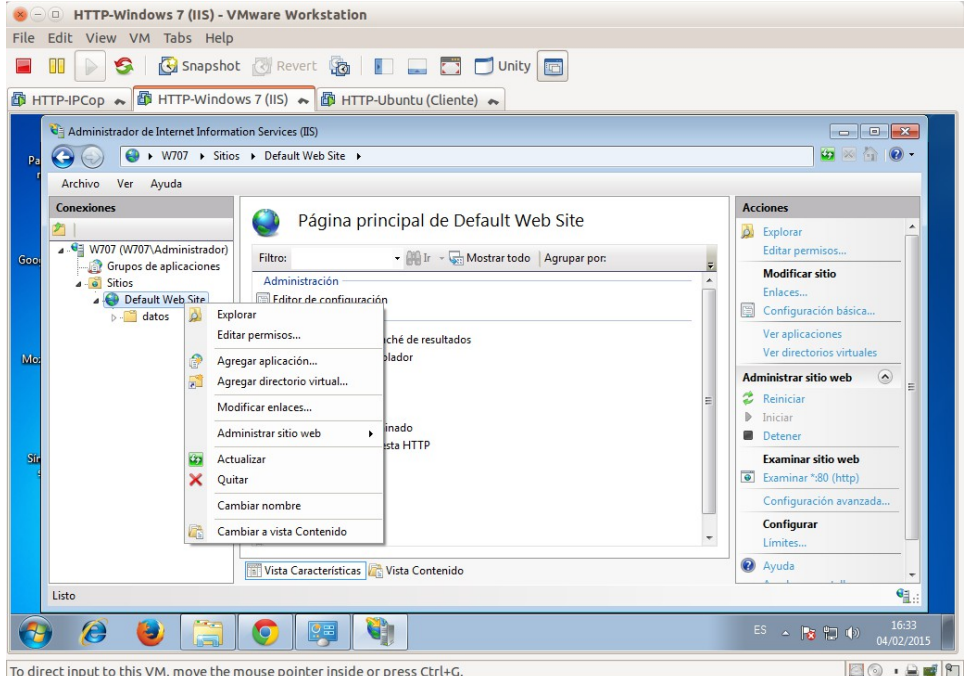

5. Introducir como **alias wiki** y como ruta de acceso física **C:\wiki.**

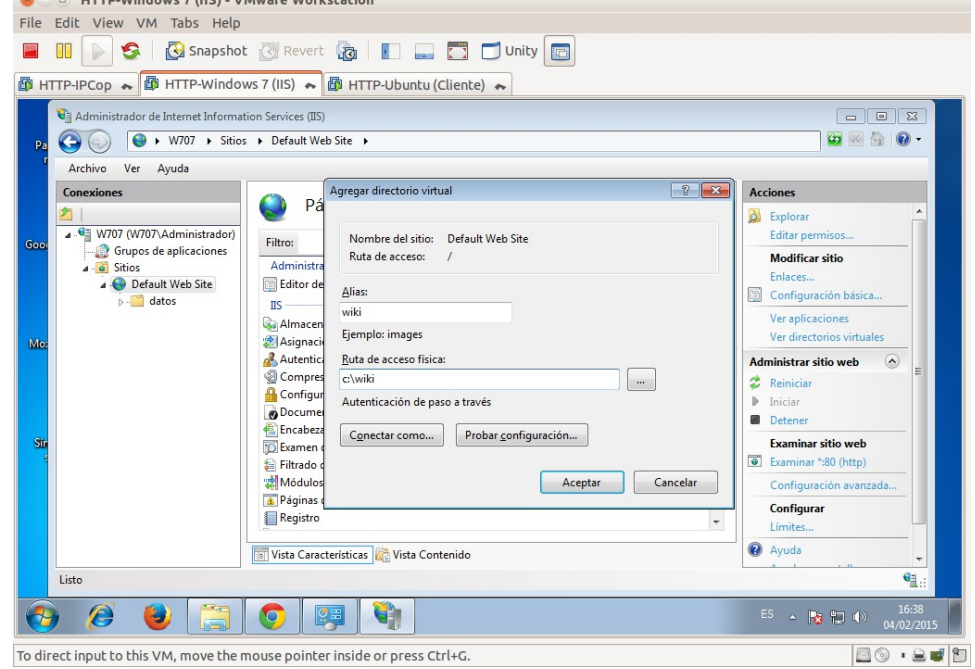

## 6. Acceder a **http://localhost/wiki.**

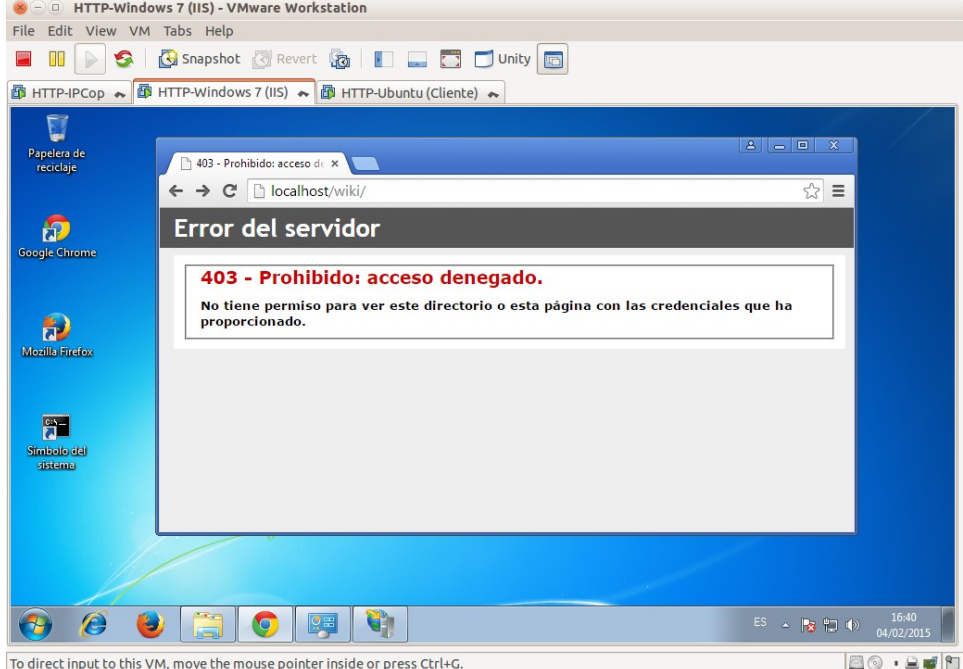

7. Configurar el directorio virtual creado para que se habilite el **examen de directorios**.

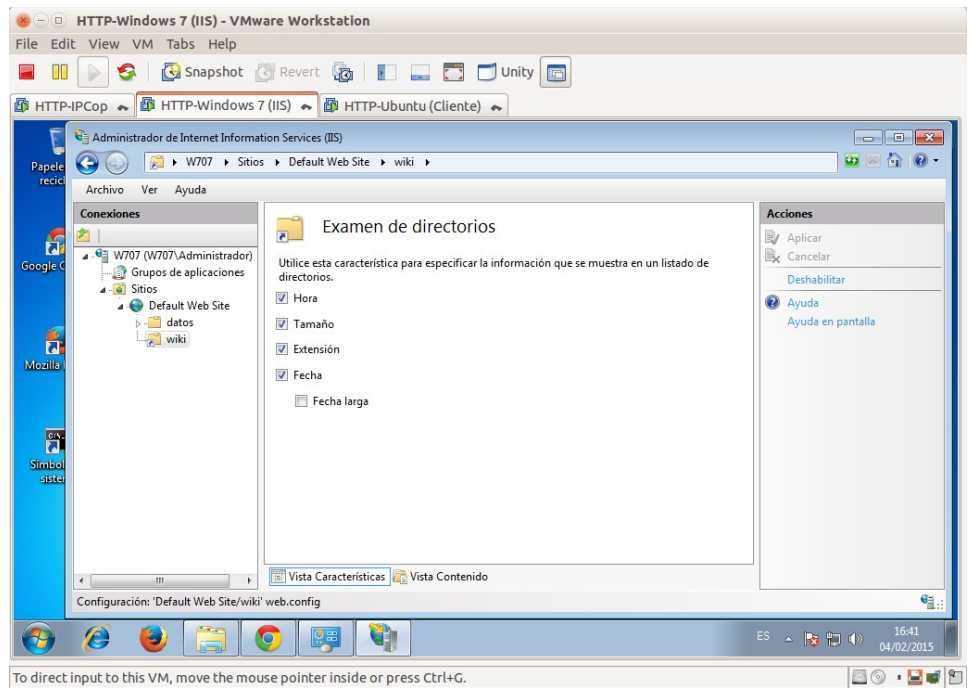

8. Acceder a **http://localhost/wiki** y verificar que muestra un listado con los archivos de **C:\wiki.**

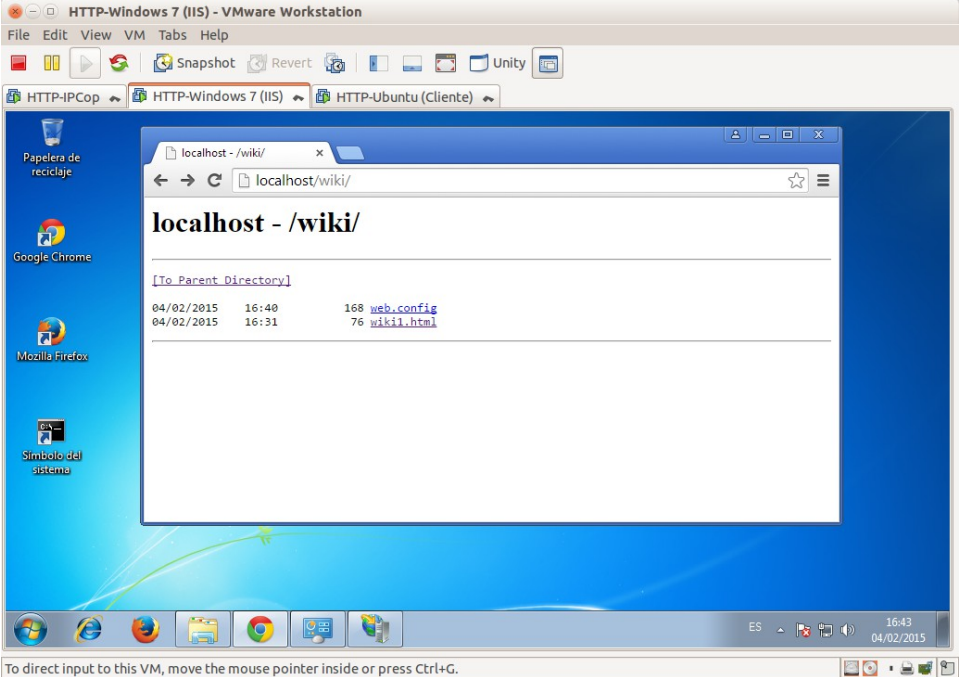

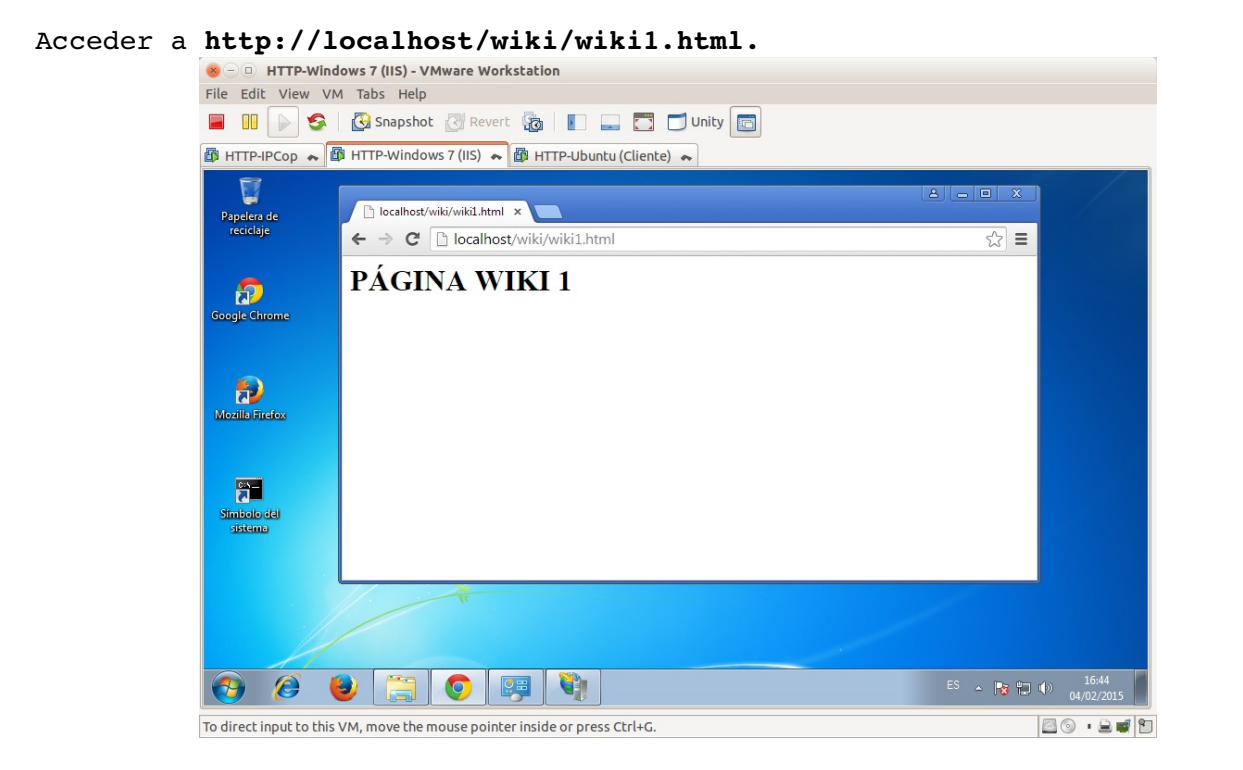

## **Práctica 5.12: Configuración servidor IIS en Windows. Parte 3. 1. Instalación de servicios de autenticación.**

1.1,2. Como administrador acceder a **Activar o desactivar las características de Windows.**

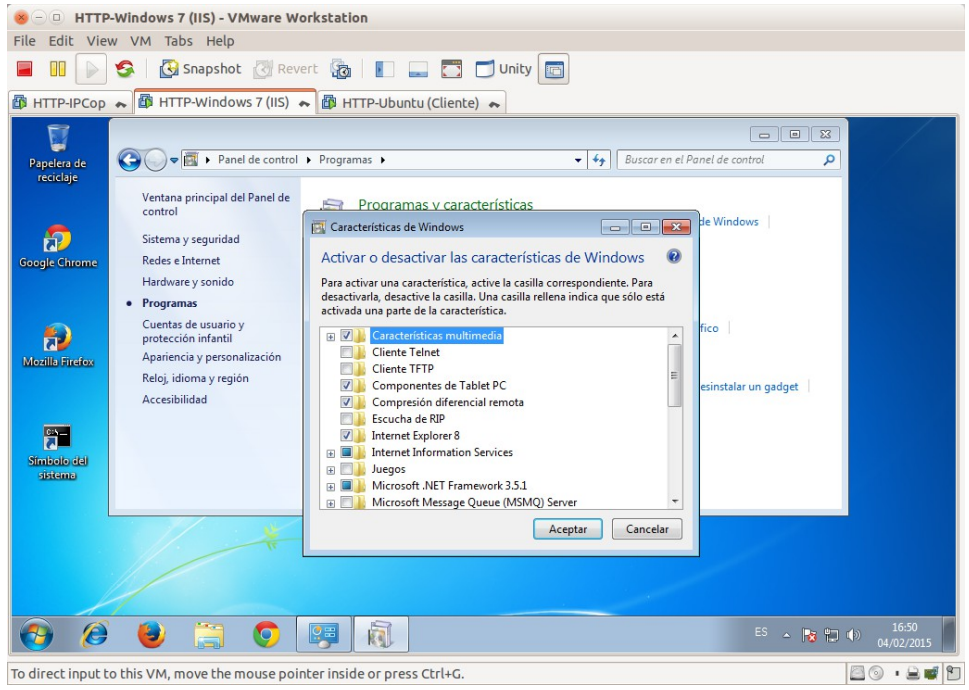

#### 1.3. Expandir las opciones de **Internet Information Services**: S**ervicios World Wide Web** y **Seguridad**.

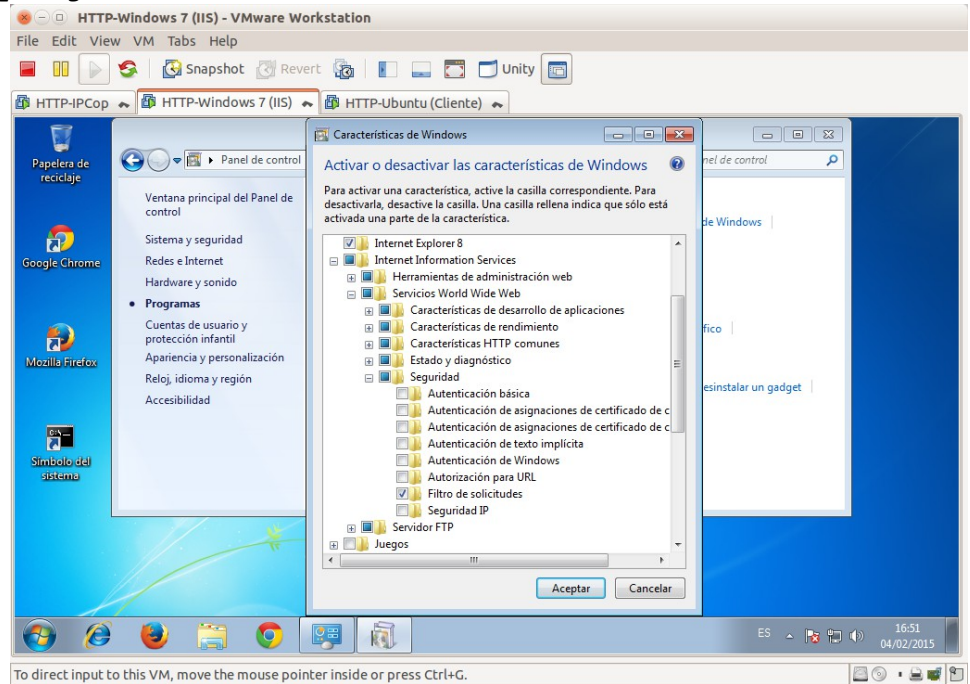

# 1.4. Marcar **Autenticación básica** y **Seguridad IP** y **Aceptar**.

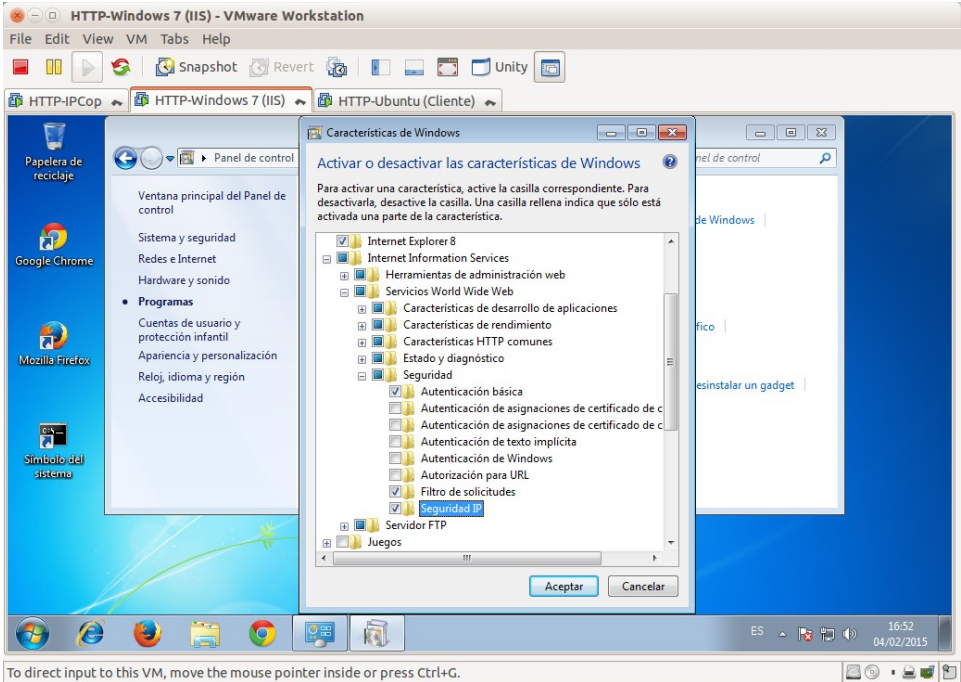

## Aplicando los cambios.

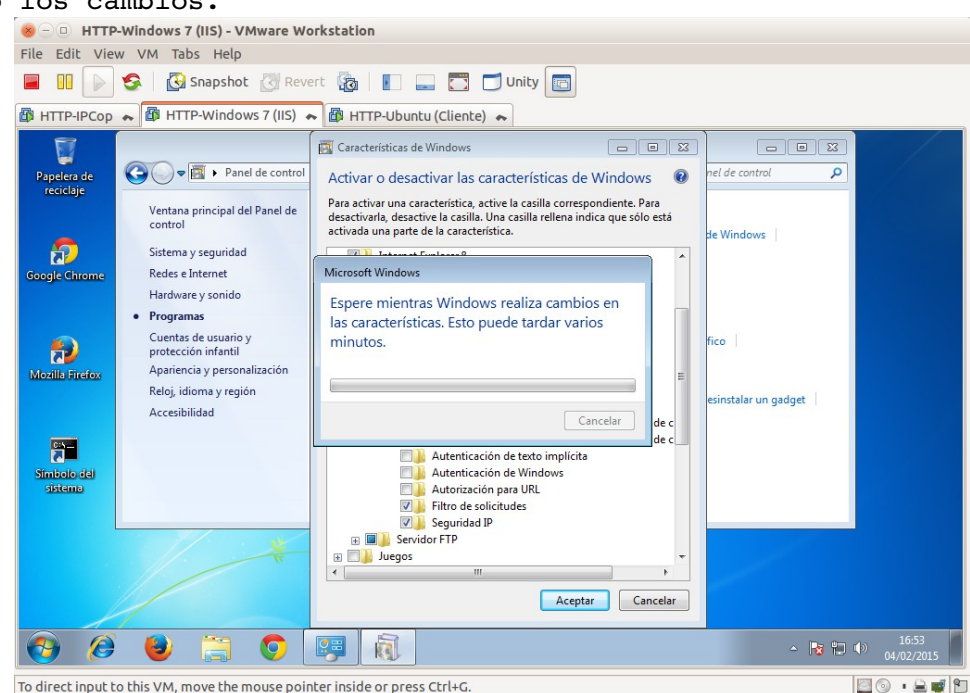

**2. Control de acceso por IP y nombre de dominio.**

2.1. Crear el directorio **c:\inetpub\wwwroot\privado**. Dentro crear el fichero **privado1.html** con el texto **"PÁGINA PRIVADA"**.

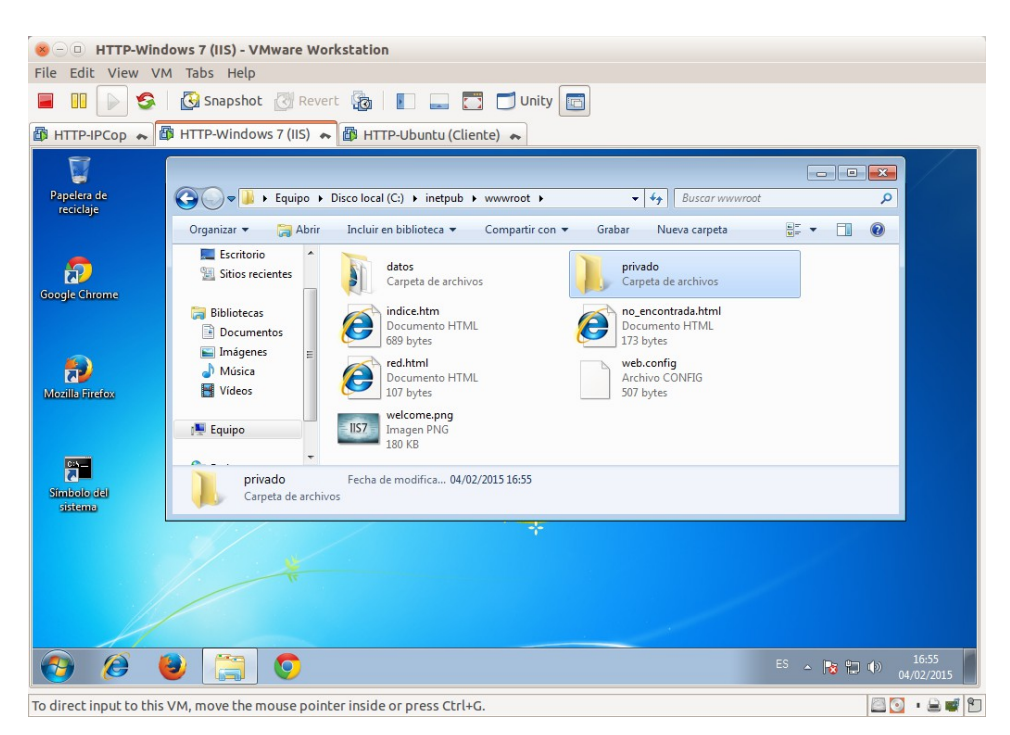

# Creando el fichero **privado1.html.**<br>  $\bullet$  **Example ATTP-Windows 7 (IIS)** - VMware Workstation

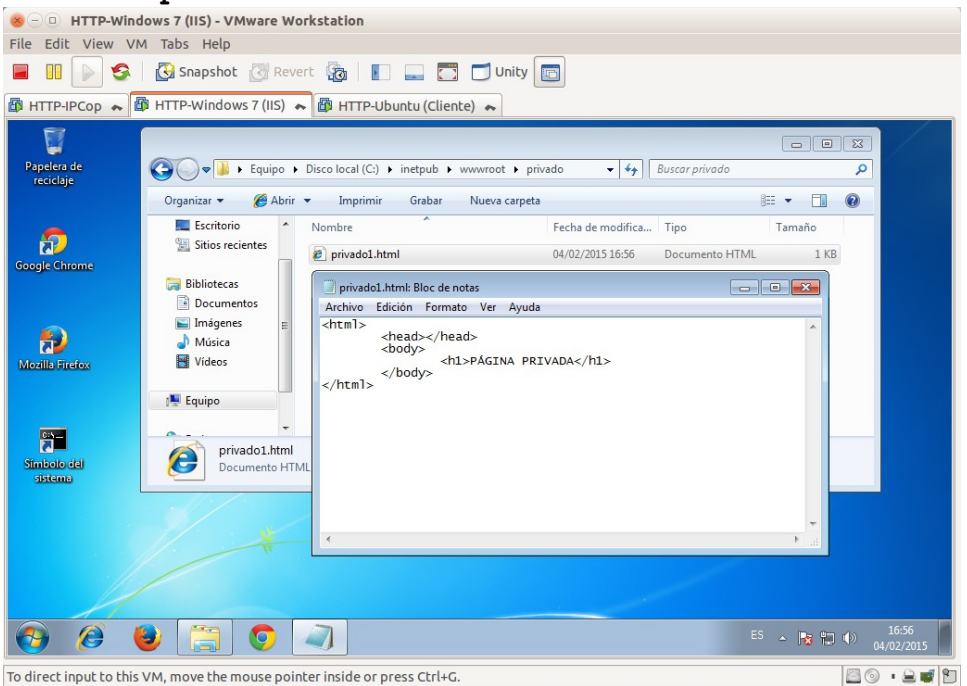

2.2,3. Acceder a la consola de administración de IIS. Sobre la carpeta **privado**, entrar en **Restricciones de Ipv4 y dominios**.

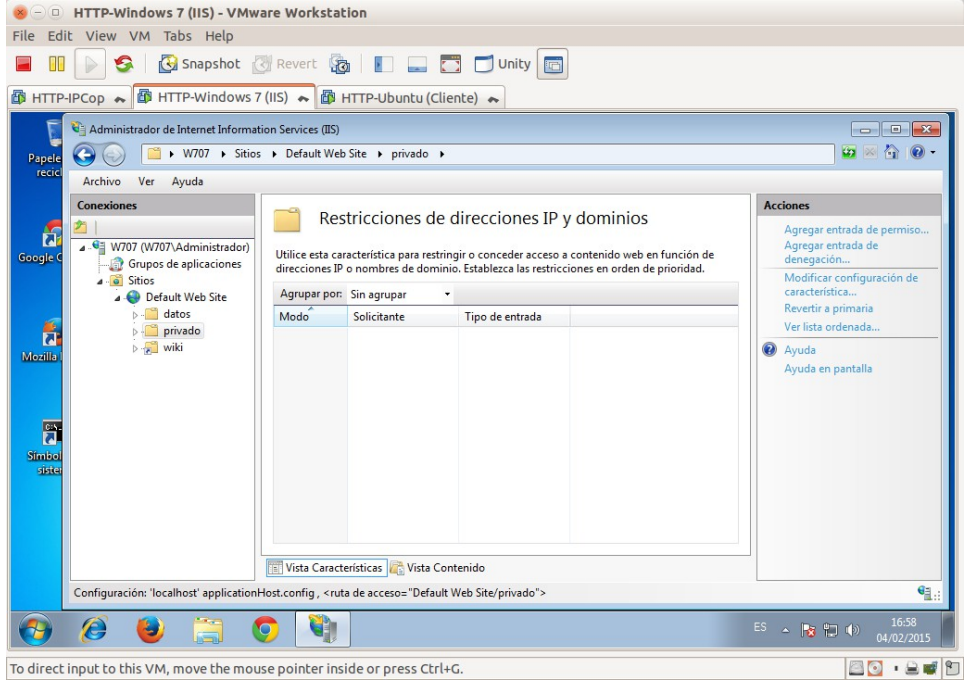

2.4. En la columna derecha pinchar sobre **Mostrar configuración de la característica** para conocer la política por defecto.

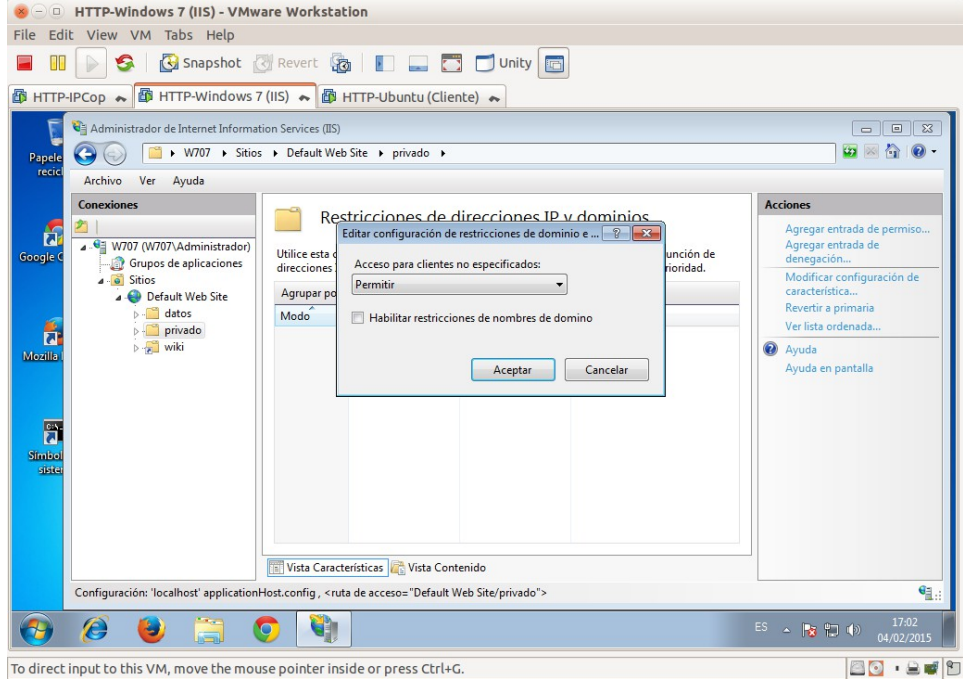

2.5. Utilizar la columna de la derecha para **Agregar entrada de permiso** para permitir el acceso al directorio al **equipo local** (**127.0.0.1**) y a **ubuntu07** (**10.33.7.3**)

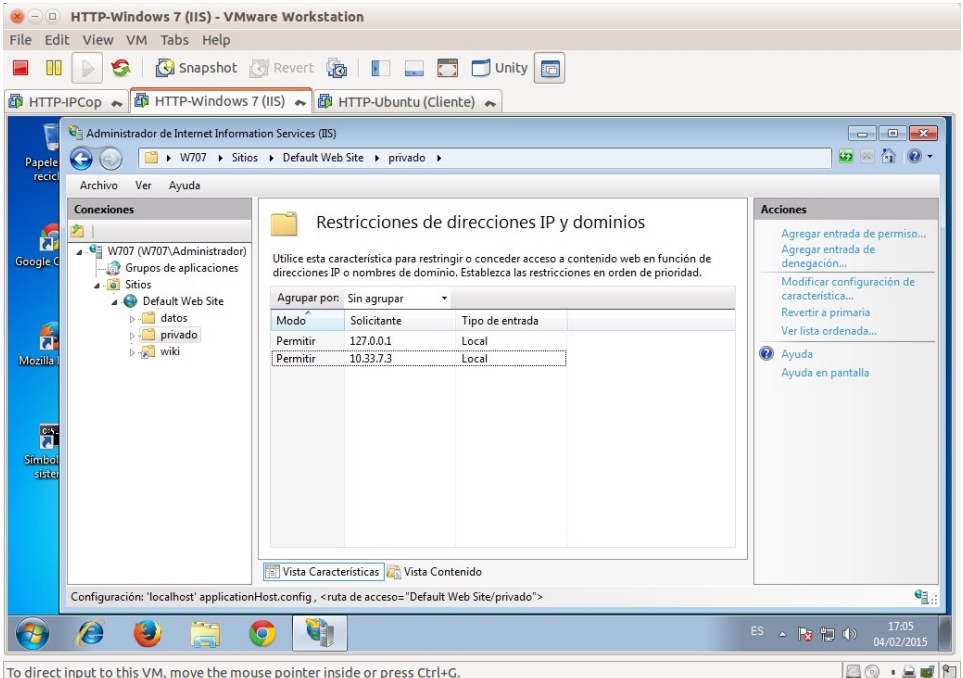

Configurar la **denegación** para **todos los de equipos** excepto los no especificados modificando **Mostrar configuración de la característica.**<br> **EN EXTENTE-Windows7(IIS)**-VMware Workstation

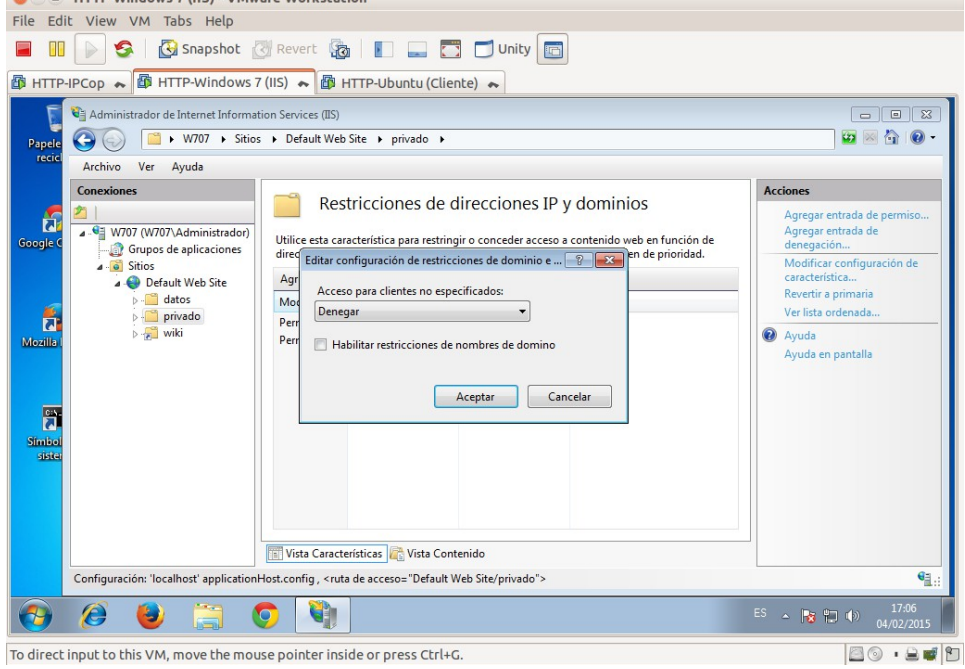

### 2.6. Habilitar el **examen de directorios** en **privado**.

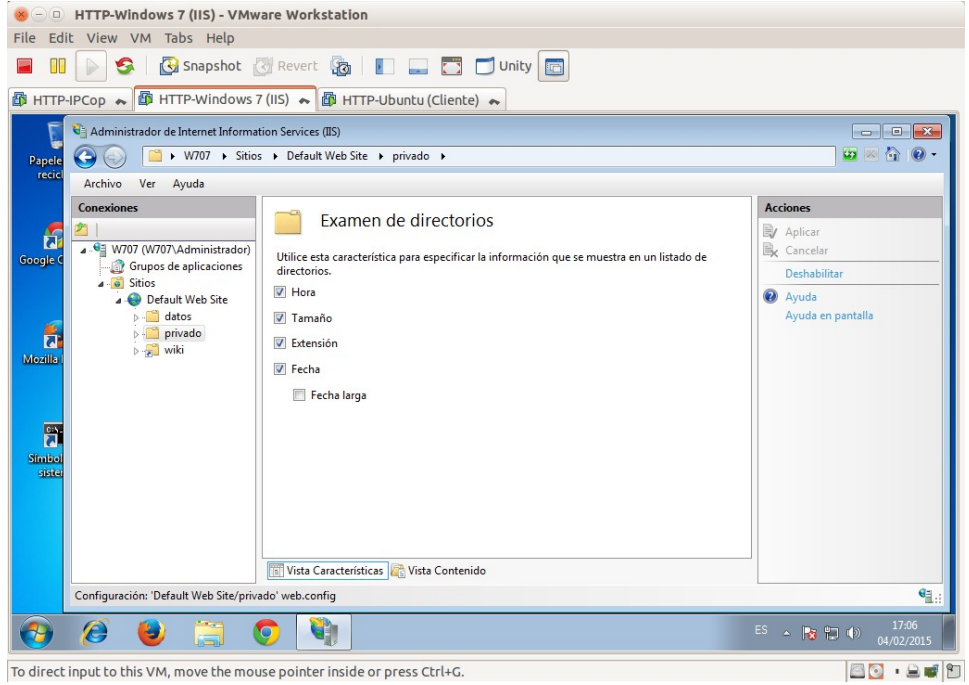

2.7.1. Acceso a **http://localhost/privado** desde **w707**.

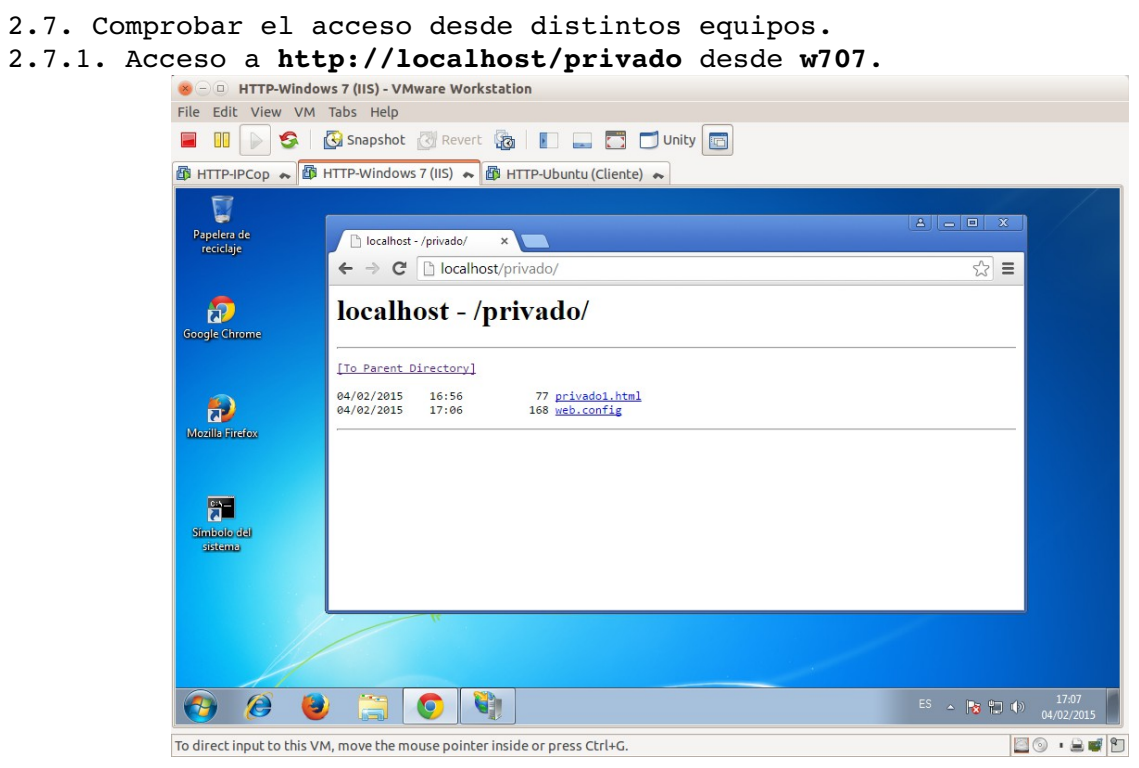

2.7.2. Acceso a **http://w707.asir07.net/privado** desde **ubuntu07**.

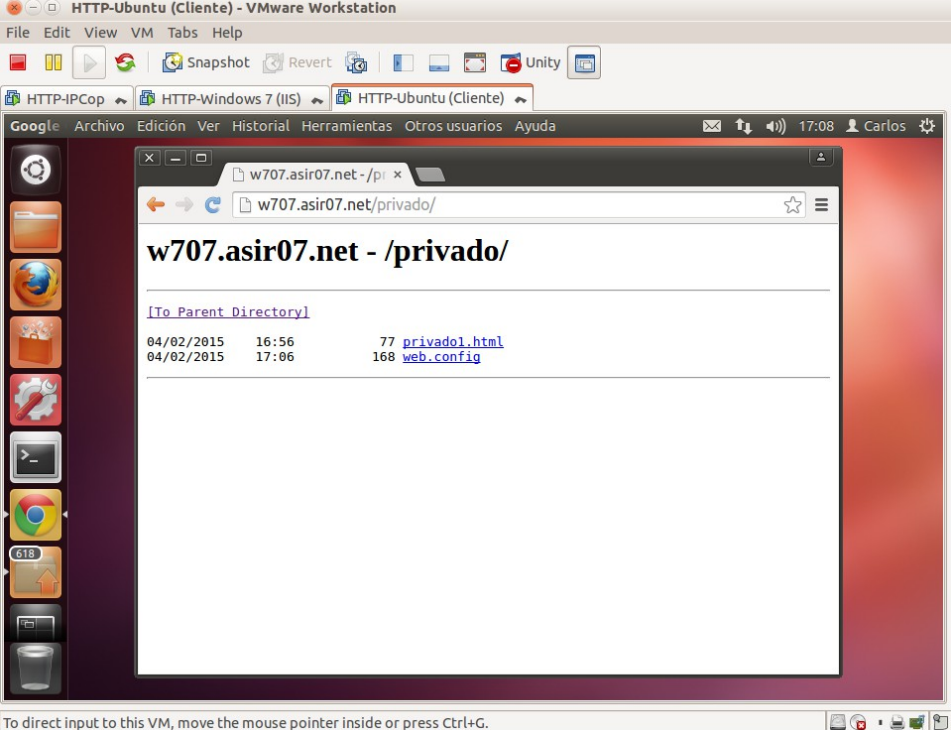

2.7.3. Acceso a **http://10.33.7.4/privado** desde **w200807**. Eile Edit View VM Tabs Help **BUDSB** Snapshot **BRevert BIDD** Dinity **B 图 HTTP-IPCop ← 图 HTTP-Windows 7 (IIS) ← 图 HTTP-Ubuntu (Cliente) ← 图 HTTP-Windows 2008 (Client... ←**  $L = x$ 403 - Prohibido: acceso denegado. X ÷.  $\left( \begin{array}{c} \bullet \\ \bullet \end{array} \right)$  (0.33,7,4/private)  $\overline{\vee}$   $\overline{C}$   $\overline{\bigotimes}$   $\overline{\cdot}$  Google ◎ ☆ ● → 命 三 Error del servidor 2 403 - Prohibido: acceso denegado. No tiene permiso para ver este directorio o esta página con las credenciales que ha<br>proporcionado. P ES  $\overline{\mathbf{a} \oplus \mathbf{b}}$   $\overline{\mathbf{b}}$   $\overline{\mathbf{b}}$   $\overline{\mathbf{c}}$   $\overline{\mathbf{b}}$   $\overline{\mathbf{c}}$   $\overline{\mathbf{c}}$   $\overline{\mathbf{c}}$ **Anicio** 3 2 3 0 9 To direct input to this VM, move the mouse pointer inside or press Ctrl+G. 80.209

#### **3.Autenticación HTTP Basic.**

#### 3.1. Crear en **w707** los usuarios **zipi** y **zape**.

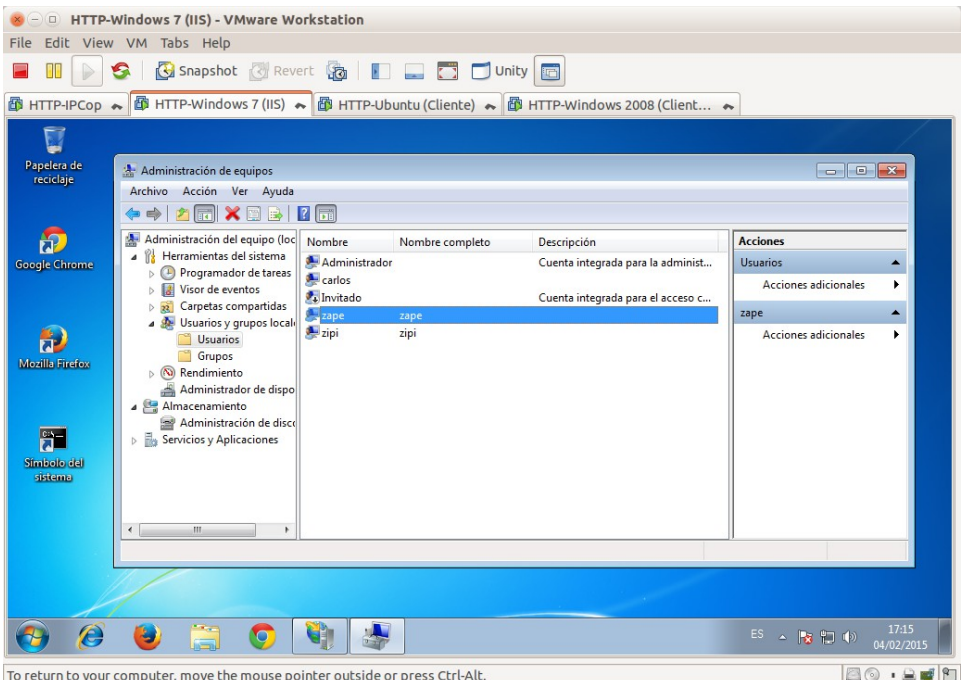

3.2. Pinchar sobre la carpeta **privado** y hacer clic sobre la opción **Autenticación**.

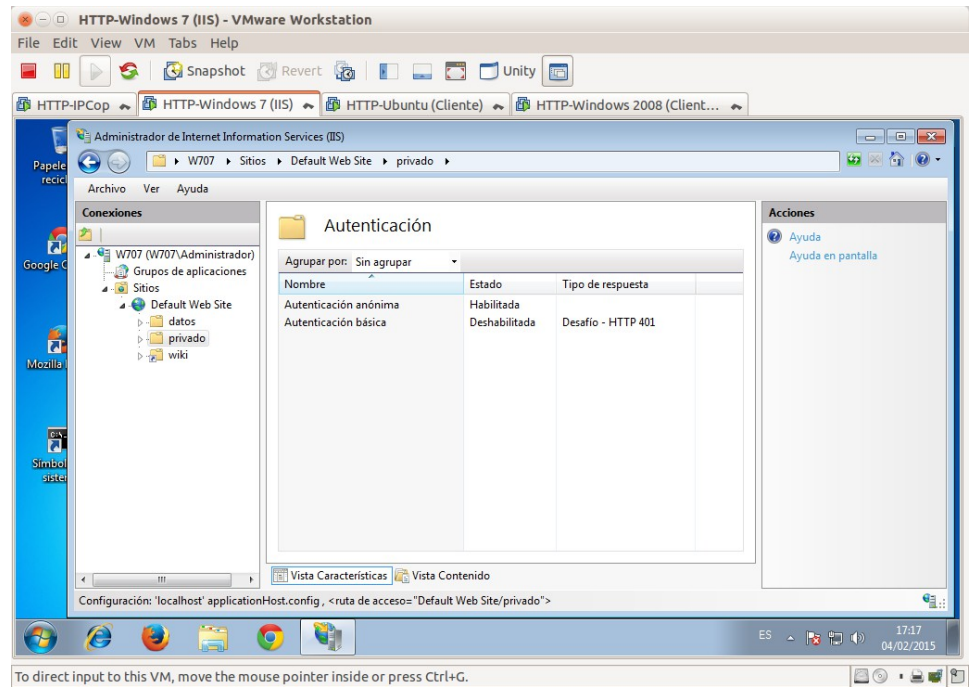

3.3. Deshabilitar la **autenticación anónima** y habilitar la **autenticación básica**.

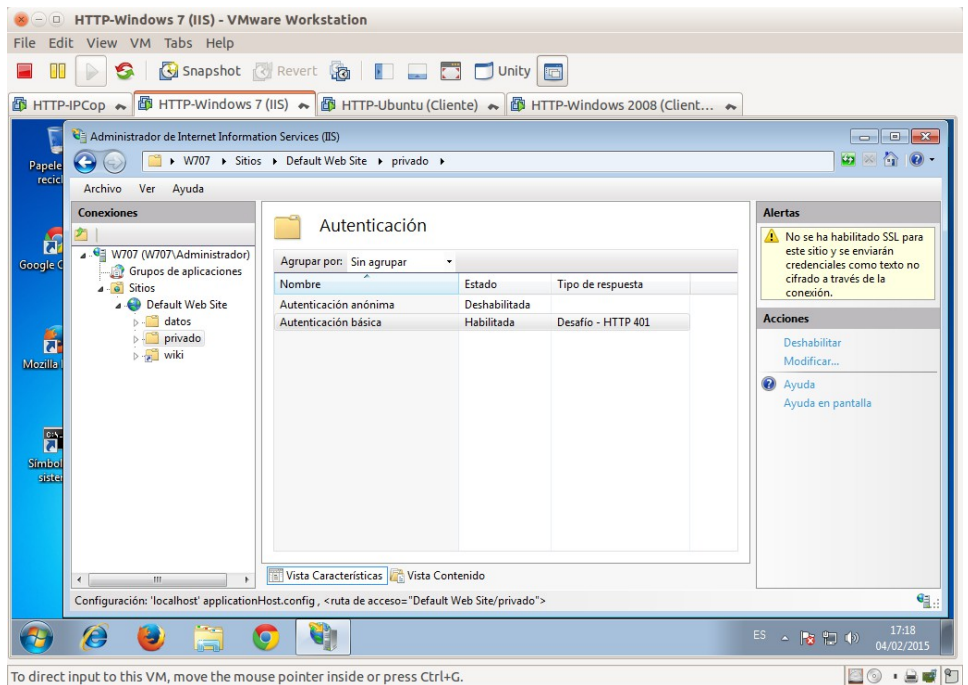

### 3.4. Acceso a **http://10.33.7.4/privado** con el usuario **zipi**. Primero muestra la **ventana de login.**

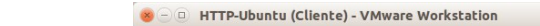

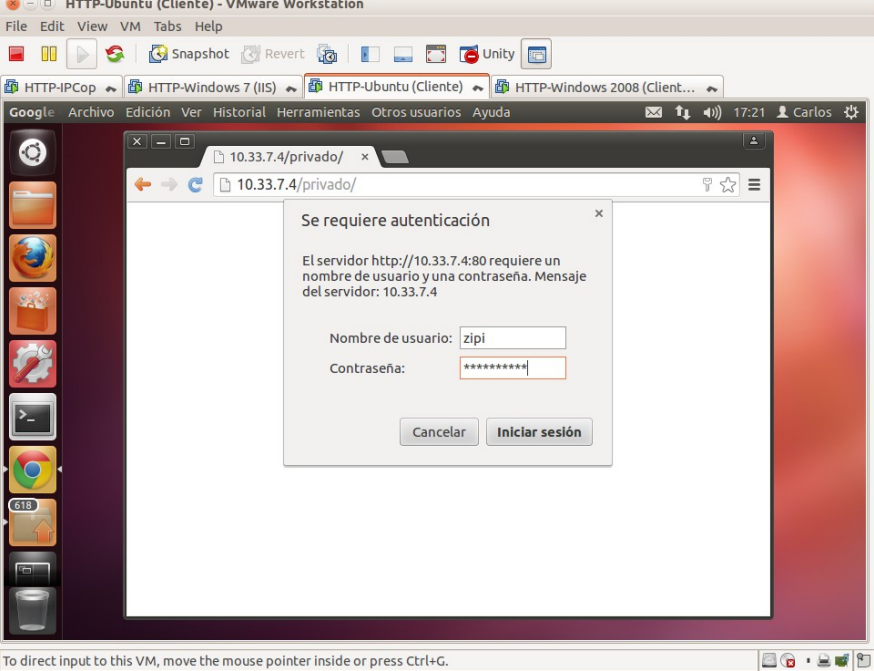

Tras introducir las credenciales el **usuario autorizado zipi** entra en privado. Al no indicar ninguna página y no existir una página índice, muestra el contenido del directorio, siguiendo las directrices del sitio.

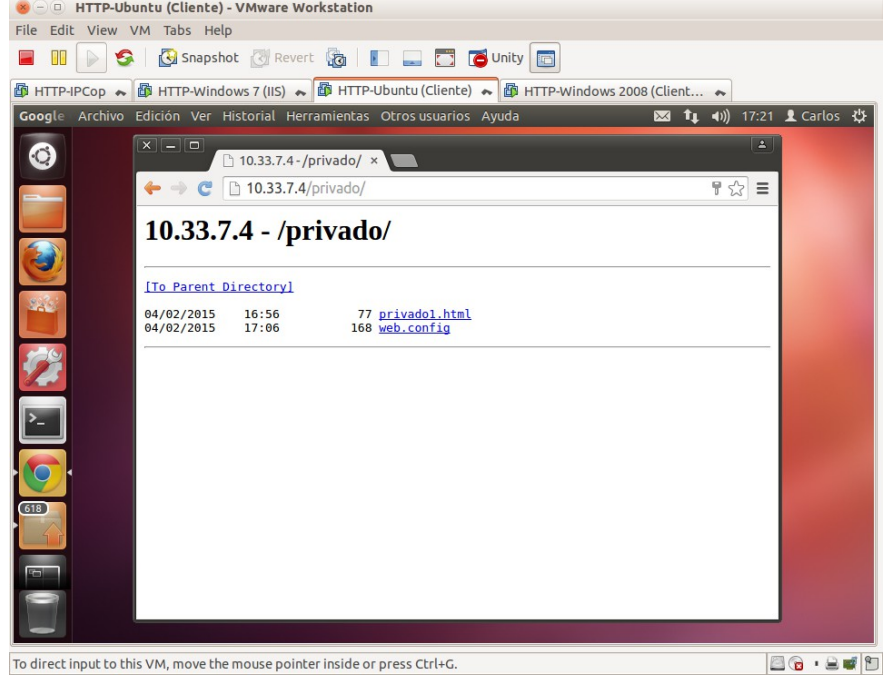